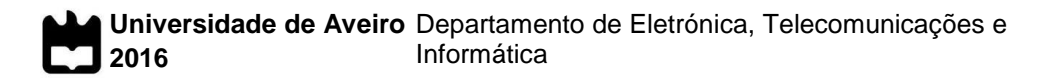

**Tânia Patrícia Magina Frutuosa** **Sistema de Controlo de Temperatura**

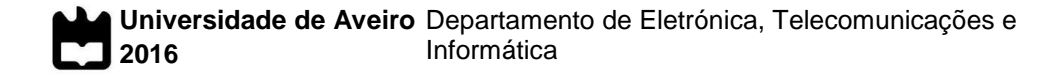

**Tânia Patrícia Magina Frutuosa**

## **Sistema de Controlo de Temperatura**

Dissertação apresentada à Universidade de Aveiro para cumprimento dos requisitos necessários à obtenção do grau de Mestre em Engenharia Eletrónica e Telecomunicações, realizada sob a orientação científica do Dr. Telmo Reis Cunha, Professor Auxiliar do Departamento de Eletrónica, Telecomunicações e Informática da Universidade de Aveiro.

Aos meus pais que me apoiaram incondicionalmente.

## **o júri**

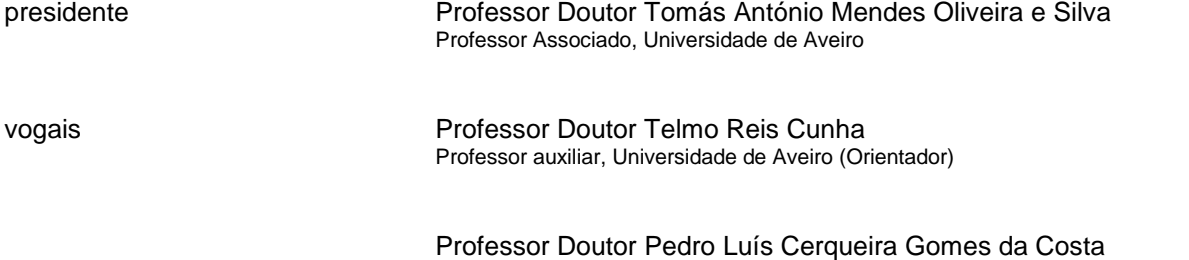

Professor Auxiliar, Universidade do Porto - Faculdade de Engenharia (Arguente Principal)

### **Agradecimentos** Agradeço a todos que sempre me apoiaram e acreditaram em mim. Aos meus pais que sempre tudo fizeram para que um dia eu chegasse até aqui. Ao João, o meu namorado, que ao longo deste trabalho nunca me deixou desmotivar. Ao meu orientador com quem ao longo do meu percurso académico muito me ensinou, sendo um exemplo de profissionalismo e pela disponibilidade demonstrada ao longo de todo o trabalho.

**Palavras-chave** Sistema didático, sistema térmico, controlo de temperatura, laboratório de controlo, Controladores PID, mínimos quadrados, eletrónica de potência.

**Resumo** A aplicação prática dos conhecimentos teóricos da área de controlo de sistemas no curso de Engenharia Eletrónica e Telecomunicações da Universidade de Aveiro levou a que os docentes das disciplinas de sistemas de controlo propusessem a construção de um "sistema de controlo de temperatura" a fim de integrar o laboratório das disciplinas.

> A plataforma consiste no controlo de temperatura do protótipo de uma casa com dois compartimentos, sendo o tipo de aquecimento feito de forma independente e distinta. O compartimento inferior simula o piso radiante, utilizado sob o pavimento das habitações, e o compartimento superior pretende simular um sistema de ar condicionado. No compartimento inferior, o aquecimento de uma resistência permite aquecer o ar do compartimento. No compartimento superior, uma ventoinha e uma resistência são responsáveis por aquecer o ar. O controlo sobre a corrente na resistência do compartimento inferior e sobre a tensão aplicada à ventoinha do compartimento superior é efetuada através de um regulador de corrente e de tensão, respetivamente, sendo que a resistência do compartimento superior apenas tem dois estados, ligada ou desligada. A temperatura é obtida pela leitura da tensão de termopares localizados em pontos estratégicos. Todo o sistema é gerido por um microcontrolador Arduino Mega, que comunica com um PC por porta série segundo o protocolo RS232 e é alimentado por uma fonte de alimentação desenvolvida neste trabalho, estando o sistema ligado diretamente aos 230 Vac da rede.

**Keywords Example 3** Didatic system, thermal system, temperature control, control laboratory, PID controlers, least mean squares method, power eletronics. Abstract The practical application of theoretical knowledge in the field of system control area in the course of Electronics and Telecommunications Engineering from the University of Aveiro, led the teachers of control systems subjects to propose the construction of a "temperature control system" to integrate the control laboratory. The platform consists of controlling the temperature of a model of a house with two floors. The heating of the two floors is done independently and in distinct ways. The lower floor simulates the underfloor heating, and the top floor intends to simulate an air conditioning system. In the bottom floor, the heating resistance allows heating the room. In the top floor, a fan and a resistance are responsible for heating the air. The control on the lower floor heater and on the fan in the upper floor is done through a current and voltage regulator, respectively. The top floor resistance only has two states, on or off. The temperature is obtained by reading the voltage on thermocouples located at strategic points. The entire system is managed by an Arduino Mega microcontroller, which communicates with a PC by a serial port according to the RS232 protocol and is powered by a power source developed in this work, with the system connected directly to  $230$  Vac.

# Índice

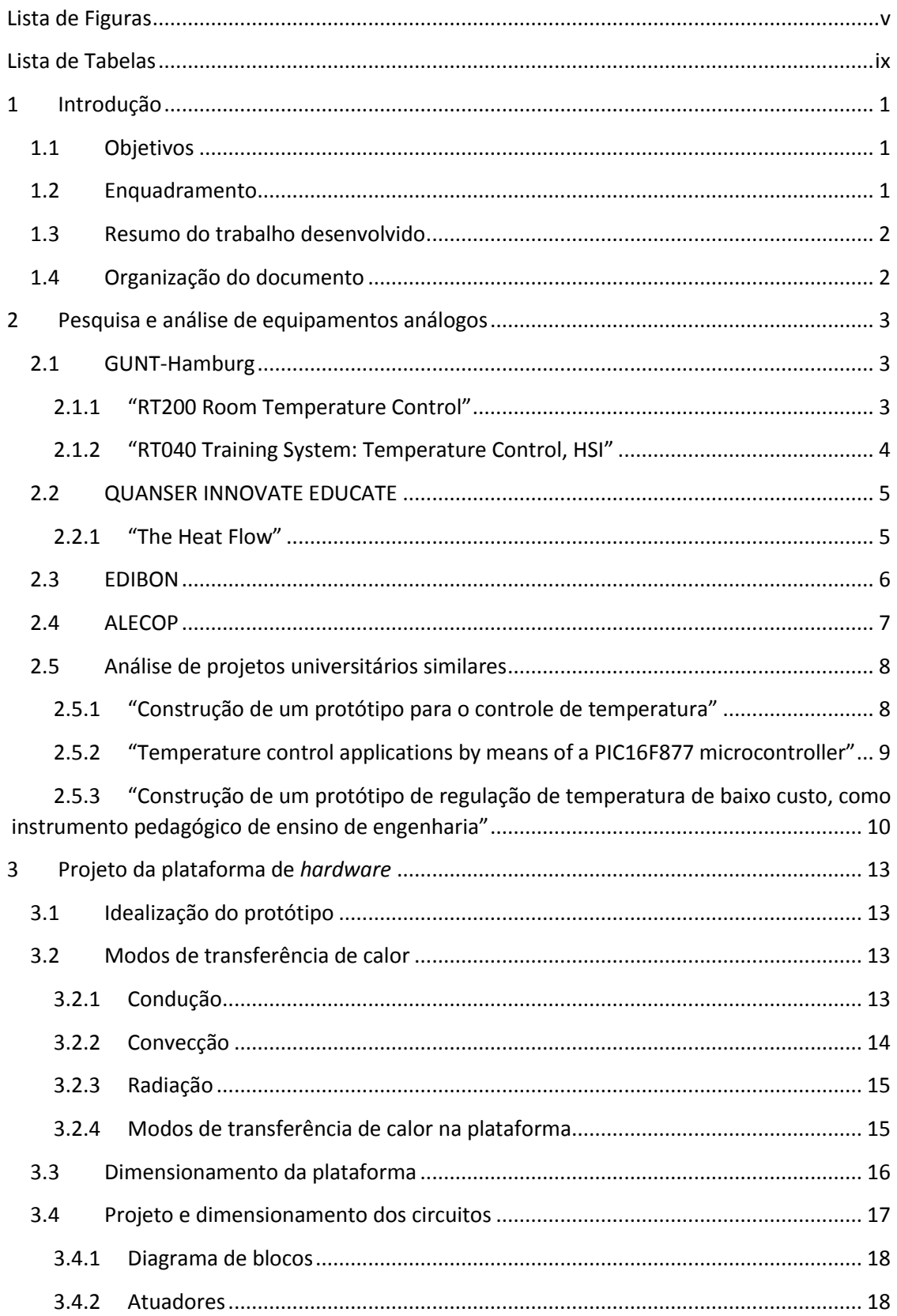

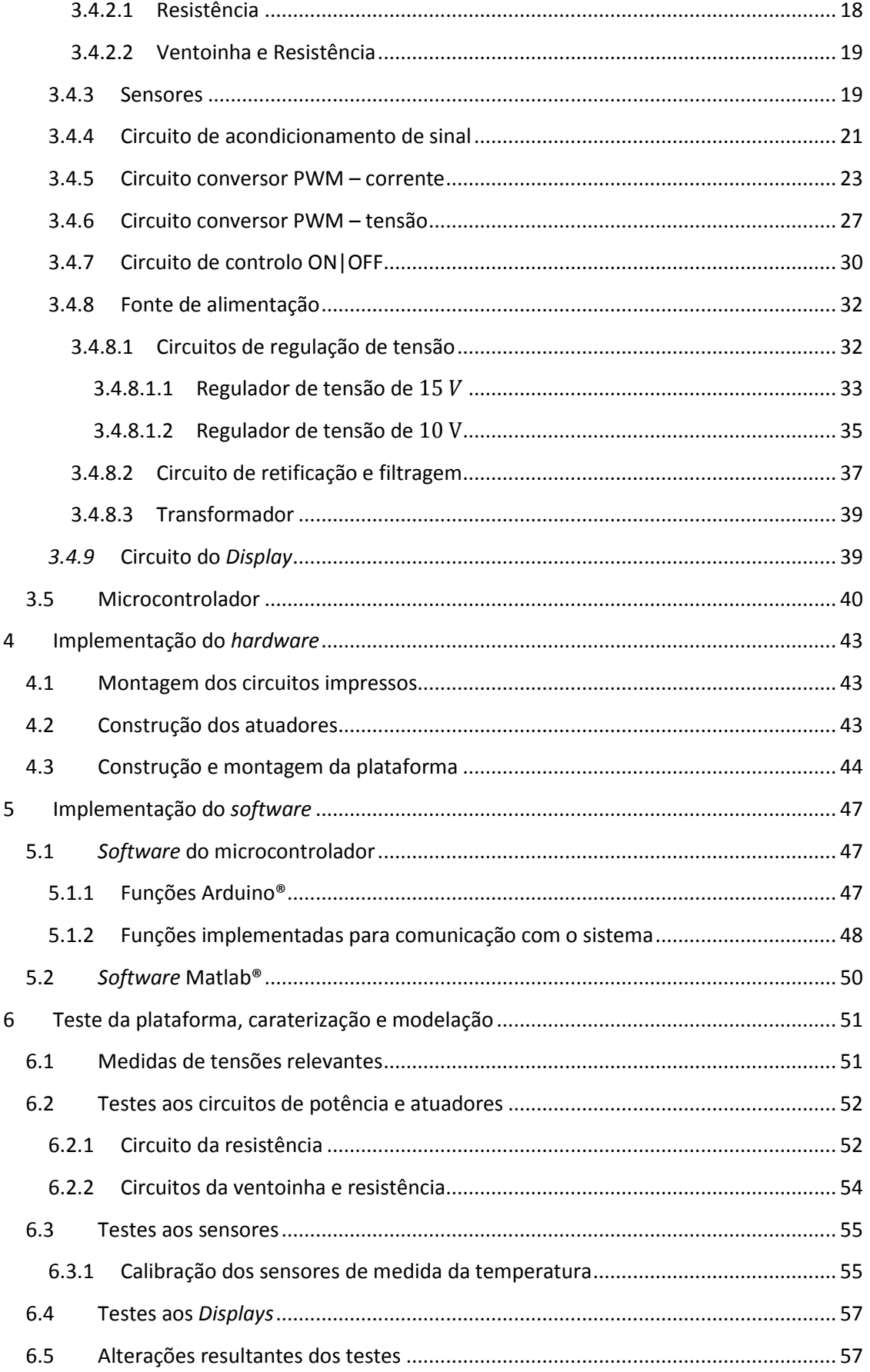

Sistema de Controlo de Temperatura

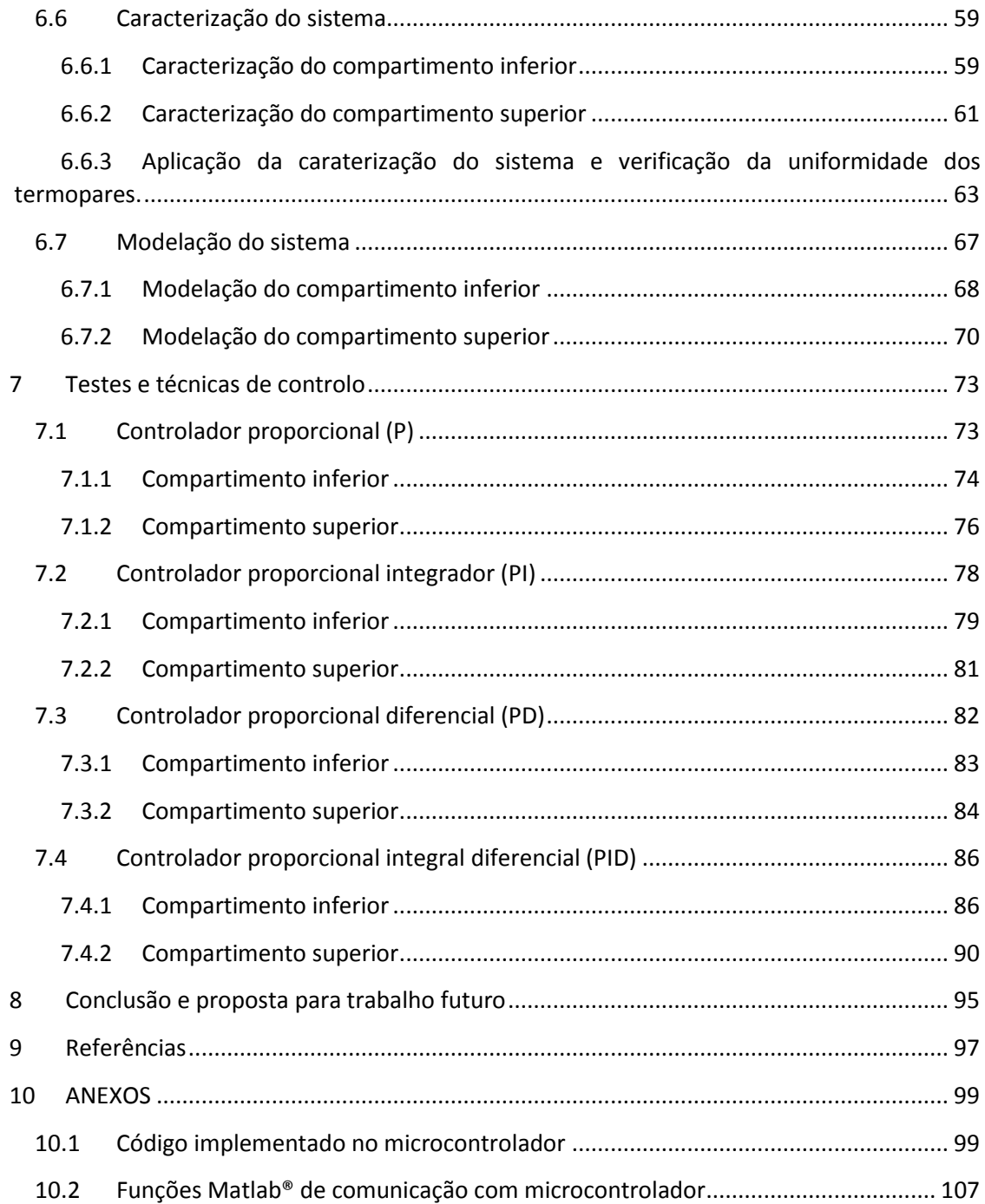

# <span id="page-11-0"></span>Lista de Figuras

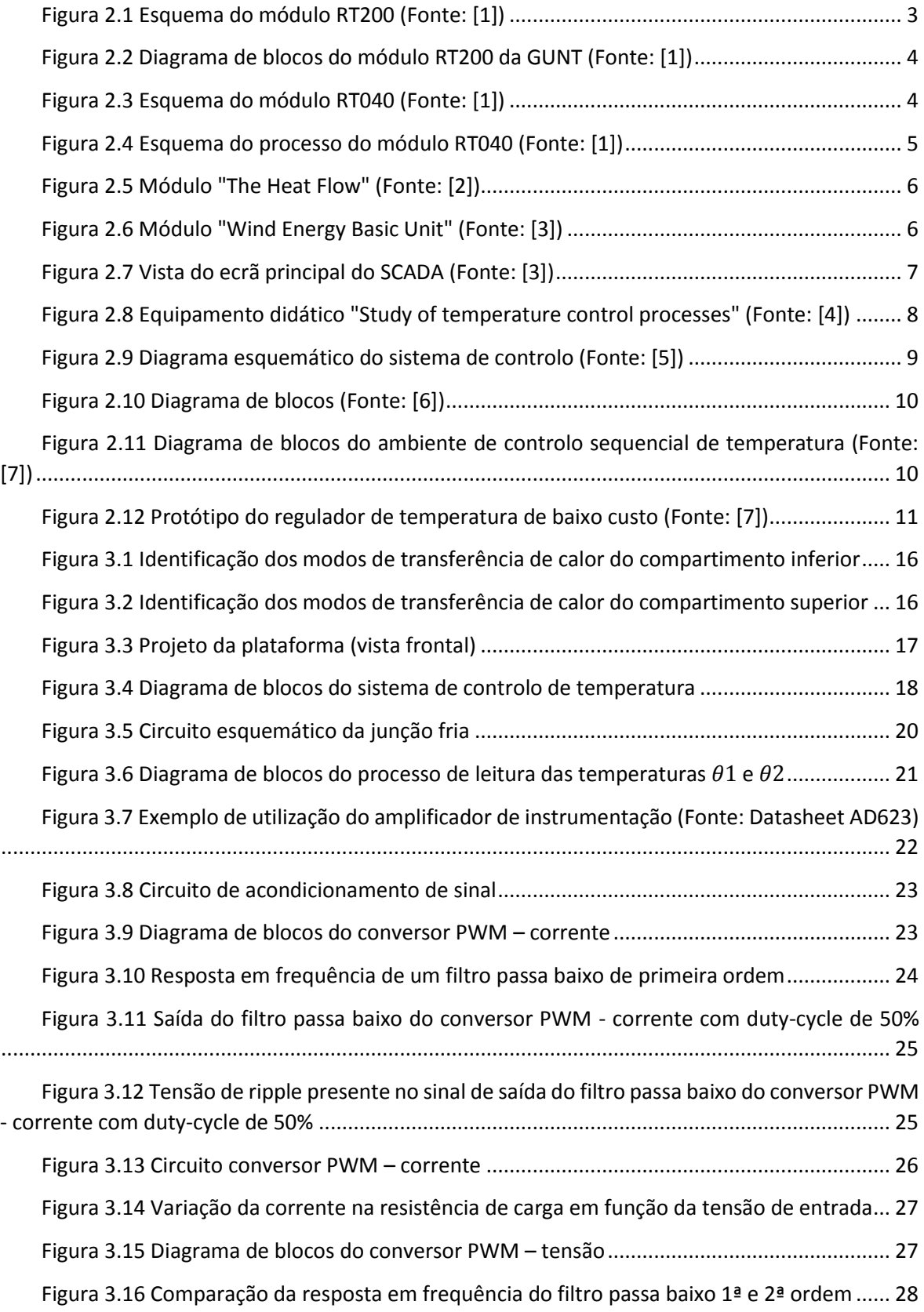

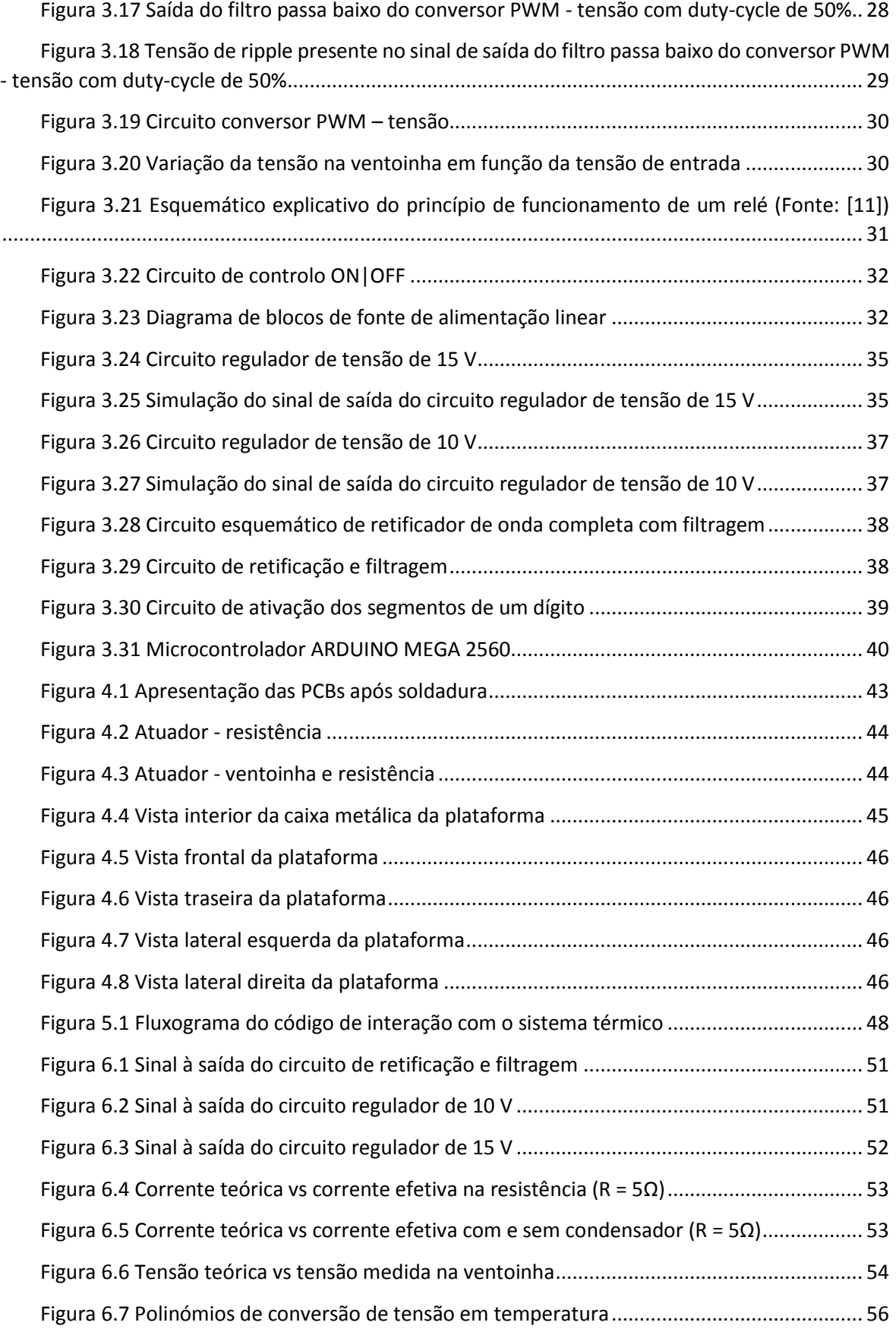

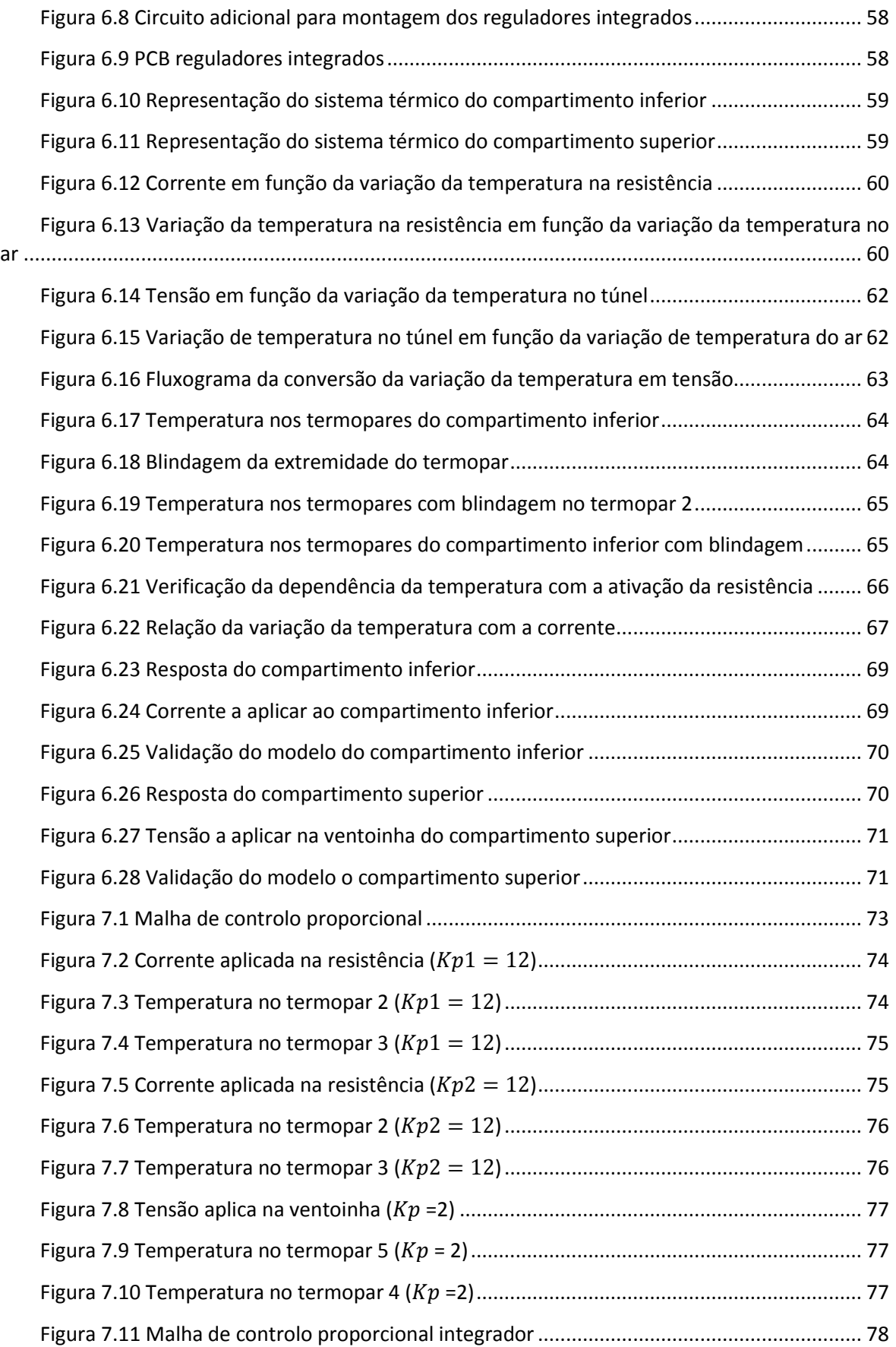

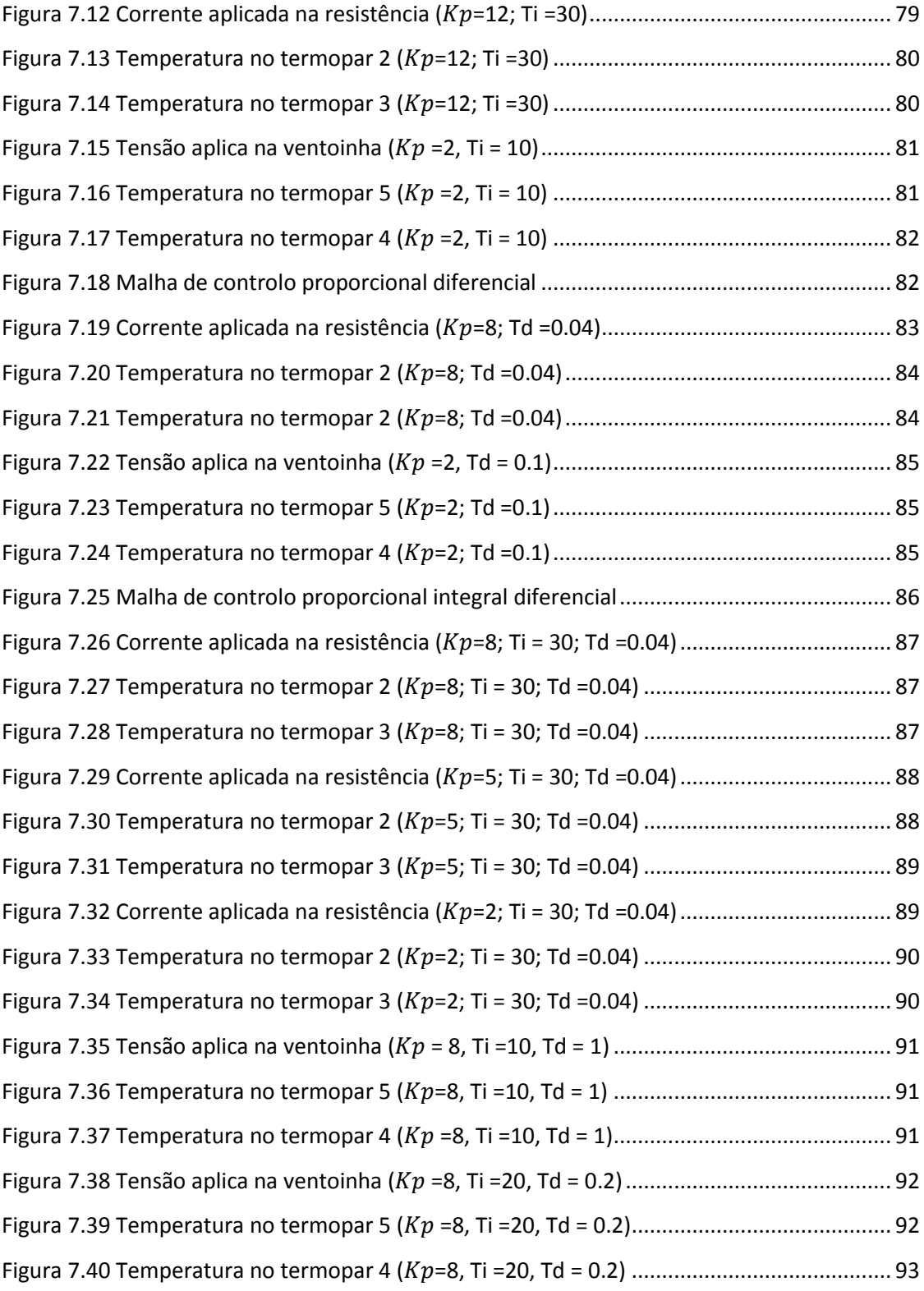

## <span id="page-15-0"></span>Lista de Tabelas

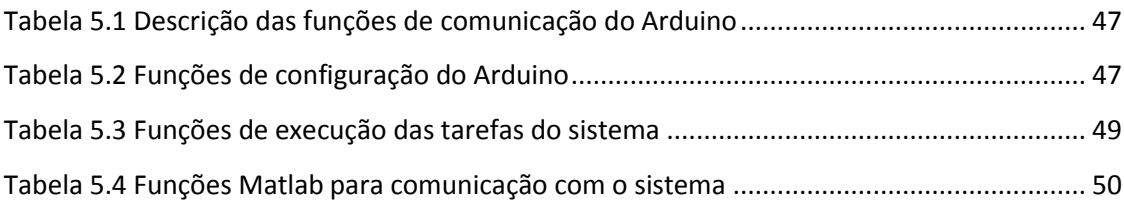

## <span id="page-17-0"></span>1 Introdução

Neste capítulo são apresentados os objetivos deste trabalho, os fundamentos da sua elaboração, um breve resumo do trabalho desenvolvido e é também apresentada a organização do presente documento.

## <span id="page-17-1"></span>1.1 Objetivos

O principal objetivo do projeto apresentado nesta dissertação é o desenvolvimento de uma plataforma de controlo de temperatura que permita testar técnicas de controlo de sistemas. Neste contexto inserem-se os seguintes objetivos que à medida que são alcançados permitem a construção da plataforma.

- Projeto da estrutura da plataforma e de todos os circuitos eletrónicos que constituem o sistema;
- Montagem e testes dos circuitos eletrónicos;
- Programação do microcontrolador e configuração de funções de comunicação com o Matlab®;
- Testes à plataforma de modo a avaliar se o sistema é robusto e se apresenta uma boa repetibilidade, uniformidade e linearidade;
- Implementação e teste de técnicas de controlo.

## <span id="page-17-2"></span>1.2 Enquadramento

Desde tempos remotos que a humanidade se preocupa em se proteger das temperaturas extremas, com especial atenção para os seus lares onde é grande a preocupação em manter uma temperatura ambiente agradável durante todas as estações do ano, e hoje em dia, com o desenvolvimento tecnológico, a procura aumentou significativamente, dando origem a uma importante área de estudo, a domótica. A domótica é a área da automação responsável pela gestão dos recursos habitacionais, tais como, controlo da temperatura, gestão de iluminação e segurança, sendo que a palavra resulta da fusão da palavra que provem do latim "Domus" que significa casa, com a palavra "Robótica", associada a todas as atividades que são realizadas de forma automática.

No laboratório de sistemas de controlo da universidade os equipamentos didáticos para estudo e testes disponíveis para os alunos são poucos, impossibilitando que os alunos os possam testar em horário de aula. Deste modo os trabalhos práticos são realizados extra aula, uma vez que não há uma máquina por grupo. Por esse motivo o ideal seria existir mais equipamentos, permitindo aos alunos ter aulas com apoio docente, para uma melhor compreensão entre os conceitos aprendidos e a atividade de aplicação prática. Esta solução envolve um grande investimento por parte da instituição de ensino, uma vez que são equipamentos dispendiosos. Assim sendo, propôs-se uma dissertação que além de analisar uma temática que está na ordem do dia, irá criar um equipamento que posteriormente integrará o laboratório de controlo, proporcionando às próximas gerações estudantis a análise de resultados provenientes de testes similares aos que hoje se executam nos equipamentos existentes e daí tirar conclusões que são fundamentais à compreensão de conceitos sobre teoria de controlo aplicada à domótica.

#### <span id="page-18-0"></span>1.3 Resumo do trabalho desenvolvido

A plataforma desenvolvida consiste no controlo de temperatura de dois compartimentos de ar. O compartimento inferior possui uma resistência desenvolvida a partir de um fio condutor e dois sensores de temperatura estrategicamente colocados. A potência dissipada pela resistência é controlada por um circuito elétrico que regula a quantidade de corrente que atravessa o fio condutor. O compartimento superior possui dois sensores de temperatura dispostos em pontos diferentes. Um circuito elétrico controla uma fonte de calor que dissipa uma potência constante e uma ventoinha, com velocidade de rotação controlável, que regula o fluxo de entrada de calor no compartimento. Este compartimento possui pequenos orifícios para facilitar a saída do ar frio. Desta forma, o sistema constitui, numa escala reduzida, um sistema de controlo de temperatura de uma habitação possibilitando análises e testes de modelação e controlo deste tipo de sistemas térmicos.

#### <span id="page-18-1"></span>1.4 Organização do documento

A presente dissertação encontra-se organizada em oito capítulos. O primeiro capítulo é a introdução, onde são apresentados os objetivos do trabalho, o enquadramento e é feito um resumo do trabalho desenvolvido.

No segundo capítulo é efetuada uma pesquisa e análise de equipamentos didáticos análogos.

No terceiro capítulo apresenta-se todo o projeto e dimensionamento da plataforma e dos circuitos elétricos.

No quarto capítulo apresenta-se a implementação do *hardware* e a construção e montagem da plataforma.

No quinto capítulo, dedicado ao *software*, descrevem-se todas as funções implementadas tanto no microcontrolador como no Matlab® para interagir com a plataforma.

O sexto capítulo é dedicado aos testes dos circuitos, atuadores e sensores. É também neste capítulo que é efetuada a caraterização dos compartimentos que constituem a plataforma.

O sétimo capítulo é dedicado a técnicas de controlo, em que se apresentam os resultados do comportamento do sistema a alguns controladores.

No oitavo capítulo apresentam-se as conclusões do projeto e as propostas para trabalho futuro.

## <span id="page-19-0"></span>2 Pesquisa e análise de equipamentos análogos

O objetivo desta secção é mostrar outras abordagens similares ao que se desenvolve neste projeto, analisando tecnologias usadas, quer por empresas que produzem equipamentos didáticos, quer projetos de outros alunos.

### <span id="page-19-1"></span>2.1 GUNT-Hamburg

A empresa GUNT-Hamburg, da qual pertencem os equipamentos didáticos que até à data constituem o laboratório de controlo, possui equipamentos similares aos que se pretende com este projeto relativos ao controlo de temperatura, dos quais se segue uma descrição detalhada de cada um deles.

#### <span id="page-19-2"></span>2.1.1 "RT200 Room Temperature Control"

Um dos módulos que a empresa acima mencionada tem disponível no mercado é o "RT200 Room Temperature Control". Este módulo é composto por painéis separados que são interligados externamente por condutores elétricos. N[a Figura 2.1](#page-19-3) é apresentado o esquema do módulo RT200 fornecido pela GUNT.

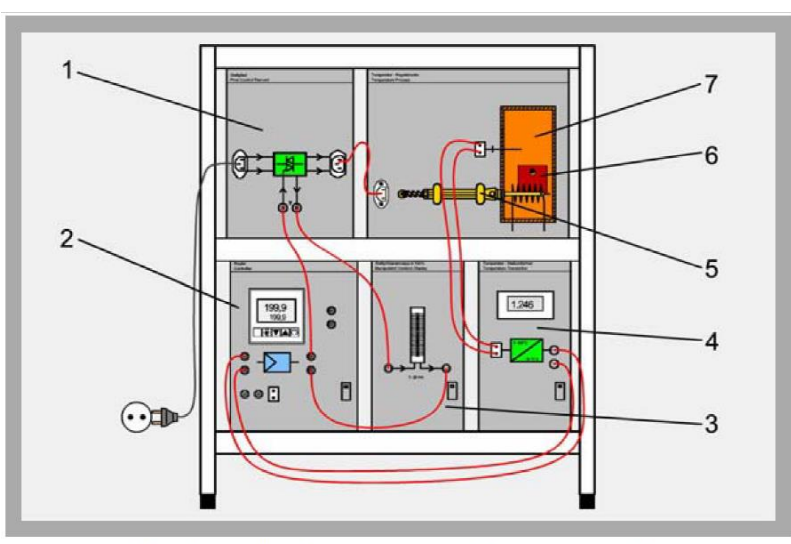

1 power controller, 2 controller, 3 manipulating variable bar display, 4 transducer, 5 soldering iron, 6 metal plate, 7 implied heating room

*Figura 2.1 Esquema do módulo RT200 (Fonte: [1])*

<span id="page-19-3"></span>Neste módulo, o sistema a controlar é designado por sala virtual (identificado como 7 na [Figura](#page-19-3)  [2.1\)](#page-19-3). Esta sala virtual é aquecida por uma fonte de calor que é um ferro de soldar (identificado como 5 na [Figura 2.1\)](#page-19-3). Um termopar encontra-se na ponta do ferro de soldar, representando o termómetro que mede a temperatura da sala, ou seja, é o sensor de temperatura do sistema. Acoplados ao ferro de soldar podem ser colocadas placas metálicas (identificadas como 6 na [Figura](#page-19-3)  [2.1\)](#page-19-3), com diferentes características de condução de calor, que servem para provocar perturbações no sistema, ou seja, sempre que, em modo de funcionamento, a placa metálica atinge a temperatura desejada, troca-se a placa metálica por outra; isto irá conduzir a uma variação térmica que deve ser compensada pelo sistema ao fim de um determinado intervalo de tempo. A temperatura do ferro de soldar depende da potência do sinal que o alimenta. Esse sinal é gerado

pelo atuador (elemento identificado como 1 na [Figura 2.1\)](#page-19-3) a partir da rede elétrica e que irá fornecer a potência ao ferro de soldar. A potência que este fornece ao ferro de soldar é definida pelo elemento identificado como 2 na [Figura 2.1,](#page-19-3) ou seja, o controlador do sistema que irá interferir sobre o atuador. Este controlador está preparado para implementar controladores proporcionais, PI e PID. O controlador recebe informação do sensor (elemento identificado como 4 [Figura 2.1\)](#page-19-3) responsável por converter o sinal do termopar num sinal elétrico devidamente condicionado. Este sinal é ainda aproveitado para mostrar o valor da temperatura no display (elemento 3 da [Figura](#page-19-3)  [2.1\)](#page-19-3). Assim sendo, apresenta-se n[a Figura 2.2](#page-20-1) o diagrama de blocos do sistema.

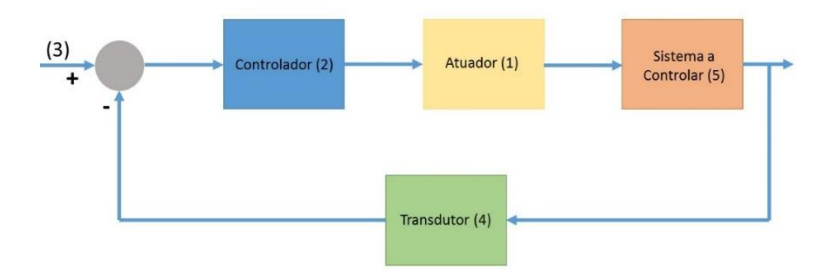

*Figura 2.2 Diagrama de blocos do módulo RT200 da GUNT (Fonte: [1])*

<span id="page-20-1"></span>Este equipamento é um modelo muito simplificado quando comparado com o trabalho a desenvolver. Uma das diferenças bem evidentes é o facto de o sistema a controlar se tratar de uma placa metálica e não de um compartimento de ar.

### <span id="page-20-0"></span>2.1.2 "RT040 Training System: Temperature Control, HSI"

Um outro módulo que a empresa GUNT tem disponível é o "RT040 Training System: Temperature Control, HSI", cujo o esquema é apresentado n[a Figura 2.3.](#page-20-2)

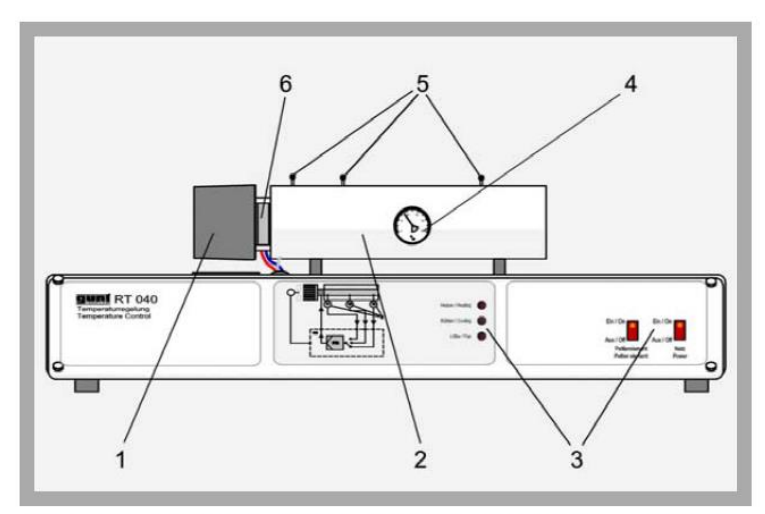

<span id="page-20-2"></span>1 fan, 2 bar in cladding tube, 3 displays and controls, 4 thermometer, 5 temperature sensor, 6 heater/cooler

*Figura 2.3 Esquema do módulo RT040 (Fonte: [1])*

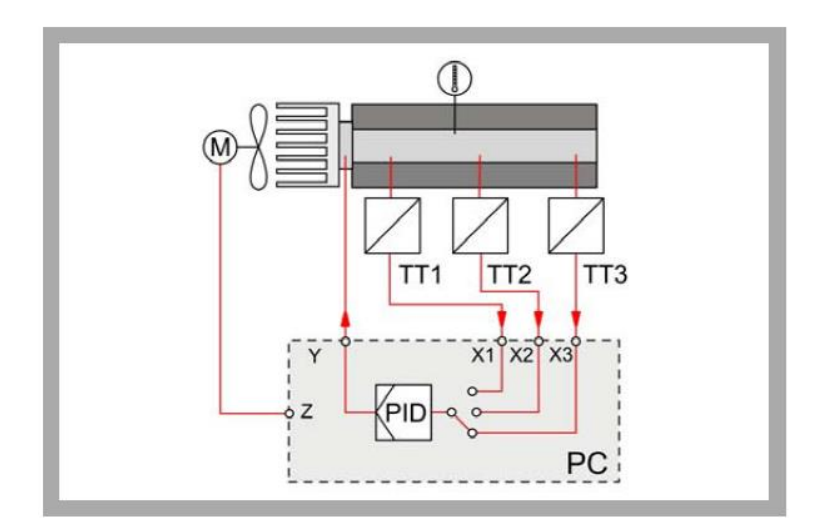

*Figura 2.4 Esquema do processo do módulo RT040 (Fonte: [1])*

<span id="page-21-2"></span>Este módulo, tal como é descrito no *site* da GUNT, consiste numa barra metálica (número 2 da [Figura 2.3\)](#page-20-2) que é isolada termicamente e que é aquecida e arrefecida numa das extremidades por um elemento de *Peltier* (número 6 da [Figura 2.3\)](#page-20-2), que gera uma quantidade de calor proporcional à quantidade de corrente que atravessa a junção. Ao longo da barra tem-se sensores (número 5 da [Figura 2.3\)](#page-20-2) que permitem medir a variação da temperatura ao longo da barra, e um termómetro (número 4 da [Figura 2.3\)](#page-20-2) para visualizar o valor da temperatura em qualquer instante. A temperatura é medida usando uma resistência semicondutora sensível à temperatura (PTC) como elemento de medida. O sinal de saída do sensor é enviado ao *software* de controlo, tal como é esquematizado na [Figura 2.4.](#page-21-2) O sinal de saída do controlador influência a tensão aplicada no elemento de *Peltier* e, consequentemente, a quantidade de calor fornecida à barra. Uma ventoinha montada na extremidade de aquecimento pode ser ativada por *software* para dispersar o calor produzido e assim estudar a influência que esta perturbação causa no sistema. O *software* de teste que faz parte deste sistema didático possui uma vasta gama de controladores e gravador de funções que incluem o princípio de integração de *hardware/software.*

#### <span id="page-21-0"></span>2.2 QUANSER INNOVATE EDUCATE

A QUANSER INNOVATE EDUCATE é também uma empresa que desenvolve equipamentos didáticos de controlo de processos.

#### <span id="page-21-1"></span>2.2.1 "The Heat Flow"

O módulo "The Heat Flow" apresentado na [Figura 2.5,](#page-22-1) tal como é descrito pela empresa no seu *site*, permite estudar e demonstrar conceitos relacionados com a dinâmica de fluídos e termodinâmica. Este equipamento de controlo do fluxo de calor consiste numa câmara em fibra de vidro equipada com um aquecedor de serpentina e possui um ventilador numa das extremidades, e três sensores de temperatura localizados de modo equidistante ao longo da câmara. A energia fornecida ao aquecedor e ao ventilador é controlada por sinais analógicos. A velocidade do ventilador pode também ser controlada através de um sinal analógico, e é medido por um tacómetro montado no ventilador. Os três sensores na câmara que permitem medir a temperatura

do ar são sensores de platina, mais conhecidos como RTD, resistências cujo seu valor varia com a variação da temperatura.

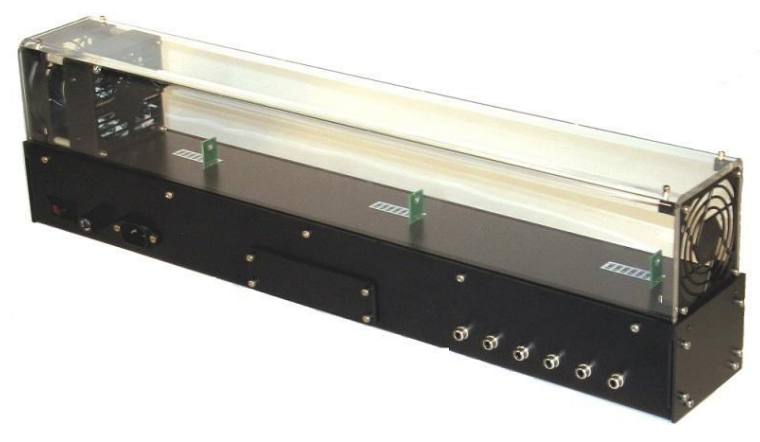

*Figura 2.5 Módulo "The Heat Flow" (Fonte: [2])*

## <span id="page-22-1"></span><span id="page-22-0"></span>2.3 EDIBON

A EDIBON também possui uma grande variedade de equipamentos didáticos, dos quais se pode destacar o módulo "*Wind Energy Basic Unit*" do qual a empresa dispõe de duas versões, uma em que apenas é disponibilizada a caixa de interface com o sistema, e uma outra que além de disponibilizar esta caixa de controlo, disponibiliza também uma placa para aquisição de dados e um *software* para controlo por computador, aquisição e manuseamento de informação obtida. Na [Figura 2.6](#page-22-2) é apresentado o módulo em causa.

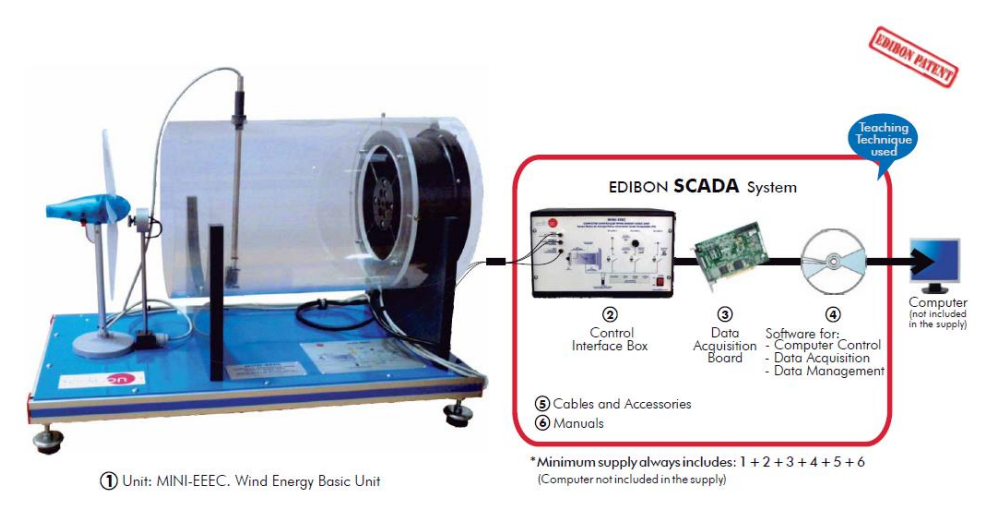

*Figura 2.6 Módulo "Wind Energy Basic Unit" (Fonte: [3])*

<span id="page-22-2"></span>Este módulo foi desenhado para estudar a influência do vento na produção de energia. Como se pode verificar pela descrição efetuada, pouco se relaciona com o projeto que se pretende. No entanto, o *software* de suporte que a empresa disponibiliza juntamente com o equipamento é bastante interessante, pois permite uma fácil interação com o utilizador, como se demonstra na [Figura 2.7.](#page-23-1)

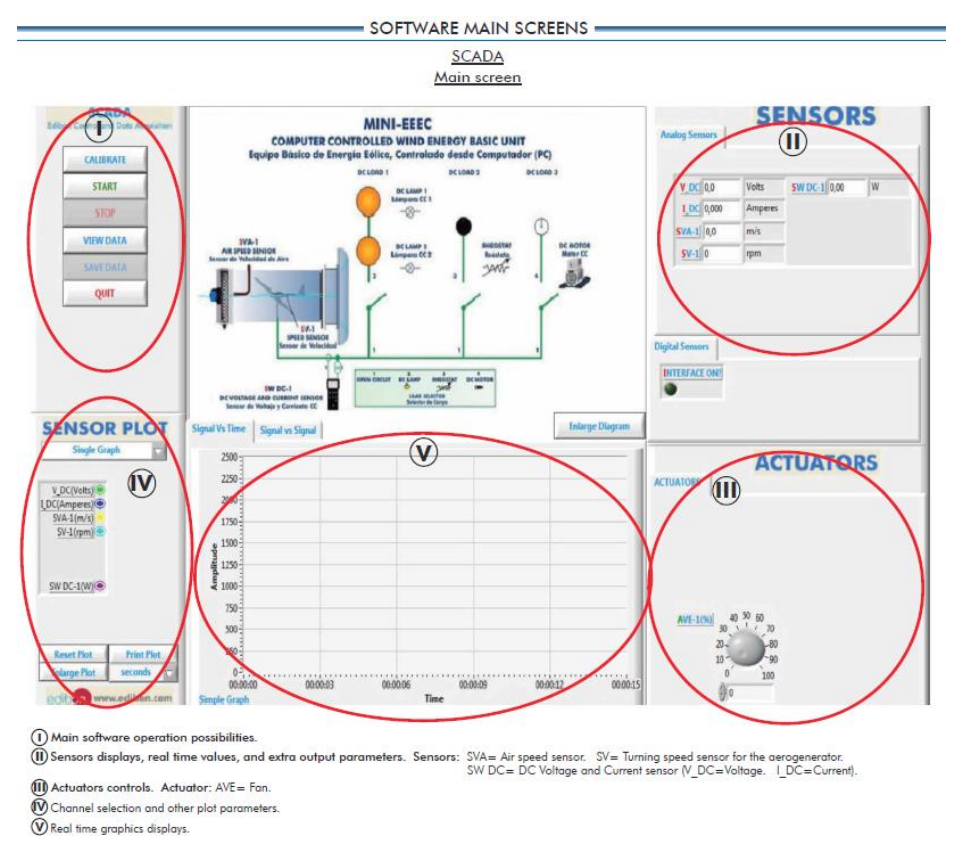

*Figura 2.7 Vista do ecrã principal do SCADA (Fonte: [3])*

<span id="page-23-1"></span>Este *software* é flexível e permite gestão do processo, comparação e armazenamento de dados a uma velocidade de 250 mil amostras por segundo. Através desta janela de interação é possível calibrar os sensores envolvidos no processo e representar, graficamente, em tempo real, a resposta do sistema.

## <span id="page-23-0"></span>2.4 ALECOP

A ALECOP é uma empresa espanhola que desenvolve equipamentos didáticos. No site desta empresa encontra-se disponível um equipamento denominado "Study of temperature control processes". Este modelo consiste num simulador de um forno, e o seu interior está equipado com um radiador de alumínio e diferentes sensores de temperatura. Na [Figura 2.8](#page-24-2) observa-se uma fotografia do modelo em causa.

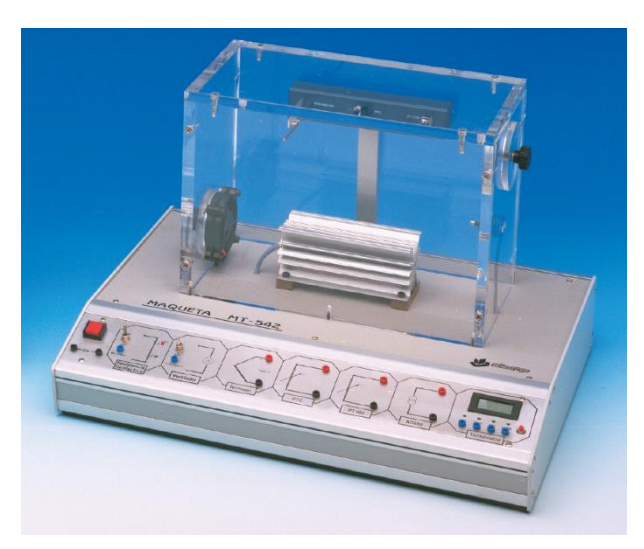

*Figura 2.8 Equipamento didático "Study of temperature control processes" (Fonte: [4])*

<span id="page-24-2"></span>No lado esquerdo da [Figura 2.8](#page-24-2) é possível visualizar uma ventoinha que possui uma janela que pode ser fechada. O modelo possui os seguintes sensores para medição de temperatura:

- 1 Sensor integrado do tipo AD590
- 1 Termopar tipo J
- 1 PTC (sensor resistivo de coeficiente de temperatura positivo)
- 1 PT-100 (sensor resistivo de platina)

## <span id="page-24-0"></span>2.5 Análise de projetos universitários similares

Analisando outros trabalhos desenvolvidos foi possível encontrar sistemas com a mesma finalidade, que possuem conceitos proveitosos para o desenvolvimento deste projeto.

## <span id="page-24-1"></span>2.5.1 "Construção de um protótipo para o controle de temperatura"

"Construção de um protótipo para o controle de temperatura" [5] é um projeto do Instituto Federal de Educação, Ciência e Tecnologia de Paraíba, que tem como objetivo o desenvolvimento de um protótipo usando um microcontrolador e apresenta como vantagens: baixo custo, fácil manutenção e maior interação ensino-prática. O projeto consiste num sistema de controlo de temperatura, onde uma resistência aquece o ar que circula por uma câmara a uma temperatura pré-determinada ou um perfil de temperatura. O diagrama do referido trabalho apresenta-se na [Figura 2.9.](#page-25-1)

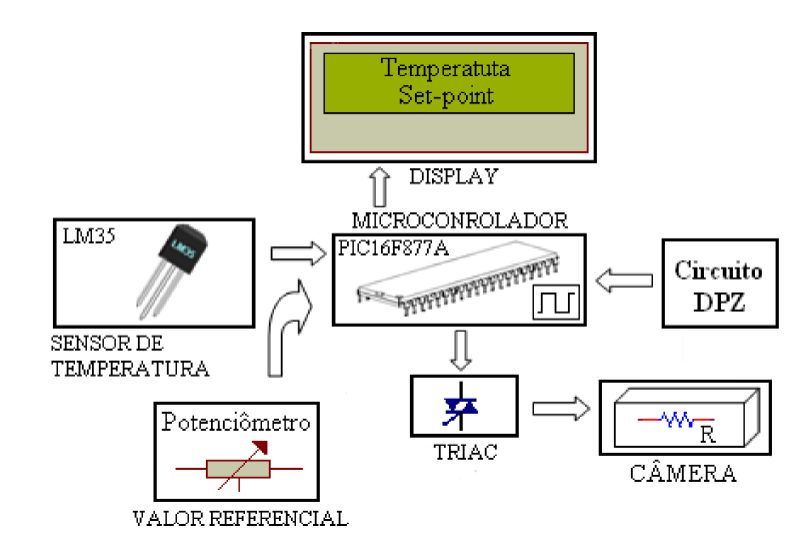

*Figura 2.9 Diagrama esquemático do sistema de controlo (Fonte: [5])*

<span id="page-25-1"></span>Analisando a [Figura 2.9](#page-25-1) é possível visualizar os diferentes componentes que integram o sistema de controlo. O microcontrolador comunica com o sensor de temperatura, LM35, obtendose assim, a temperatura em cada instante que é exibida no display de cristais líquidos. A temperatura desejada é selecionada através do potenciómetro, obtendo-se assim o valor de referência que também é exibido no display. Para controlar a temperatura da câmara, o microcontrolador obtém a informação da temperatura desejada e da atual e calcula o ângulo de disparo do TRIAC, de maneira a ajustar o nível de potência entregue à resistência elétrica. Este projeto implementa também, um detetor de passagem por zero (DPZ) para informar ao microcontrolador quando a tensão da rede elétrica passa por  $0 V$ . A partir desse momento é calculado o tempo e o DPZ é disparado no ângulo necessário para o controlo de temperatura desejada. O *software* foi projetado em linguagem C. A câmara utilizada no projeto usa isolamento térmico feito com esferas de vidro. E para homogeneizar a temperatura no interior da mesma foi usada uma ventilação forçada, pois a instalação de um ventilador na proximidade da resistência facilita o processo de convecção no interior da mesma.

#### <span id="page-25-0"></span>2.5.2 "Temperature control applications by means of a PIC16F877 microcontroller"

O projeto [6], cujo diagrama de blocos se encontra na [Figura 2.10,](#page-26-1) pretende manter constante a temperatura de um ambiente fechado, controlado por um PIC16F877. A informação da temperatura é adquirida por um sensor de temperatura LM35 e a saída de controlo determina a velocidade de um ventilador através de um sinal PWM e um TRIAC. Este sistema de controlo é constituído por um recipiente de vidro que é arrefecido por métodos de controlo PID. O recipiente é aquecido por uma resistência e o calor interior depende do ambiente exterior. O microcontrolador recebe os dados sobre a temperatura e a saída do controlador ajusta a taxa de arrefecimento do ventilador, no sentido de diminuir o calor interior. Este sistema tem como principal objetivo eliminar o efeito de auto aquecimento das resistências arrefecendo um dispositivo de medição altamente sensível.

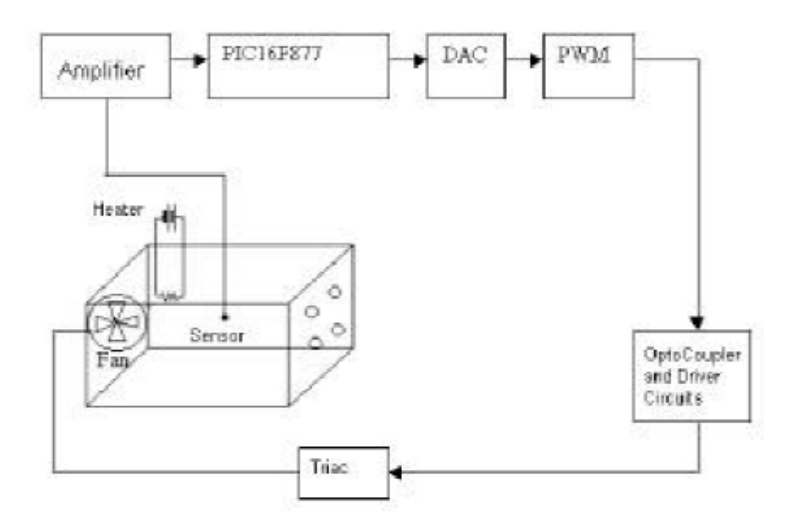

*Figura 2.10 Diagrama de blocos (Fonte: [6])*

<span id="page-26-1"></span><span id="page-26-0"></span>2.5.3 "Construção de um protótipo de regulação de temperatura de baixo custo, como instrumento pedagógico de ensino de engenharia"

O projeto [7] do Instituto Federal de Educação, Ciência e Tecnologia de Paraíba, tal como é apresentado, visa suscitar o interesse dos alunos dos cursos da área de Tecnologia, e pretende fazer a união entre a teoria de uma disciplina e um problema prático. O objetivo do projeto é a construção de um protótipo de baixo custo, para o controlo de temperatura num ambiente sujeito a aquecimento. O protótipo consiste num ambiente de temperatura controlado, utilizando uma caixa de madeira, na qual foram inseridos o sistema de aquecimento, o sistema de arrefecimento e o sensor de temperatura. A ideia consiste na utilização de um sensor de temperatura para a medição desta variável dentro do ambiente, para a realização de um controlo sequencial, atuando-se nos limites superiores e inferiores de temperatura, estabelecidos pelo operador.

O sistema de aquecimento e arrefecimento estabelecem a troca de calor com o ambiente externo, além de servir também como fonte de perturbação. Na [Figura 2.11](#page-26-2) apresenta-se o diagrama de blocos do protótipo em questão.

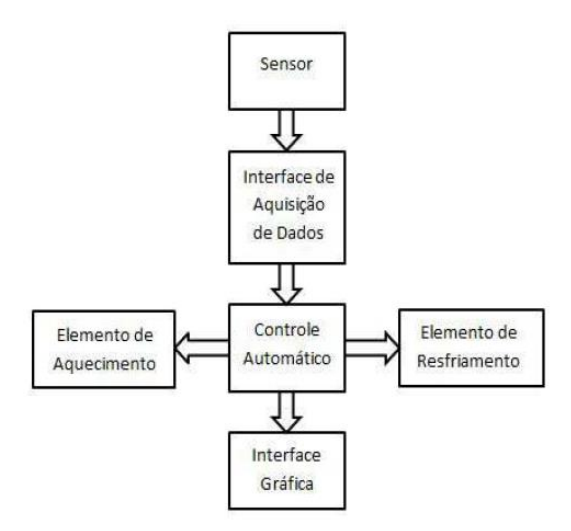

<span id="page-26-2"></span>*Figura 2.11 Diagrama de blocos do ambiente de controlo sequencial de temperatura (Fonte: [7])*

Neste trabalho foi desenvolvido um *software* que permitiu o controlo automático da temperatura e uma interface gráfica, para facilitar a interação do utilizador com o sistema.

O protótipo é constituído por um microcontrolador, do tipo PIC16F877A da *Microchip*, um sensor de temperatura, LM35, um módulo LCD e elementos de aquecimento e arrefecimento. Como elemento de aquecimento utilizou-se uma lâmpada incandescente comum de 220 V (60 W), e uma ventoinha de computador como elemento de arrefecimento. Na [Figura 2.12](#page-27-0) é possível observar o protótipo construído na sequência do projeto descrito.

<span id="page-27-0"></span>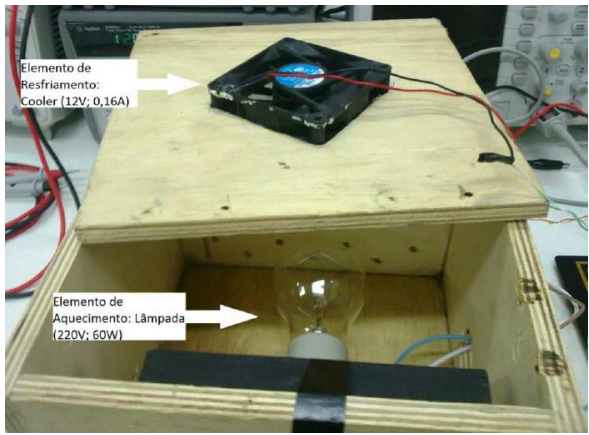

*Figura 2.12 Protótipo do regulador de temperatura de baixo custo (Fonte: [7])*

## <span id="page-29-0"></span>3 Projeto da plataforma de *hardware*

Nesta secção descreve-se o processo de construção do *hardware* da plataforma do sistema de controlo de temperatura.

#### <span id="page-29-1"></span>3.1 Idealização do protótipo

Idealizou-se que a plataforma seria constituída por dois compartimentos de ar. O inferior é aquecido por meio de uma resistência que, consequentemente, aquece uma chapa metálica para uniformizar a temperatura na superfície que representa o chão e deste modo a distribuição do calor fluir uniformemente na vertical simulando o aquecimento por piso radiante O compartimento superior, com as mesmas dimensões, onde o fluxo de ar pode ou não ser aquecido por uma resistência. O fluxo de ar é controlado por uma ventoinha, e é direcionado para o compartimento através de um tubo, simulando o aquecimento por ar condicionado.

#### <span id="page-29-2"></span>3.2 Modos de transferência de calor

A transferência de calor pode ser definida como a transmissão de energia de uma região para outra, que ocorre devido a diferença de temperatura entre elas. Como existem diferenças de temperatura em todo o universo, os fenómenos de fluxo de calor são tão universais quanto os fenómenos de atração gravitacional. No entanto, ao contrário da gravidade, o fluxo de calor não é regido por uma única relação, e sim por uma combinação de várias leis independentes da física.

Os modos de transferência de calor são: condução, radiação e convecção. Tal como enunciado em [8], somente a condução e a radiação dependem unicamente de uma diferença de temperatura; a convecção é um método que, além da diferença de temperatura do fluído, também depende do transporte mecânico de massa.

#### <span id="page-29-3"></span>3.2.1 Condução

A condução, tal como defino por [9], ocorre quando a energia é transferida através de interações entre átomos ou moléculas, onde os átomos ou moléculas não são, eles próprios transportados. Por exemplo, quando a extremidade de um bastão maciço é aquecida, os átomos na extremidade quente vibram com mais energia que na extremidade fria, assim o transporte de energia ocorre pela interação dos átomos mais energéticos com os menos energéticos.

Na condução, sempre que existir uma diferença de temperatura num meio sólido, o calor fluirá da região de temperatura mais alta para a de temperatura mais baixa. A quantidade de calor que é transferido por condução,  $q_{\nu}$ , é proporcional ao gradiente de temperatura  $dT/dx$  multiplicado pela área  $A$  através do qual o calor é transferido. Assim, para a condução através de um meio homogéneo, a taxa de transferência é dada por:

$$
q_k = -kA \frac{dT}{dx}
$$
 (3.1)

em que,  $T(x)$  é a temperatura local e x é a distância na direção do fluxo de calor e k é a condutividade térmica do meio, uma propriedade física. No caso em que  $k$  é independente de  $T$ , a expressão da taxa de condução de calor através de uma parede pode-se escrever do seguinte modo:

<span id="page-30-1"></span>
$$
q_k = \frac{Ak}{L}(T_{quente} - T_{fria})
$$
\n(3.2)

Da equação [\(3.2\)](#page-30-1) tem-se que  $L/Ak$  é equivalente à resistência térmica (unidade S.I. é  $K/W$ ) que a parede de espessura  $L$  oferece ao fluxo de calor que a atravessa por condução.

O mecanismo de condução térmica nos gases explica-se ao nível molecular pela teoria cinética nos gases. A energia cinética de uma molécula está relacionada com a temperatura. As moléculas que se encontram em regiões de temperatura mais elevado possuem uma maior energia cinética que as que se encontram a mais baixa temperatura. As moléculas porém, encontram-se em movimento aleatório contínuo e, como elas colidem umas com as outras trocam energia e momento. Quando uma molécula se movimenta de uma região de alta temperatura para uma de baixa temperatura, ela transporta energia cinética entre ambas as partes do sistema. Após a colisão com as moléculas mais lentas, elas cedem parte da energia que possuem e aumentam a energia das moléculas com menor energia. Assim, ocorre a transferência de energia térmica, num gás, em regiões que se encontram a diferentes temperaturas. Assim sendo, quanto mais rápido é o movimento das moléculas, mais rápido é o transporte de energia entre elas. Consequentemente, esta propriedade denominada condutividade térmica depende da temperatura do gás.

#### <span id="page-30-0"></span>3.2.2 Convecção

No modo de transferência de calor por convecção, como definido em [9], o calor é transferido por transporte direto de matéria, por exemplo, o ar aquecido numa região de uma sala expandese, a massa específica diminui e a força exercida sobre ele pelo ar envolvente faz com que ele suba. A energia é assim transportada para cima com as moléculas de ar aquecido.

Essa força exercida sobre as moléculas de ar pode ser criada por uma variação de densidade, como é o caso da convecção natural, ou por uma diferença de pressão gerada por uma ventoinha, ou ainda pela combinação das duas situações.

A taxa de transferência de calor por convecção depende da densidade, viscosidade e velocidade do fluído, bem como das propriedades térmicas, condutividade térmica e calor específico. Na convecção forçada a velocidade normalmente é imposta por uma ventoinha; na convecção natural ela depende da diferença de temperatura existente entre a superfície e o fluido, do coeficiente de expansão térmica do fluido (que determina a variação de densidade por unidade de diferença de temperatura) e da força da gravidade.

A taxa de transferência de calor por convecção entre uma superfície e um fluido é calculada pela equação [\(3.3\).](#page-30-2)

<span id="page-30-2"></span>
$$
q_c = \overline{h_c} A \Delta T \tag{3.3}
$$

em que  $q_c$ , corresponde à taxa de transferência de calor por convecção, cujo a unidade SI é  $W$ . A área de transferência de calor é  $A$ , em  $m^2.$  A variável  $\varDelta T$  corresponde à diferença de temperatura entre a superfície e o fluido, e a unidade SI é  $K.$  O parâmetro  $\overline{h_{c}}$  é o coeficiente de transferência de calor da superfície,  $W/m^2K$ .

O coeficiente de transferência de calor da superfície,  $\overline{h_c}$ , num sistema, depende da geometria da superfície, da velocidade e também das propriedades físicas do fluido, e por vezes, até da diferença de temperatura,  $\Delta T$ .

Da equaçã[o \(3.3\)](#page-30-2) tem-se que a resistência térmica para a transferência de calor por convecção,  $R_c$ , é dada por  $1/\overline{h_c}$   $A$ , em  $K/W$ .

#### <span id="page-31-0"></span>3.2.3 Radiação

No modo de transferência de calor por radiação, como definido em [8], a quantidade de energia que deixa uma superfície como calor irradiado depende da temperatura absoluta e da temperatura da superfície. Segundo [8], qualquer corpo negro em temperatura acima de zero absoluto irradia calor em taxa proporcional à quarta potência da temperatura absoluta. Apesar de a taxa de transmissão de calor irradiado ser independente das condições vizinhas, uma transferência de calor irradiado exige diferença nas temperaturas das superfícies de dois corpos quaisquer entre os quais ocorrerá a troca. Se o corpo negro irradiar para o envolvente fechado que também é negro, ou seja, que absorve toda a energia irradiada incidente sobre ele, a taxa de transferência de calor irradiado é fornecida pela equação [\(3.4\),](#page-31-2) em que  $T_2$  é a temperatura do envolvente fechado em K,  $A_1$  é a área da superfície que irradia e  $\sigma$  é uma constante designada constante de *Stephan-Boltzman* ( $\sigma = 5.67 \times 10^{-8}$   $Wm^{-2}K^{-4}$ ).

<span id="page-31-2"></span>
$$
q_r = A_1 \sigma (T_1^4 - T_2^4) \tag{3.4}
$$

No entanto, tendo em conta que os corpos reais não correspondem às características dos corpos negros, emitindo menor radiação, a equação [\(3.4\)](#page-31-2) é reescrita obtendo-s[e \(3.5\).](#page-31-3)

<span id="page-31-3"></span>
$$
q_r = A_1 \varepsilon_1 \sigma (T_1^4 - T_2^4) \tag{3.5}
$$

em que,  $\varepsilon_1$  é a emissividade da superfície, e corresponde a razão entre a emissão da superfície e a emissão de um corpo negro.

Da equação [\(3.5\)](#page-31-3) tem-se que a resistência térmica para a transferência de calor por radiação,  $R_r$ , é dada por  $1/A_1\varepsilon_1\sigma$ , em  $K/W.$ 

#### <span id="page-31-1"></span>3.2.4 Modos de transferência de calor na plataforma

Nos subcapítulos anteriores apresenta-se uma breve explicação de cada um dos diferentes modos de transferência de calor, no entanto, numa situação real, os vários modos de transferência de calor aparecem combinados. Como apresentado num exemplo em [8], no inverno, o calor é transferido do telhado de uma casa para o ambiente externo mais frio, não apenas por convecção, mas também por radiação, enquanto a transferência de calor através do telhado, da superfície interna para a externa, é efetuada por condução. Tem-se ainda que a transferência de calor de uma janela de vidros duplos ocorre por convecção e também, em parte, por radiação.

No entanto, em determinadas situações um modo de transferência de energia domina relativamente a outros. Em [9] é também apresentado um exemplo em que se tem um aquecedor de ambiente que usa tanto a radiação quanto a convecção. No entanto, se o elemento que constitui o aquecedor for metálico, que não irradia de modo tão eficiente quanto o quartzo, então a convecção é o mecanismo principal pelo qual a energia é transferida, uma vez que o ar aquecido sobe para ser substituído pelo ar frio.

Nesta plataforma, tendo em conta os métodos de aquecimento usados, identificaram-se os modos de transferência de calor que funcionam em paralelo, quando se aquecem separadamente cada um dos compartimentos. Na [Figura 3.1](#page-32-1) esquematizam-se os modos de transferência de calor por aquecimento do compartimento inferior. Deve-se ter em conta que o calor se propaga em todas as direções, no entanto, na figura, apenas está representada a propagação ascendente e lateral, de modo simplificar a figura. Do mesmo modo, na [Figura 3.2,](#page-32-2) esquematizam-se, também, os modos de transferência de calor, mas neste caso para a situação em que o aquecimento do compartimento inferior está desligado e ativa-se o aquecimento no compartimento superior.

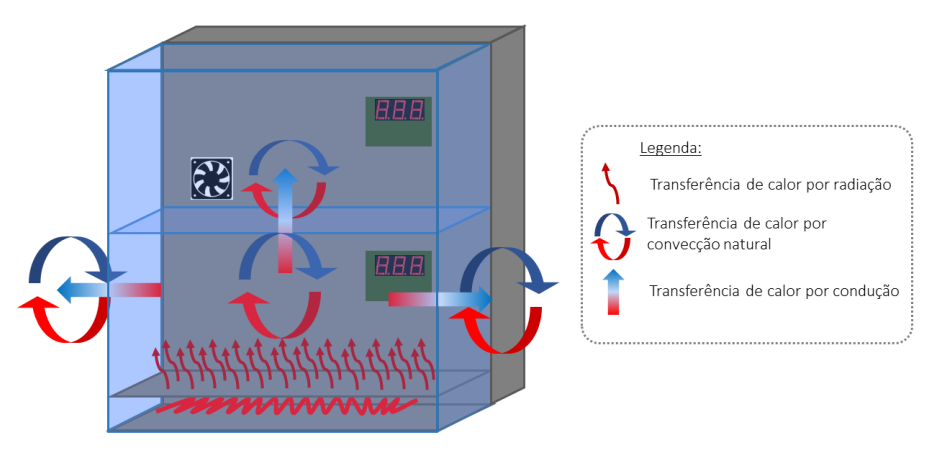

*Figura 3.1 Identificação dos modos de transferência de calor do compartimento inferior*

<span id="page-32-1"></span>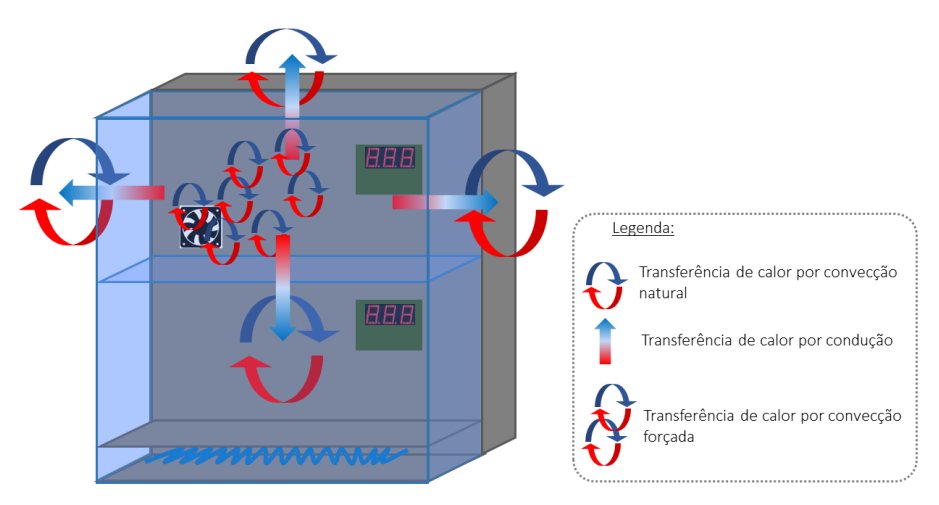

*Figura 3.2 Identificação dos modos de transferência de calor do compartimento superior*

<span id="page-32-2"></span>Após a realização desta análise concluiu-se que o modelo físico, para este sistema térmico, é demasiado complexo, uma vez que, de modo a obter um modelo o mais realista possível, é necessário ter em conta que a temperatura no interior do compartimento inferior é maior junto à fonte de calor e vai diminuindo gradualmente. De modo semelhante, a temperatura das paredes de acrílico também diminuem à medida que a distância à fonte de calor aumenta.

## <span id="page-32-0"></span>3.3 Dimensionamento da plataforma

A obtenção do modelo matemático, além de possibilitar o estudo do comportamento deste tipo de sistemas, possibilitava o dimensionamento da plataforma, no sentido de definir dimensões razoáveis, para que a resposta não fosse demasiado lenta. No entanto, com as dificuldades encontradas, e de modo a avançar com o projeto partiu-se para um "plano B", que consistiu em elaborar uma resistência de valor muito pequeno com um fio extremamente fino aplicando-lhe um

valor de tensão e corrente e com algumas caixas de várias dimensões mediu-se, com o multímetro e um termopar localizado no centro da caixa, a temperatura e, essencialmente, o tempo que demorava a atingir uma temperatura estável. Assim sendo, obteve-se, com uma resistência de 1.4  $\Omega$  (medida à temperatura ambiente de 17°C) percorrida por uma corrente de 2.7 A, uma temperatura de  $40^{\circ}$ C ao fim de, aproximadamente, três minutos com uma caixa de plástico de dimensões 15x15x25 cm (largura x altura x profundidade), um resultado satisfatório quando comparado com os obtidos numa caixa de cartão de dimensões um pouco maiores de 20x20x40 cm, em que a temperatura no máximo atingiu  $38^{\circ}$ C e demorou, aproximadamente, seis minutos.

Assim sendo, definiu-se para cada um dos compartimentos as dimensões de 15x15x25 cm. Quanto ao material, utilizou-se o acrílico, por se tratar de um material de fácil manuseamento, mais leve que o vidro e também transparente, possibilitando aos alunos visualizar todo o interior.

As dimensões acima referidas não contemplam toda a plataforma, uma vez que esta agrega toda a eletrónica envolvida. Após o projeto de todo o circuito e a escolha do transformador, componente que ocupa grande parte do espaço da caixa metálica, projetou-se a plataforma, protótipo e caixa que inclui a eletrónica, com as dimensões apresentadas na [Figura 3.3,](#page-33-1) seguindo a idealização descrita e[m 3.1.](#page-29-1)

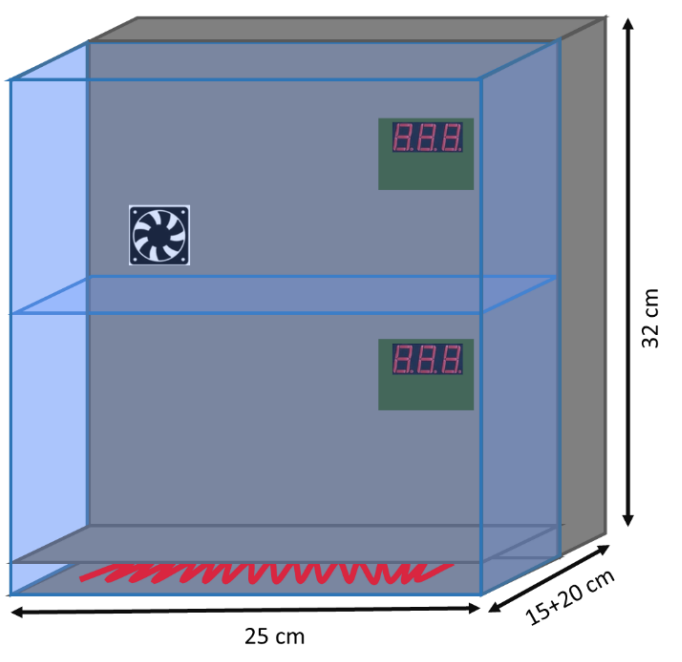

*Figura 3.3 Projeto da plataforma (vista frontal)*

## <span id="page-33-1"></span><span id="page-33-0"></span>3.4 Projeto e dimensionamento dos circuitos

No projeto e dimensionamento dos circuitos que se seguem utilizou-se a ferramenta de simulação *PSpice Schematic*, permitindo testar o funcionamento de alguns dos circuitos projetados. Após a execução das simulações necessárias desenharam-se os circuitos no EAGLE®, um *software* de projeto de circuitos impressos, para assim se obter as PCB's usadas neste projeto.

#### <span id="page-34-0"></span>3.4.1 Diagrama de blocos

No sentido de auxiliar o projeto e dimensionamento dos circuitos necessários ao desenvolvimento da plataforma identificaram-se todos os blocos necessários e alguns valores relevantes, obtendo-se o diagrama de blocos d[a Figura 3.4](#page-34-3) que ficou completo após a conclusão de todos os testes efetuados e documentados no capítulo [6.](#page-67-0)

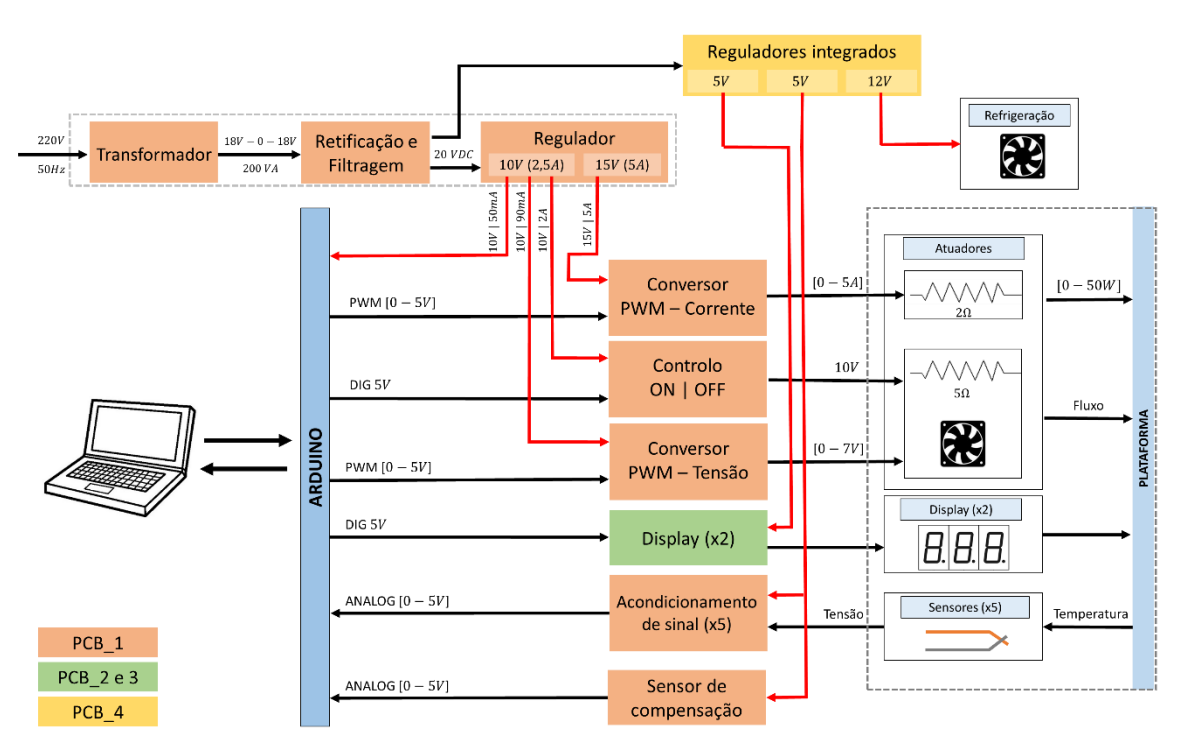

*Figura 3.4 Diagrama de blocos do sistema de controlo de temperatura*

## <span id="page-34-3"></span><span id="page-34-1"></span>3.4.2 Atuadores

Os atuadores consistem em elementos que convertem uma forma de energia em outra atendendo a instruções de controlo. Neste projeto, os atuadores usados permitem converter a energia elétrica em energia térmica que aquece o ar contido em cada um dos compartimentos do protótipo.

## <span id="page-34-2"></span>3.4.2.1 Resistência

A resistência é o atuador que permite o aquecimento do ar do compartimento inferior.

Este atuador construiu-se a partir de um fio condutor extremamente fino, enrolado, de níquelcrómio, um metal muito utilizado na construção de resistências elétricas de aquecedores devido às suas características de alta resistividade, boa resistência mecânica e boa estabilidade com a variação da temperatura. O valor da resistência tem por base uma experiência simples, descrita na secção [3.3,](#page-32-0) no entanto, não se utilizou um fio de cobre, uma vez que durante a experiência verificou-se a fragilidade deste elemento perante o elevado aquecimento.

### <span id="page-35-0"></span>3.4.2.2 Ventoinha e Resistência

O conjunto de atuadores constituído por uma resistência e uma ventoinha permite o aquecimento do compartimento superior por meio de um fluxo de ar quente. Na construção da resistência que aquece o fluxo de ar gerado pela ventoinha, o método de construção, assim como o metal utilizado, foi exatamente o mesmo do atuador descrito na secção anterior.

### <span id="page-35-1"></span>3.4.3 Sensores

Os sensores consistem em elementos sensíveis a fenómenos físicos, neste caso particular os sensores utilizados são sensíveis a variações de temperatura e são utilizados para medição da temperatura do ar no interior dos compartimentos, em vários pontos estratégicos. Os sensores escolhidos são termopares, por estes serem dos sensores mais comuns na indústria, estabelecendo uma ligação entre a eletricidade e o calor.

Esta relação, tal como descrita em [10], foi descoberta pelo físico Thomas Johann Seebeck, em que o aquecimento da junção de dois metais diferentes produzia uma corrente elétrica que era suficientemente forte para causar o desvio de uma agulha magnética. Quando o circuito é aberto na extremidade não aquecida, surge uma força eletromotriz (f.e.m). Esta força eletromotriz depende do par de metais utilizados e da temperatura, sendo proporcional à diferença de temperatura entre as extremidades. Deste modo, tem-se que para pequenas variações da temperatura, a variação da f.e.m gerada é proporcional à variação da temperatur[a \(3.6\),](#page-35-2) em que  $\alpha$ é o coeficiente de Seebeck.

<span id="page-35-2"></span>
$$
\Delta e = \alpha \Delta \theta \tag{3.6}
$$

O termopar é caracterizado por ser um sensor extremamente simples pois são necessários apenas dois fios condutores de metais diferentes. As várias combinações de metais que constituem o termopar conferem a este uma determinada sensibilidade, também denominado coeficiente de *Seebeck*, que indica a variação de tensão produzida pelo termopar quando a temperatura apresenta a variação de um grau.

Tendo em conta os diferentes tipos de termopares utilizados industrialmente, referidos em [10], escolheu-se para este projeto, em que se tem o protótipo de uma casa, o termopar tipo J, constituído por ferro e constantan, por se tratar de um termopar que apresenta uma das sensibilidades mais altas,  $\alpha \cong 50.38\mu V/K$ , que é o mesmo que  $50.38\mu V/C$ , uma vez que para a sensibilidade o relevante não é a temperatura absoluta mas a diferença de temperaturas, e uma variação em Kelvin corresponde à mesma variação em graus centigrados.

Sabe-se que a junção de dois metais diferentes constitui um termopar e no processo de medição da tensão gerada pelo circuito termoelétrico são inevitavelmente estabelecidas duas novas junções, denominadasjunção parasita, cobre – constantan e cobre – ferro, que se encontram a uma temperatura diferente da temperatura que se pretende medir. Esta situação influencia a medida da temperatura pretendida, tal como esquematizado n[a Figura 3.5.](#page-36-0)
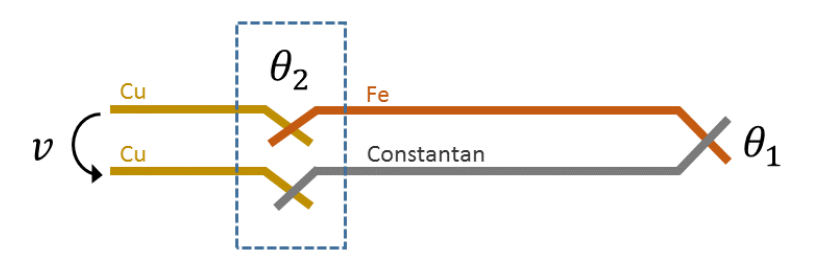

*Figura 3.5 Circuito esquemático da junção fria*

<span id="page-36-0"></span>De modo a contornar o problema descrito são apresentadas duas possibilidades, tendo por base a referência [10], para efetuar a compensação da junção parasita, também designada por junção fria, esquematizado na [Figura 3.5.](#page-36-0)

Compensação da junção fria por hardware

A compensação da junção fria por hardware baseia-se na introdução, em série com o circuito termoelétrico, de uma fonte de tensão para contrariar o efeito parasita do termopar da junção fria. Este princípio consiste em se ter um outro sensor que deteta a temperatura da junção fria e injeta no circuito uma tensão que, somada à tensão proveniente da leitura do termopar, anula o efeito parasita da tensão da junção fria.

Compensação da junção fria por software

Este tipo de compensação consiste em ler o valor da tensão produzida nos terminais do termopar, sem qualquer correção. Em simultâneo é lido o valor do sensor de temperatura instalado no bloco onde os terminais se ligam (onde é efetuada a ligação e onde a temperatura de junção vai ser a mesma). A compensação da junção fria é feita então pelo programa do microcontrolador, em que:

<span id="page-36-1"></span>
$$
v_{termopar}(\theta_1) = v + v_{termopar}(\theta_2)
$$
\n(3.7)

A compensação da junção fria por *software* apresenta a vantagem de permitir compensar vários termopares de diferentes materiais com um único sensor de temperatura para a junção fria. No caso da compensação por *hardware*, isto já não acontece, uma vez que o circuito de compensação depende do tipo de termopar a compensar e deste modo não pode ser partilhado por termopares de tipos diferentes.

Neste projeto optou-se pela compensação por *software* por esta ser simples de ajustar e necessitar apenas de um sensor de compensação. N[a Figura 3.6](#page-37-0) apresenta-se o diagrama de blocos para a construção do *hardware* necessário para o processo de leitura das temperaturas  $\theta_1 \in \theta_2$ , para assim se determinar com precisão a temperatura  $\theta_1$ .

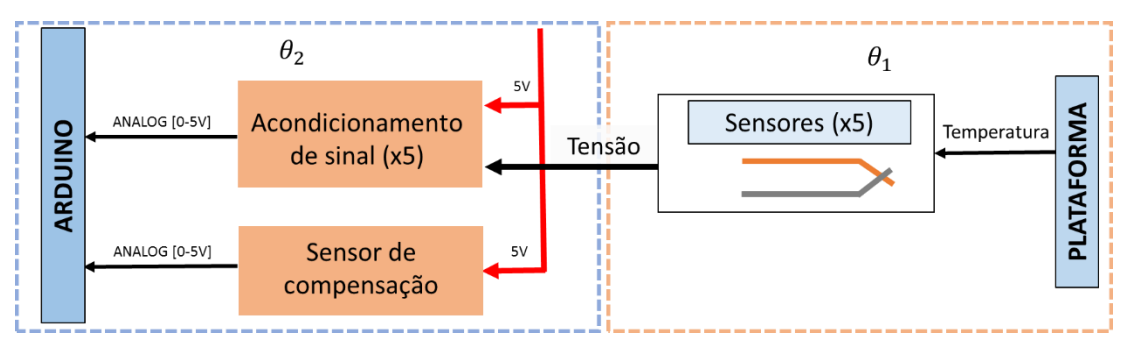

*Figura 3.6 Diagrama de blocos do processo de leitura das temperaturas*  $\theta_1$  *e*  $\theta_2$ 

<span id="page-37-0"></span>Tendo como base a [Figura 3.5](#page-36-0) para determinar o valor da temperatura  $\theta_1$ , foi necessário calcular a tensão produzida pelo termopar tipo J ( $v_{termopar}(\theta_1)$ ) através da equação [\(3.7\).](#page-36-1) Para isso, recorreu-se aos pinos analógicos do microcontrolador e determinou-se a tensão  $v$ , determinou-se a temperatura  $\theta_2$ , usando como sensor de compensação um LM35, uma vez que este é um circuito integrado que mede temperatura absoluta, com uma sensibilidade teoricamente igual a  $10mv$ /°C, e calculou-se o valor da tensão produzida pelo termopar na junção parasita à temperatura indicada pelo sensor de compensação ( $v_{termonar}(\theta_2)$ ).

## <span id="page-37-1"></span>3.4.4 Circuito de acondicionamento de sinal

O bloco identificado na [Figura 3.4](#page-34-0) como circuito de acondicionamento de sinal é responsável, tal como o nome indica, pelo acondicionamento do sinal proveniente dos termopares, uma vez que estes geram uma tensão na ordem dos  $\mu V$  em função da diferença de temperatura entre as extremidades.

Neste caso tem-se de amplificar, não o valor de tensão medido em relação à massa, mas o valor da diferença de tensão aos terminais do termopar. O circuito de acondicionamento de sinal tem como principal componente o amplificador de instrumentação.

O amplificador de instrumentação, tal como descrito no capitulo 7 de [10], tem como principais características:

- ser um amplificador diferencial;
- a sua entrada é diferencial e a saída monopolar, com referência a um outro terminal;
- a impedância de entrada é elevada e simétrica;
- o ganho é preferencialmente determinado por uma única resistência, isolada dos terminais de entrada.

Como amplificador de instrumentação do circuito de acondicionamento de sinal escolheu-se o amplificador integrado de instrumentação com três *OpAmps*, AD623, porque possui as características pretendidas para este tipo de amplificadores.

Ao analisar cuidadosamente o *datasheet* do amplificador de instrumentação escolhido, AD623, encontra-se um exemplo, apresentado na [Figura 3.7,](#page-38-0) de como utilizar este amplificador com o termopar tipo J, em que os sinais têm baixa tensão de modo comum.

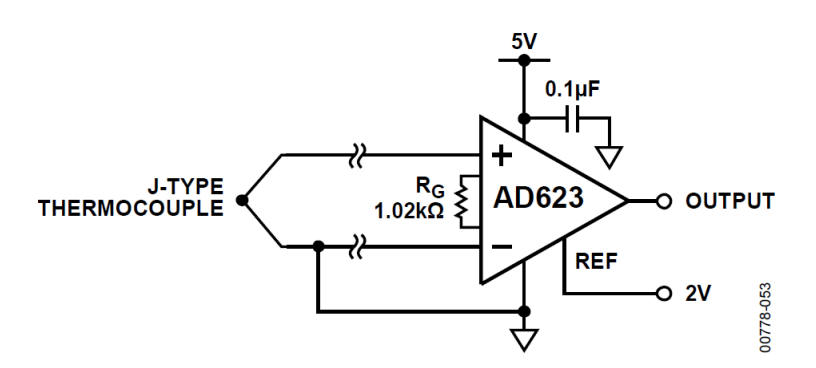

<span id="page-38-0"></span>*Figura 3.7 Exemplo de utilização do amplificador de instrumentação (Fonte: Datasheet AD623)*

Tendo por base o exemplo apresentado, uma vez que o termopar utilizado no exemplo é do mesmo tipo do utilizado no protótipo, redimensionou-se o circuito da [Figura 3.7](#page-38-0) de modo a aplicarse ao caso do presente projeto.

Neste projeto, o protótipo em causa pretende simular o aquecimento de um compartimento de modo a permitir aos alunos uma variação considerável de temperatura, mas sem ser demasiado elevada para não produzir efeitos indesejáveis em pessoas e equipamentos. Assim sendo a temperatura interior, no máximo, está compreendida entre os  $0^{\circ}C$  e os  $50^{\circ}C$ . Teoricamente, temse que a sensibilidade do termopar tipo J é de 50.38  $\mu$ V/°C (parágraf[o 3.4.3\)](#page-35-0), deste modo a tensão aos terminais do termopar, supondo que a extremidade do termopar que liga ao amplificador de instrumentação se encontra a 0°C, varia de 0  $\mu$ V (V<sub>1</sub>) a 2.519 mV (V<sub>2</sub>). Pela equação [\(3.8\)](#page-38-1) determina-se o ganho do amplificador e consequentemente em [\(3.9\)](#page-38-2) o valor da resistência que produz o ganho desejado. Sabe-se que no máximo a tensão admitida pelos pinos do microcontrolador é de 5  $V$ , e a tensão de referência, VCCINT [\(Figura 3.8\)](#page-39-0), é aproximadamente 2  $V$ , tal como sugerido pelo *datasheet* do amplificador AD623 e visível na [Figura 3.7.](#page-38-0)

$$
V_{out(max)} = G_{max} \times (V_1 - V_2) + VCCINT \iff
$$
  

$$
\iff G_{max} = \frac{V_{out(max)} - VCCINT}{V_2 - V_1} = \frac{5 - 2}{2.519 \times 10^{-3}} \approx 1190
$$
 (3.8)

Tendo em consideração o valor obtido, considera-se para o amplificador o ganho de 1190 em que  $R_1$  é uma resistência interna do amplificador.

<span id="page-38-2"></span><span id="page-38-1"></span>
$$
R_{16} = \frac{2 \times R_1}{G - 1} = \frac{2 \times 50 \times 10^3}{1190 - 1} \approx 84 \Omega
$$
 (3.9)

Tendo em consideração que não existe o valor nominal da resistência determinada, optou-se pela resistência de  $100\Omega$ .

Na [Figura 3.8](#page-39-0) apresenta-se um dos circuitos de acondicionamento de sinal desenhado no EAGLE® que faz parte da PCB principal. Este circuito é replicado tantas vezes quanto o número de termopares que se tem, ou seja, tem-se cinco circuitos de acondicionamento de sinal. Os amplificadores de instrumentação, inicialmente, eram alimentados por uma tensão de 5 $V$ fornecida pelo circuito onde se encontra o microcontrolador, uma vez que a soma das correntes consumidas pelos amplificadores, poucas centenas de  $nA$ , é inferior à corrente máxima que este

tem capacidade de fornecer, tal como se refere mais à frente no subcapítulo [3.5.](#page-56-0) Relativamente à tensão de referência, VCCINT, projetou-se um simples divisor resistivo que serve de referência para todos os circuitos de acondicionamento de sinal utilizados. Cada uma das saídas destes circuitos está ligada a um porto de entrada analógico do microcontrolador, sendo cada um dos sinais convertido num valor digital pelo ADC do microcontrolador.

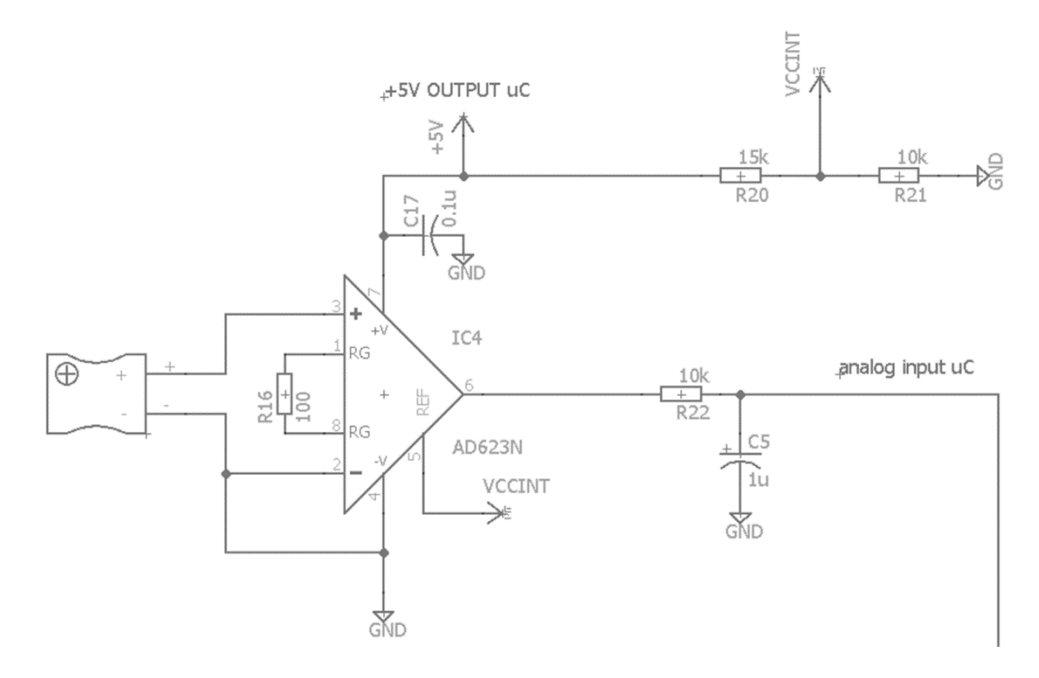

*Figura 3.8 Circuito de acondicionamento de sinal*

#### <span id="page-39-0"></span>3.4.5 Circuito conversor PWM – corrente

O bloco identificado na [Figura 3.4](#page-34-0) como conversor PWM – corrente permite estabelecer a relação entre um sinal PWM com duty-cycle variável gerado pelo microcontrolador e a quantidade de corrente fornecida ao atuador.

Na experiência efetuada para definir um tamanho para o protótipo conseguiu-se atingir os 40°C com uma simples resistência e uma corrente de, aproximadamente, 2.7 A. Deste modo, projetouse um circuito que convertesse o duty-cycle do sinal de PWM numa gama de corrente que varia de 0 a 5 A, para assim, com uma resistência de 2  $\Omega$ , seja possível, no máximo, dissipar uma potência de 50 $W$ .

Na [Figura 3.9](#page-39-1) encontram-se identificados cada um dos blocos que constituem o conversor PWM – corrente, ao qual se segue o projeto e dimensionamento.

<span id="page-39-1"></span>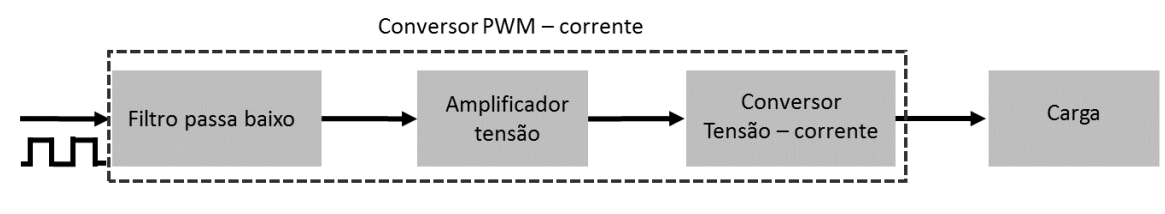

*Figura 3.9 Diagrama de blocos do conversor PWM – corrente*

Um filtro passa baixo ideal elimina por completo qualquer frequência de valor superior à frequência de corte do filtro. Na [Figura 3.10](#page-40-0) tem-se a característica de transferência assintótica de um filtro passa baixo de primeira ordem, em que  $\omega_0$  é a frequência de corte do filtro, ou seja, para valores de frequência superiores a  $\omega_0$  por cada década de frequência a amplitude do sinal é sujeita a uma atenuação de  $20dB$ .

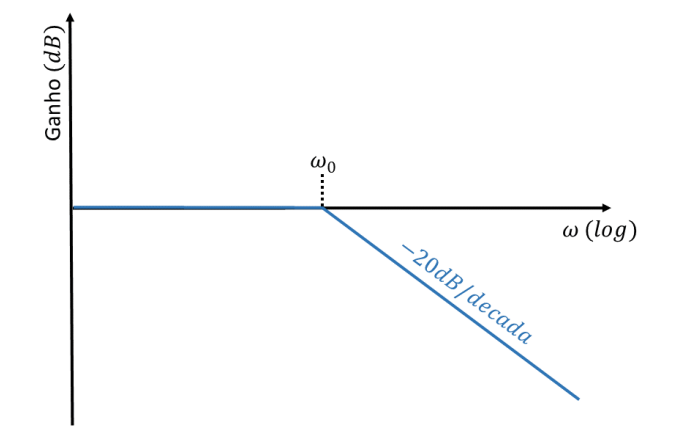

*Figura 3.10 Resposta em frequência de um filtro passa baixo de primeira ordem*

<span id="page-40-0"></span>Sabe-se que o sinal à entrada do filtro é um sinal PWM, ou seja, uma onda quadrada em que o tempo que permanece no nível alto é definido pelo duty-cycle. Deste modo, com o filtro passa baixo, pretende-se transformar a onda quadrada com  $5V$  de amplitude, proveniente do microcontrolador, numa tensão DC que depende do duty-cycle. Essa tensão deve apresentar uma variação o mais pequena possível, uma vez que este sinal será a entrada do bloco amplificador de tensão e qualquer oscilação, por mais pequena que seja, será amplificada.

Para o dimensionamento do filtro passa-baixo de primeira ordem utilizou-se a equaçã[o \(3.10\).](#page-40-1)

<span id="page-40-1"></span>
$$
\omega_0 = \frac{1}{RC} \tag{3.10}
$$

Definiu-se o valor da frequência de corte, aproximadamente, duas décadas abaixo da frequência da onda quadrada de PWM, ou seja, para uma frequência de funcionamento de 20  $kHz$ tem-se que a frequência de corte,  $f_0$ , é de 200 Hz. Pela equação [\(3.11\)](#page-40-2) tem-se que  $\omega_0 \cong$ 1000  $rad/s$ , arbitrando  $R = 1 k\Omega$  tem-se que  $C \cong 1 \mu F$ .

<span id="page-40-2"></span>
$$
\omega_0 = \frac{1}{RC} = 2\pi f_0 \tag{3.11}
$$

Com o auxílio do *PSpice* verificou-se que ao fim de 5 ms o sinal à saída do filtro estabilizava no valor pretendido com um *ripple* de aproximadamente 60 mV, tal como se apresenta na [Figura 3.11](#page-41-0) e na [Figura 3.12,](#page-41-1) respetivamente.

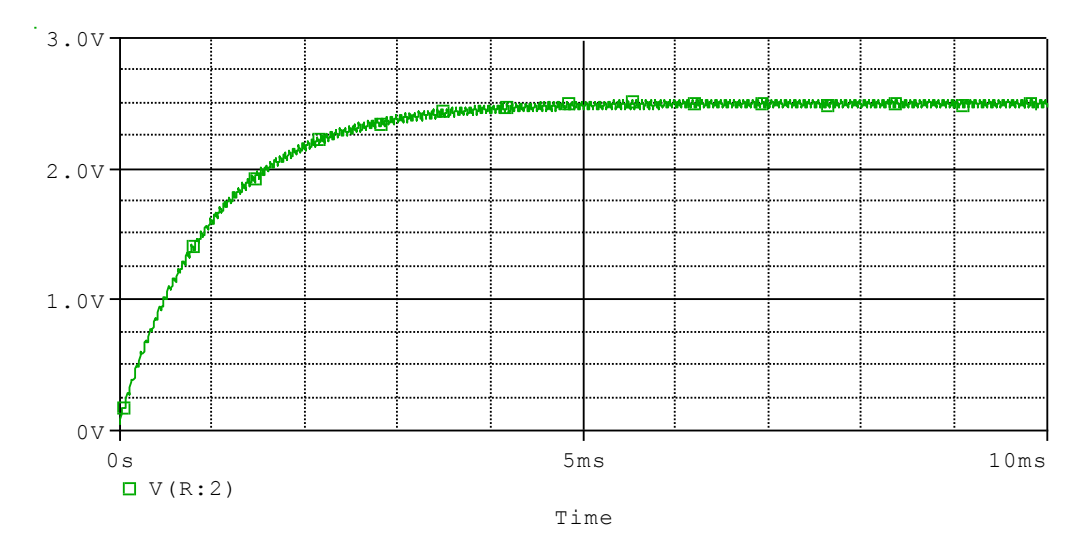

<span id="page-41-0"></span>*Figura 3.11 Saída do filtro passa baixo do conversor PWM - corrente com duty-cycle de 50%*

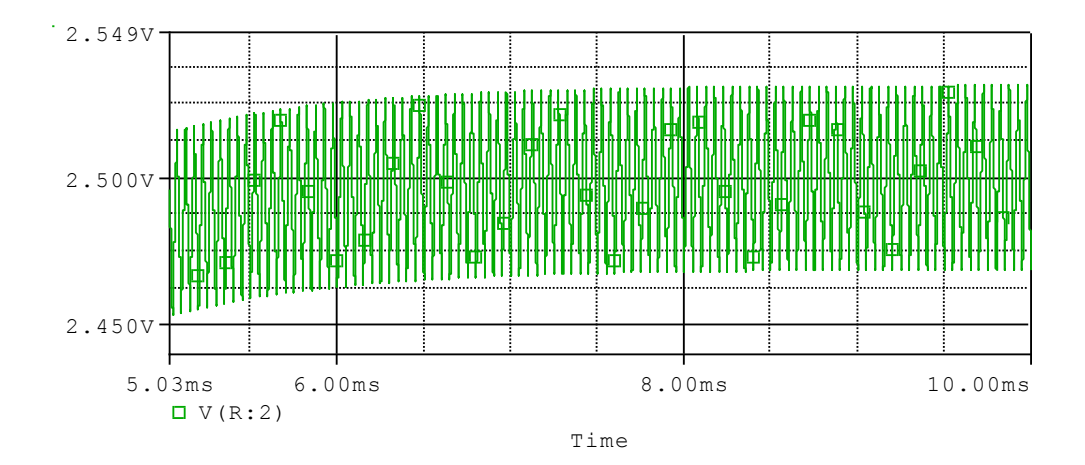

<span id="page-41-1"></span>*Figura 3.12 Tensão de ripple presente no sinal de saída do filtro passa baixo do conversor PWM - corrente com duty-cycle de 50%*

Para o amplificador de tensão, optou-se por usar um amplificador operacional (OpAmp) do tipo TL081. O valor do ganho do OpAmp foi determinado de modo a que o circuito conversor forneça à carga uma corrente máxima de, aproximadamente, 5A quando o duty cycle do sinal PWM é de 100%. Para se obter aos terminais de uma resistência de carga de 2 Ω uma corrente máxima de 5A, pela lei de Ohm, tem-se que a queda de tensão aos terminais da resistência de carga é dada pela equação [\(3.12\).](#page-41-2)

<span id="page-41-2"></span>
$$
V = I \times R = 5 \times 2 = 10V \tag{3.12}
$$

Tendo em conta que o  $V_{BE}$  do transístor em montagem *Darlington*, que constitui o bloco que converte a tensão em corrente[, Figura 3.9,](#page-39-1) é de, aproximadamente, 2.5V, e que o OpAmp utilizado não é *rail-to-rail*, utilizou-se uma tensão de alimentação do *OpAmp* superior a 12.5V de modo a obter na carga o valor desejado. O uso do transístor em montagem *Darlington* deve-se às razões que caracterizam este tipo de montagem e que, tal como explicadas em [11], resulta num transístor cujo ganho em corrente é igual ao produto dos ganhos individuais dos transístores constituintes da montagem *Darlington*. Deste modo, obtém-se um transístor de potência com um ganho de corrente da ordem de grandeza de um transístor de sinal.

O microcontrolador gera um sinal PWM com uma amplitude máxima de  $5V$ . O ganho do amplificador depende das suas tensões de entrada e de saída,  $V_{in}$  e  $V_{out}$ , respetivamente, que consequentemente determinam o valor das resistências  $R_5$  e  $R_6$  da [Figura 3.13,](#page-42-0) determinadas pelas equações [\(3.13\)](#page-42-1) [e \(3.14\).](#page-42-2)

$$
V_{out} = \frac{R_5 + R_6}{R_6} \times V_{in} \; ; \; V_{out} = 12.5V, V_{in} = 5V \tag{3.13}
$$

<span id="page-42-2"></span><span id="page-42-1"></span>
$$
\frac{R_5 + R_6}{R_6} = 2.5 \Rightarrow R_5 = 1K\Omega \ e \ R_6 = 750\Omega \tag{3.14}
$$

Assim, apresenta-se na [Figura 3.13](#page-42-0) o circuito que tem como função a conversão do sinal de PWM em corrente. Para efeitos de simulação utilizou-se dois transístores BJT em montagem Darlington, no entanto, fisicamente o transístor utilizado foi o TIP120, em que o par de transístores que constituem a montagem *Darlington* partilham o mesmo encapsulamento.

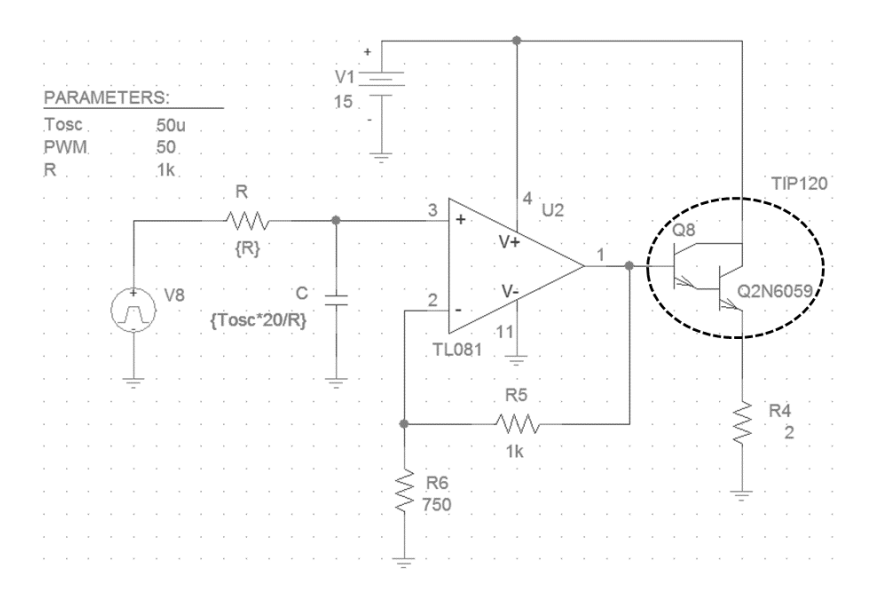

*Figura 3.13 Circuito conversor PWM – corrente*

<span id="page-42-0"></span>Na [Figura 3.14](#page-43-0) tem-se o gráfico da simulação do circuito da [Figura 3.13](#page-42-0) para um sinal de entrada DC, de modo a verificar que para uma tensão de entrada do tipo PWM, identificado como  $V_8$ , que varie de 0 a 5V, a corrente na resistência de carga,  $R_4 = 2\Omega$ , varie de 0 a 5A, tal como se pretende.

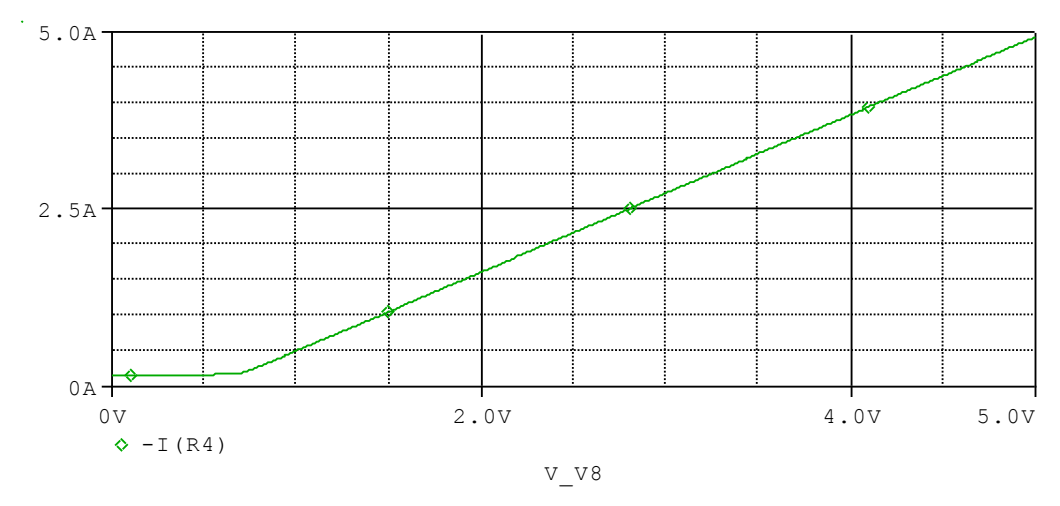

<span id="page-43-0"></span>*Figura 3.14 Variação da corrente na resistência de carga em função da tensão de entrada*

### <span id="page-43-2"></span>3.4.6 Circuito conversor PWM – tensão

O bloco identificado n[a Figura 3.4](#page-34-0) como conversor PWM – tensão permite estabelecer a relação entre um sinal PWM com duty-cycle variável gerado pelo microcontrolador e a tensão fornecida à ventoinha cuja velocidade se pretende controlar de modo a variar o fluxo de ar introduzido no compartimento superior.

A ventoinha tem como característica principal o facto de suportar uma tensão máxima de 7V.

Na [Figura 3.15](#page-43-1) encontram-se identificados cada um dos blocos que constituem o conversor PWM – tensão, ao qual se segue o projeto e dimensionamento.

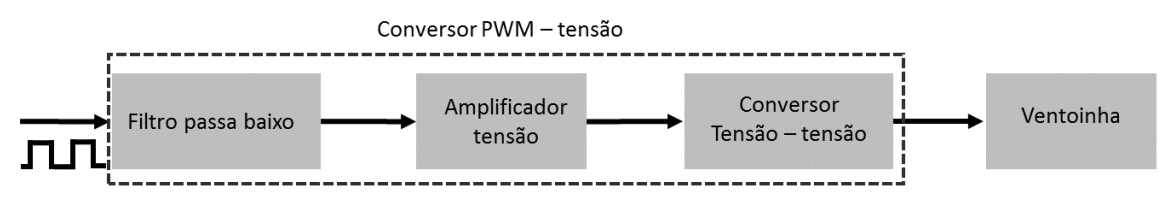

*Figura 3.15 Diagrama de blocos do conversor PWM – tensão*

<span id="page-43-1"></span>Relativamente ao projeto do filtro passa baixo, este segue a mesma linha do filtro projetado no parágrafo [3.4.4.](#page-37-1) No entanto, para a ventoinha, projetou-se um filtro de segunda ordem. O filtro de segunda ordem projetado possui dois polos à mesma frequência. Como consequência o filtro possui uma atenuação de 40  $dB/d\acute{e}cada$  para frequências superiores à frequência de corte, ao passo que o filtro passa baixo de primeira ordem, ou seja, apenas com um polo, apresenta uma atenuação de apenas  $20 \frac{dB}{d\epsilon}$ cada. Na [Figura 3.16](#page-44-0) tem-se a comparação da resposta em frequência assintótica entre um filtro passa baixo de primeira ordem e de um filtro passa baixo de segunda ordem.

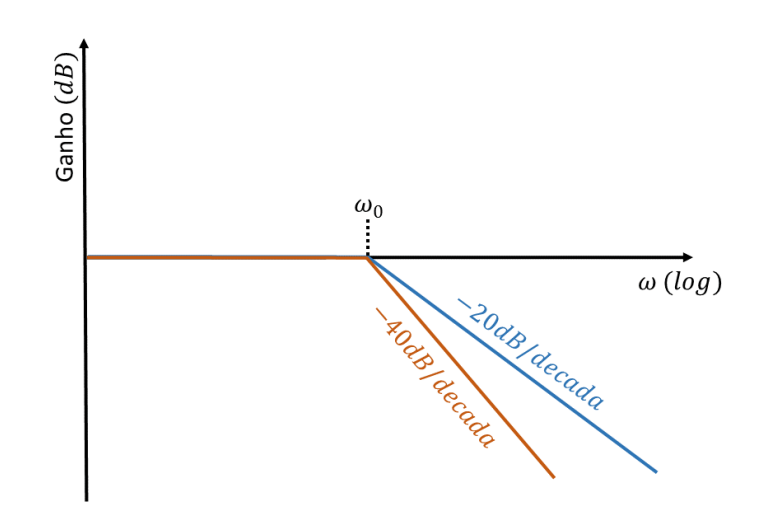

*Figura 3.16 Comparação da resposta em frequência do filtro passa baixo 1ª e 2ª ordem*

<span id="page-44-0"></span>Na [Figura 3.17](#page-44-1) tem-se os sinais obtidos por simulação à saída do filtro de primeira ordem (verde) e à saída do filtro de segunda ordem (vermelho). Comparando os sinais pode-se concluir que à saída do segundo filtro o sinal é ligeiramente mais lento mas, no entanto, o sinal de saída apresenta uma variação da tensão praticamente nula, tal como se mostra em pormenor na [Figura](#page-45-0)  [3.18.](#page-45-0)

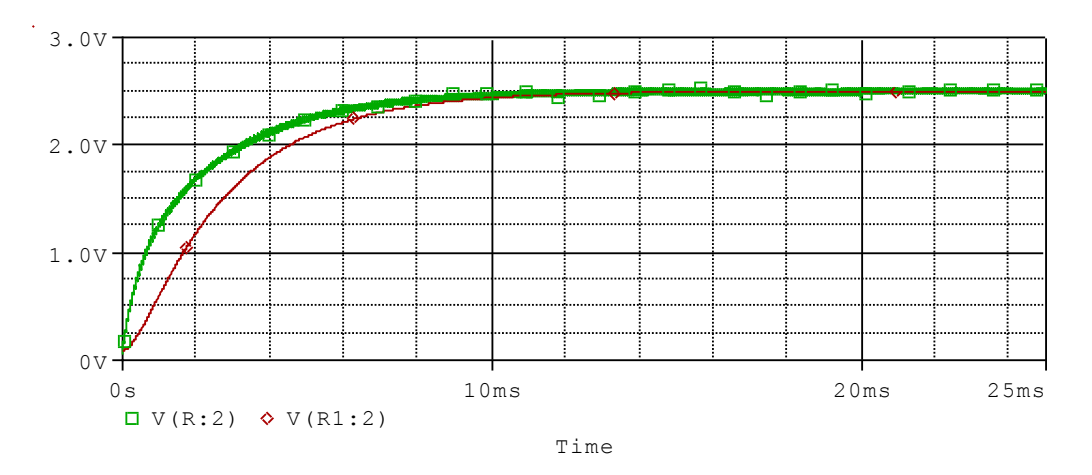

<span id="page-44-1"></span>*Figura 3.17 Saída do filtro passa baixo do conversor PWM - tensão com duty-cycle de 50%*

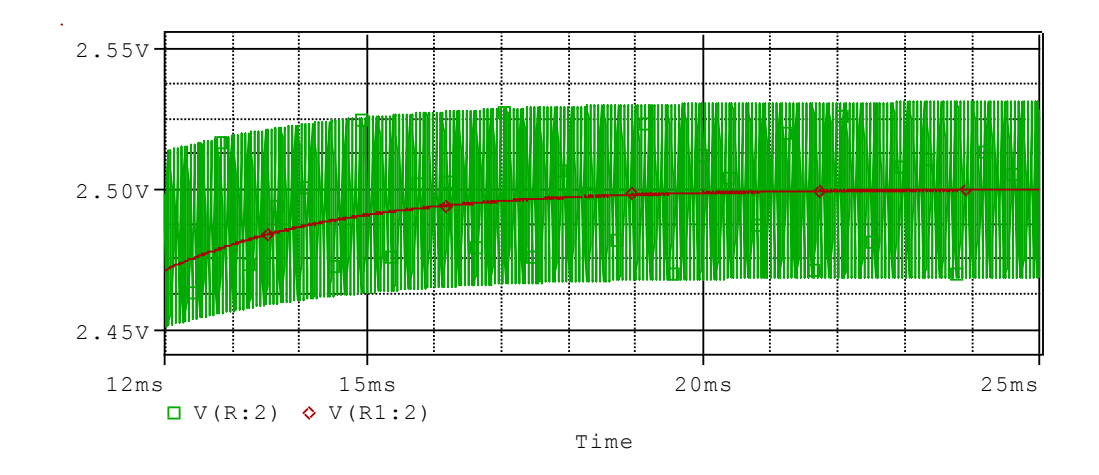

<span id="page-45-0"></span>*Figura 3.18 Tensão de ripple presente no sinal de saída do filtro passa baixo do conversor PWM - tensão com duty-cycle de 50%*

Para o amplificador de tensão, tal como no parágrafo [3.4.4,](#page-37-1) optou-se por usar um amplificador operacional (*OpAmp*) do tipo TL081. O valor do ganho do *OpAmp* foi determinado de modo a que o circuito conversor forneça à carga uma tensão máxima de, aproximadamente, 7 V quando o duty cycle do sinal PWM é de 100%. Tendo em conta que o  $V_{BE}$  do transístor BC547C do bloco conversor tensão – tensão, [Figura 3.15,](#page-43-1) é de, aproximadamente, 0.7 , e que o *OpAmp* utilizado não é *rail-torail*, utilizou-se uma tensão de alimentação do *OpAmp* superior a 7.7 de modo a obter na ventoinha o valor desejado.

Novamente, tem-se o cálculo do ganho do amplificador que depende das suas tensões de entrada e de saída que determinam o valor das resistências  $R_2$  e  $R_3$  da [Figura 3.19](#page-46-0) determinadas pelas equações [\(3.15\)](#page-45-1) [e \(3.16\).](#page-45-2)

$$
V_{out} = \frac{R_2 + R_3}{R_3} \times V_{in} \; ; \; V_{out} = 7.7 \; V, V_{in} = 5 \; V \tag{3.15}
$$

<span id="page-45-2"></span><span id="page-45-1"></span>
$$
\frac{R_2 + R_3}{R_3} = 1.54 \Rightarrow R_2 = 1 \text{ k}\Omega \text{ e } R_3 = 1.5 \text{ k}\Omega \tag{3.16}
$$

Na [Figura 3.19](#page-46-0) apresenta-se o circuito que tem como função a conversão do sinal de PWM em tensão que controla a velocidade da ventoinha, representada pela resistência  $R_4$  para se analisar o funcionamento do circuito com uma determinada carga aplicada.

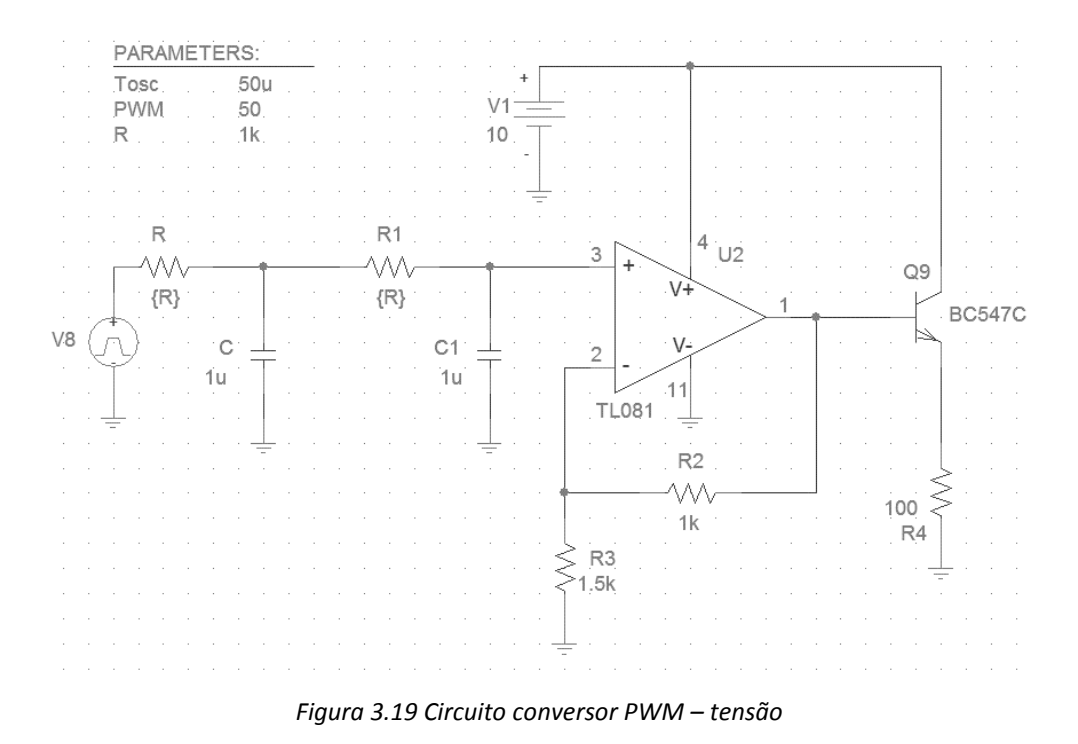

<span id="page-46-0"></span>N[a Figura 3.20](#page-46-1) tem-se o gráfico da simulação do circuito da [Figura 3.19](#page-46-0) para um sinal de entrada DC, de modo a verificar que para uma tensão de entrada do tipo PWM,  $V_8$ , que varie de 0 a 5V, a tensão na ventoinha,  $R_4$ , varia de 0 a 7 V, tal como se pretende.

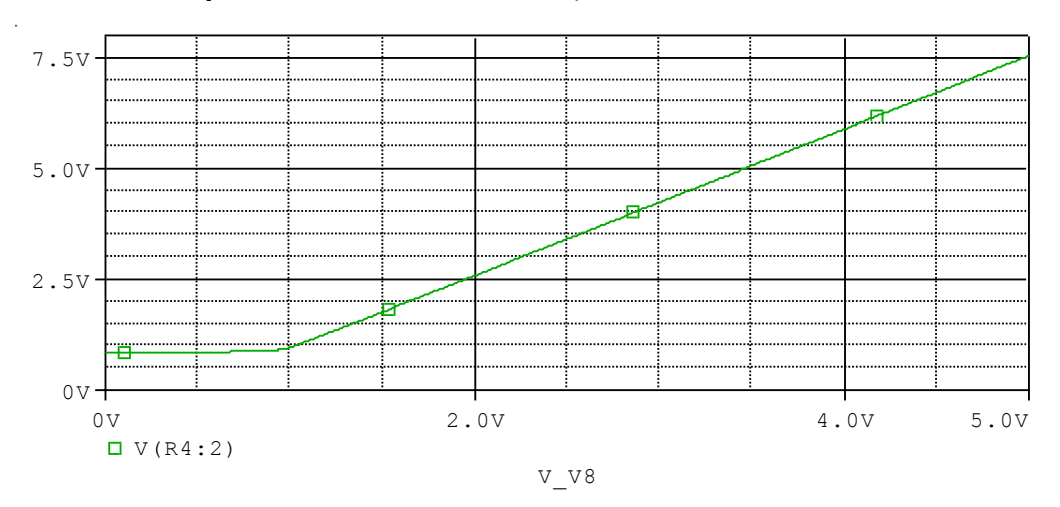

*Figura 3.20 Variação da tensão na ventoinha em função da tensão de entrada*

## <span id="page-46-1"></span>3.4.7 Circuito de controlo ON|OFF

O bloco identificado na [Figura 3.4](#page-34-0) como circuito de controlo ON|OFF permite ativar ou desativar a resistência que aquece o fluxo de ar do compartimento superior. Assim sendo, verificouse que o relé é um componente adequado para esta situação. Deste modo, de seguida tem-se uma breve descrição do componente e do seu modo de operação.

Em [11], no capítulo 11 referente a componentes, tem-se que um relé é um interruptor eletromagnético cuja atuação depende da aplicação de uma corrente através de um eletroíman. Assim sendo, um relé é constituído por quatro componentes: eletroíman, que não é mais que uma bobina com núcleo ferromagnético, armadura, mola e um conjunto de contactos elétricos. A [Figura](#page-47-0)  [3.21](#page-47-0) apresenta, de forma esquemática, o princípio de funcionamento de um relé.

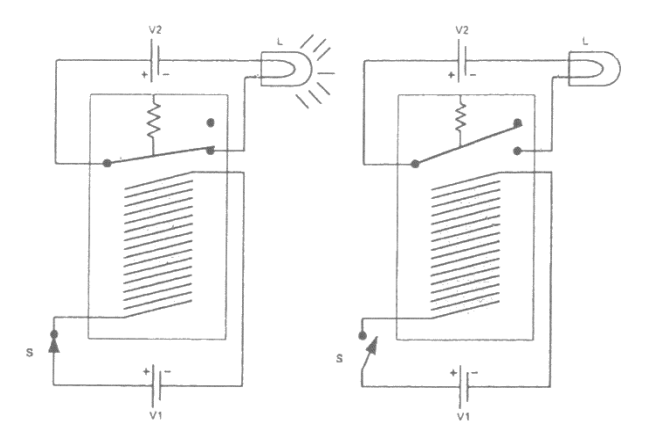

<span id="page-47-0"></span>*Figura 3.21 Esquemático explicativo do princípio de funcionamento de um relé (Fonte: [11])*

Analisando a [Figura 3.21](#page-47-0) conclui-se que o relé é constituído por dois circuitos elétricos separados e independentes. O funcionamento do relé caracteriza-se por incluir uma fonte de tensão  $V_1$  e o interruptor S que atuam sobre o eletroíman. Quando o interruptor é fechado (esquema da esquerda da [Figura 3.21\)](#page-47-0) circula corrente no enrolamento do eletroíman e este atrai a armadura que atua como um interruptor e ativa a lâmpada  $L$ . Quando o interruptor  $S$  abre (esquema da direita da [Figura 3.21\)](#page-47-0) o eletroíman está inativado e a mola puxa a armadura para cima desligando a lâmpada  $L$ .

Definiu-se que o relé, no máximo, deve fornecer uma tensão de 10 V à resistência de 5  $\Omega$ , ou seja, a potência dissipada na resistência é definida pela equação [\(3.18\).](#page-47-1)

<span id="page-47-2"></span><span id="page-47-1"></span>
$$
I = \frac{V}{R} = \frac{10}{5} = 2A\tag{3.17}
$$

$$
P = V \times I = \frac{V^2}{R} = \frac{10^2}{5} = 20 \, W \tag{3.18}
$$

A bobina do relé escolhido tem uma tensão nominal de  $12 V$ . O relé selecionado admite a tensão 10  $V$  e uma corrente de 2  $A$ , calculada pela lei de Ohm apresentada na equação [\(3.17\),](#page-47-2) tal como projetados.

Na [Figura 3.22](#page-48-0) apresenta-se o circuito de controlo ON|OFF desenhado no EAGLE® que é parte integrante da PCB principal. De modo sucinto, pode-se descrever o funcionamento deste circuito do seguinte modo: quando o respetivo porto do microcontrolador é ativado, o transístor MOSFET  $Q_9$  conduz, o díodo  $D_7$  está inversamente polarizado, circulando corrente na bobina que gera uma força eletromotriz, fazendo com que o interruptor  $k_1$  feche, circulando corrente na resistência de  $5 \Omega$ , que consequentemente aquece o fluxo de ar gerado pela ventoinha que é direcionado para o compartimento superior. Por sua vez, quando o porto é desativado, o transístor  $Q_9$  não está polarizado fazendo com que não circule corrente na bobina e que o interruptor comute.

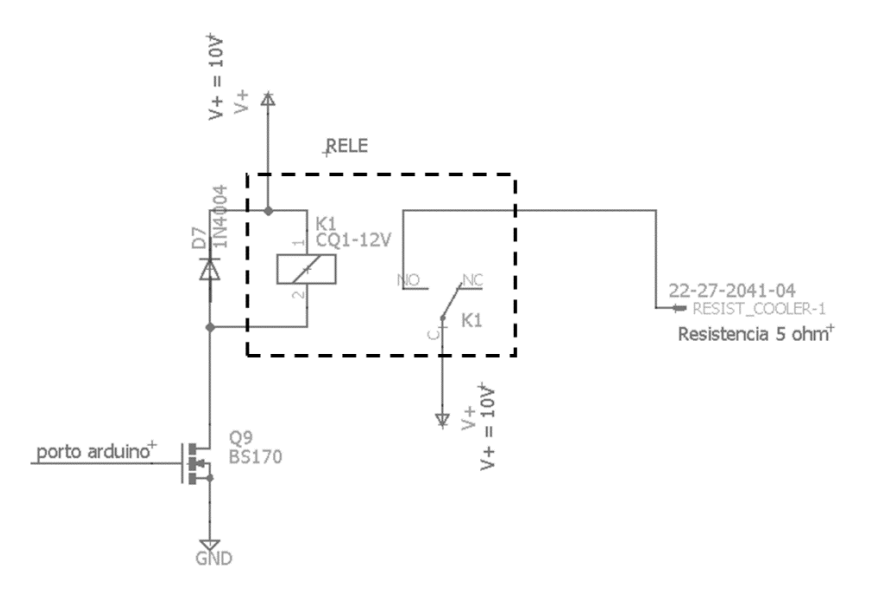

*Figura 3.22 Circuito de controlo ON|OFF*

## <span id="page-48-0"></span>3.4.8 Fonte de alimentação

A fonte de alimentação é responsável por fornecer a energia elétrica a todos os circuitos do projeto, convertendo a corrente alternada preveniente da rede pública em corrente contínua. Assim, a tensão é mantida praticamente constante, independente de qualquer alteração que ocorra na rede pública.

Existem dois tipos principais de fontes de alimentação, a fonte linear e a fonte comutada. Neste projeto o foco é a fonte linear, que é composta por um transformador, um elemento de retificação, um elemento de filtragem e um circuito regulador, sendo cada um dos blocos apresentado na [Figura 3.23.](#page-48-1)

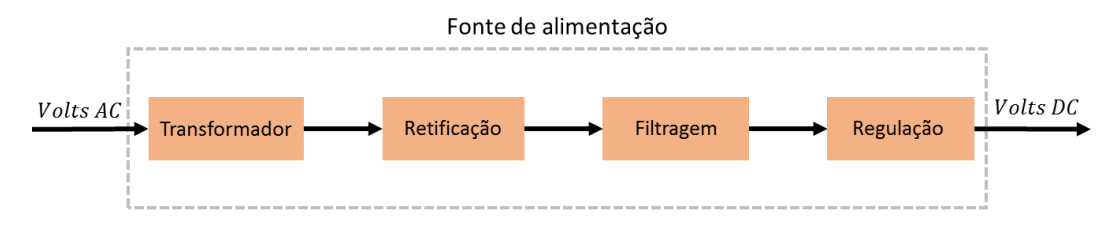

*Figura 3.23 Diagrama de blocos de fonte de alimentação linear*

## <span id="page-48-1"></span>3.4.8.1 Circuitos de regulação de tensão

Um circuito regulador de tensão integra a fonte de alimentação e tem como função manter a tensão de saída constante, independentemente da temperatura, da carga e da tensão à entrada desde que dentro de limites estabelecidos.

Com base no diagrama de blocos da [Figura 3.4](#page-34-0) é necessário projetar dois reguladores de tensão, sendo estes apresentados em [11]. Um dos reguladores deve ter na saída uma tensão de 10 e uma corrente máxima de 2.5 de modo a alimentar o microcontrolador, o circuito conversor PWM – tensão e o circuito de controlo ON|OFF. O outro regulador alimenta o circuito conversor PWM – corrente e deve ter na saída uma tensão de 15V e uma corrente máxima de 5A.

## 3.4.8.1.1 Regulador de tensão de  $15V$

À partida tem-se que o circuito deve ter uma elevada capacidade de fornecimento de corrente, para isso escolheu-se o transístor de potência TIP120 que consiste num par de transístores em montagem *Darlington* que partilham o mesmo encapsulamento. [A Figura 3.24](#page-51-0) apresenta o circuito regulador de tensão de  $15V$ , devidamente dimensionado e cujos cálculos são apresentados abaixo.

Analisando o *datasheet* do transístor TIP120 e considerando a temperatura ambiente de 25° no interior da caixa eletrónica e uma corrente que varia de  $0$  a um máximo de  $5A$ , este transístor possui um  $h_{FE}$  que pode variar entre 500 e 4000 para corrente de coletor entre 0.1 A e 2 A respetivamente. No caso de a corrente estar compreendida entre 2  $A$  e 5  $A$  o valor de  $h_{FE}$  varia de 4000 a 3000, respetivamente. Considerou-se que para uma corrente de 5 A o  $h_{FE}$  é de aproximadamente 3000,  $V_{CE}$  de saturação aproximadamente igual a 4  $V@$  5 A e um  $V_{BE}$  de condução de aproximadamente 2.5 V. Relativamente ao transístor  $Q_3$ , um transístor BJT tipo NPN BC547C e ao transístor da fonte de corrente do tipo PNP BC557C, têm um  $h_{FE} \cong 100$  e um  $V_{BE} =$ 0.7  $V$  e  $V_{EB} = 0.7 V$ , respetivamente. Tal como anteriormente, o díodo zener utilizado é de 4.7  $V$ e definiu-se  $R_6 = 10 \ k\Omega$  e  $I_6$  a corrente nessa mesma resistência, assim, tem-se por análise de circuitos:

$$
R_6 = \frac{V_{BE3} + V_{ref(D6)}}{I_6} \Leftrightarrow
$$
  

$$
\Leftrightarrow I_6 = \frac{0.7 + 4.7}{10 \times 10^3} = 0.54 \text{ mA}
$$

Determinando  $R_5$ ,

$$
R_5 = \frac{V_{out} - V_{b3}}{I_6}
$$
,  $V_{b3} = V_{BE3} + V_{ref(D6)}$   

$$
R_5 = \frac{15 - 5.4}{0.54 \times 10^{-3}} \approx 18 k\Omega
$$

A resistência  $R_4$  é responsável pela polarização do zener que tem uma corrente mínima de polarização de 10  $mA$ , tendo-se:

$$
R_4 = \frac{V_{out} - V_{ref(D6)}}{I_{zener(min)}} = \frac{15 - 4.7}{10 \times 10^{-3}} \le 1 k\Omega
$$

Com a utilização da fonte de corrente para polarização do transístor de potência consegue-se um maior ganho em malha aberta, melhorando a regulação, e além disso consegue-se também um aumento da capacidade de corrente de saída, que depende do  $h_{FE}$  do transístor de potência. Quanto à fonte de corrente, para  $0 \leq I_{out} \leq 5$  A, tem-se:

$$
R_2 = \frac{V_{ref(D5)} - V_{BE(Q_2)}}{I_{out\_max}} = \frac{4.7 - 0.7}{\frac{5}{3000}} = 2.4 \text{ k}\Omega
$$

No entanto, de modo a garantir que a fonte de corrente fornece a corrente necessária, utilizouse  $R_2 = 1.6 k\Omega$ .

A tensão de entrada mínima deste circuito é dada por:

$$
V_{in} \ge V_{out} + V_{CEsat} = 15 + 4 = 19V
$$
\n(3.19)

Considerando uma tensão  $V_{in}$  de 20  $V$  para garantir o correto funcionamento do circuito e a menor dissipação de potência possível no transístor TIP120, definiu-se a resistência  $R_1$  do seguinte modo:

$$
R_1 = \frac{V_{in} - (V_{ref(D5)} - V_{BE(Q_2)})}{I_{zener(min)}} = \frac{20 - (4.7 - 0.7)}{10 \times 10^{-3}} \le 1.6 k\Omega
$$

Para evitar que os circuitos de regulação sejam danificados por excesso de corrente e consequentemente danifiquem a carga, são utilizados meios auxiliares de proteção. Deste modo, integra-se no circuito de regulação uma proteção eletrónica.

Assim, tem-se que para o caso de curto-circuito  $(R_L = 0)$ , a corrente de saída é dada, aproximadamente, pela equaçã[o \(3.20\).](#page-50-0)

<span id="page-50-0"></span>
$$
I_{sc} = I_{out} \approx \frac{V_{BE(Q_3)}}{R_{sc}} A \tag{3.20}
$$

Para o projeto do circuito de proteção, tendo como base a equação [\(3.20\),](#page-50-0) e uma corrente de curto-circuito,  $I_{sc}$ , aproximadamente igual a 6 A, tem-se:

$$
R_{sc}=\frac{0.7}{6}\cong 0.12\varOmega
$$

Tendo em conta que esta resistência é percorrida por uma corrente considerável, esta deve ser capaz de dissipar uma potência, no máximo dada por:

$$
P = R \times I^2 = 0.12 \times 6^2 \approx 4 W \tag{3.21}
$$

Assim sendo obteve-se o circuito regulador de  $15V$  da [Figura 3.24](#page-51-0) em que a simulação da tensão de saída se apresenta na [Figura 3.25.](#page-51-1)

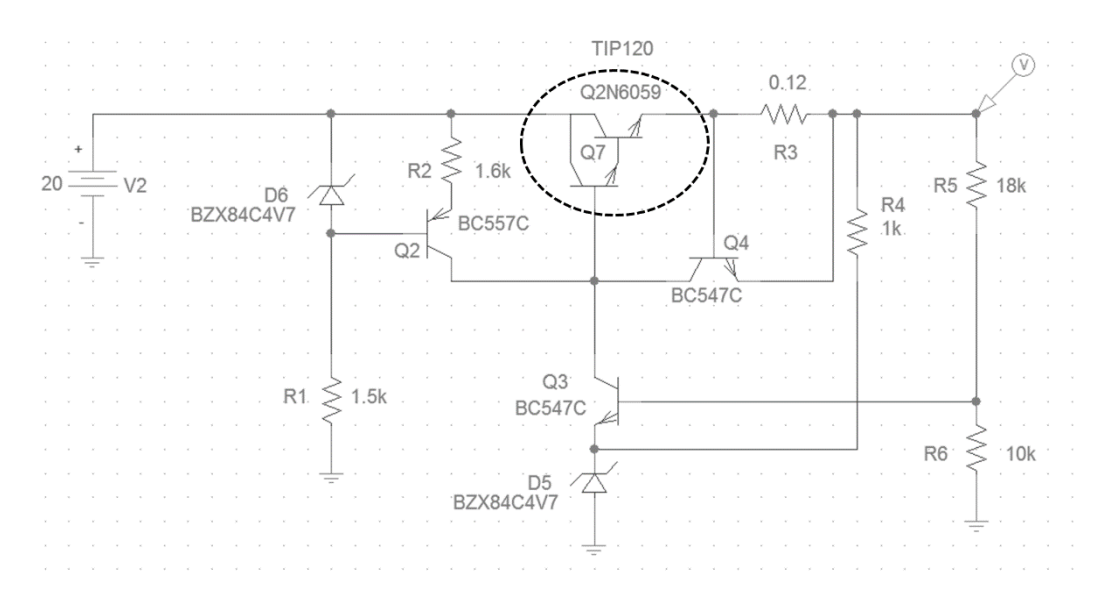

*Figura 3.24 Circuito regulador de tensão de 15 V*

<span id="page-51-0"></span>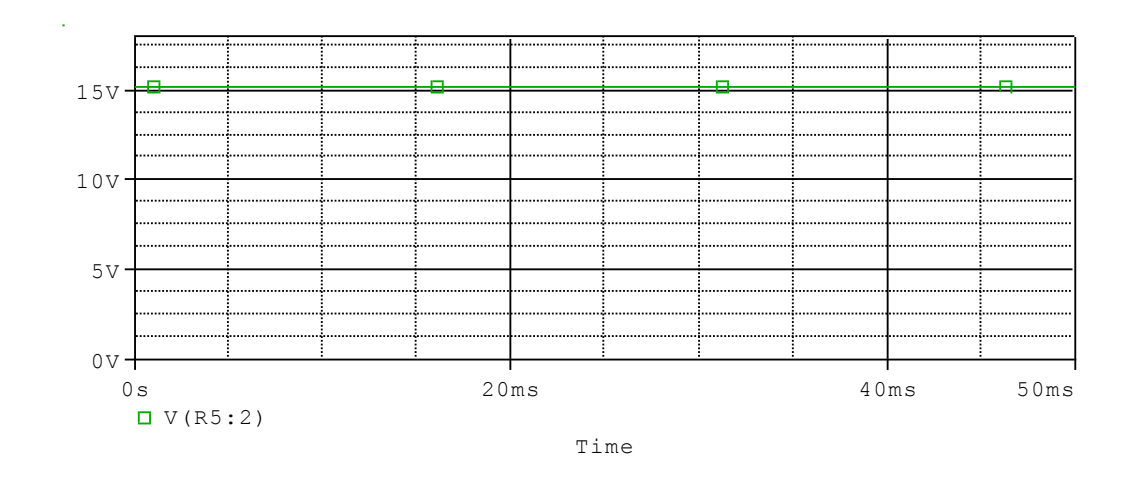

<span id="page-51-1"></span>*Figura 3.25 Simulação do sinal de saída do circuito regulador de tensão de 15 V*

### 3.4.8.1.2 Regulador de tensão de 10 V

Seguindo o procedimento da secção anterior, dimensionou-se um outro circuito análogo. Este circuito deve ter também uma boa capacidade de fornecimento de corrente, assim sendo, tal como anteriormente, escolheu-se o transístor de potência TIP120. A [Figura 3.26](#page-53-0) apresenta o circuito regulador de tensão de 10V devidamente dimensionado e cujos cálculos são apresentados abaixo.

Analisando o datasheet do transístor NPN TIP120 para a temperatura ambiente e uma corrente de 2.5A este possui um  $h_{FE(TIP120)} \cong 4500$ ,  $V_{CE}$  de saturação aproximadamente igual a 2  $V$  e um  $V_{BE}$  de condução de, aproximadamente, 2.5 V. Relativamente ao transístor  $Q_3$ , um transístor BJT tipo NPN BC547C e ao transístor da fonte de corrente do tipo PNP BC557C, têm um  $h_{FE} \cong 100$  e um  $V_{BE} = 0.7 V e V_{EB} = 0.7 V$ , respetivamente. O díodo zener utilizado é de 4.7 V. Definiu-se  $R_6 =$ 10  $k\Omega$  e  $I_6$  a corrente nessa mesma resistência, tendo-se por análise de circuitos:

$$
R_6 = \frac{V_{BE3} + V_{ref(D6)}}{I_6} \Leftrightarrow
$$
  

$$
\Leftrightarrow I_6 = \frac{0.7 + 4.7}{10 \times 10^3} = 0.54 \text{ mA}
$$

Determinando  $R_5$ ,

$$
R_5 = \frac{V_{out} - V_{b3}}{I_6}
$$
,  $V_{b3} = V_{BE3} + V_{ref(D6)}$   

$$
R_5 = \frac{10 - 5.4}{0.54 \times 10^{-3}} \approx 8.5 k\Omega
$$

A resistência  $R_4$  é dada por:

$$
R_4 = \frac{V_{out} - V_{ref(D6)}}{I_{zener(min)}} = \frac{10 - 4.7}{10 \times 10^{-3}} \le 500 \,\Omega
$$

Relativamente ao dimensionamento da fonte de corrente, tem-se:

$$
R_2 = \frac{V_{ref(D5)} - V_{BE(Q_2)}}{I_{out}} = \frac{4.7 - 0.7}{\frac{2.5}{4500}} \le 7.2 \text{ k.0}
$$

A tensão de entrada mínima deste circuito é dada por:

$$
V_{in} \ge V_{out} + V_{CEsat} = 10 + 2 = 12 V \tag{3.22}
$$

Tendo em atenção que o valor da tensão de entrada determinado para o circuito anterior é superior e ambos partilham o sinal que provem da saída do circuito de retificação e filtragem, o valor de  $V_{in}$  para esta situação é o definido anteriormente. Então, tem-se que  $R_1$  é dado por:

$$
R_1 = \frac{V_{in} - (V_{ref(D5)} - V_{BE(Q_2)})}{I_{zener(min)}} = \frac{20 - (4.7 - 0.7)}{10 \times 10^{-3}} \le 1.6 k\Omega
$$

Para o projeto do circuito de proteção, para uma corrente de curto-circuito,  $I_{sc}$ , aproximadamente igual a  $3$   $A$ , tem-se:

$$
R_{sc} = \frac{0.7}{3} \cong 0.22 \Omega
$$

Tendo em conta que esta resistência é percorrida por uma corrente bastante elevada, esta deve ser capaz de dissipar uma potência considerável, no máximo dada por:

$$
P = R \times I^2 = 0.22 \times 3^2 \approx 2 W \tag{3.23}
$$

Assim sendo obteve-se o circuito regulador de  $10 V$  da [Figura 3.26,](#page-53-0) em que a respetiva simulação da tensão de saída se apresenta n[a Figura 3.27.](#page-53-1)

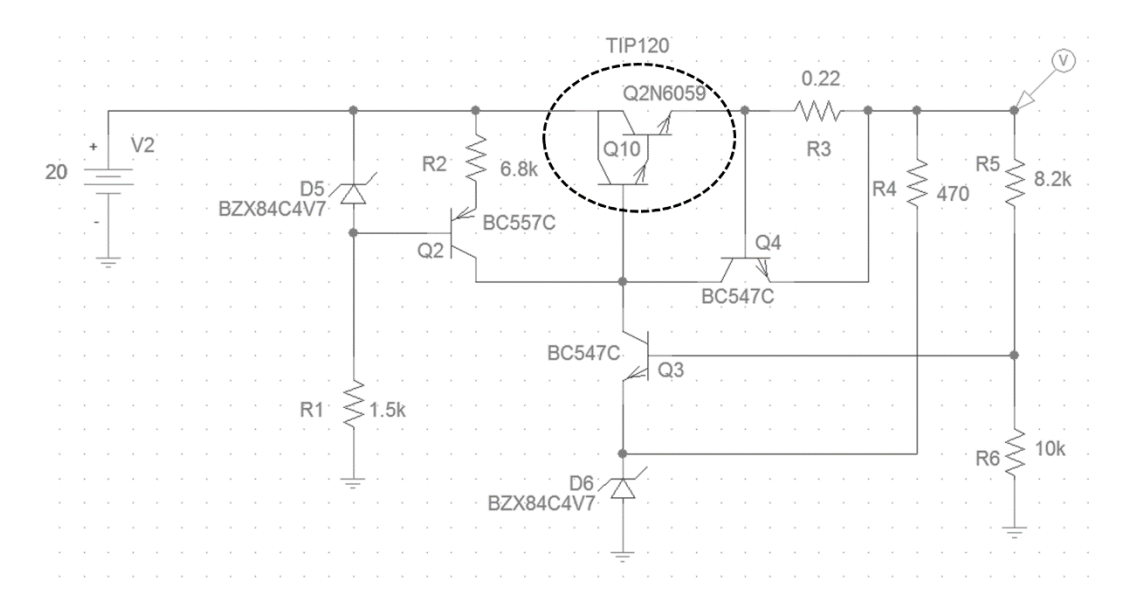

*Figura 3.26 Circuito regulador de tensão de 10 V*

<span id="page-53-0"></span>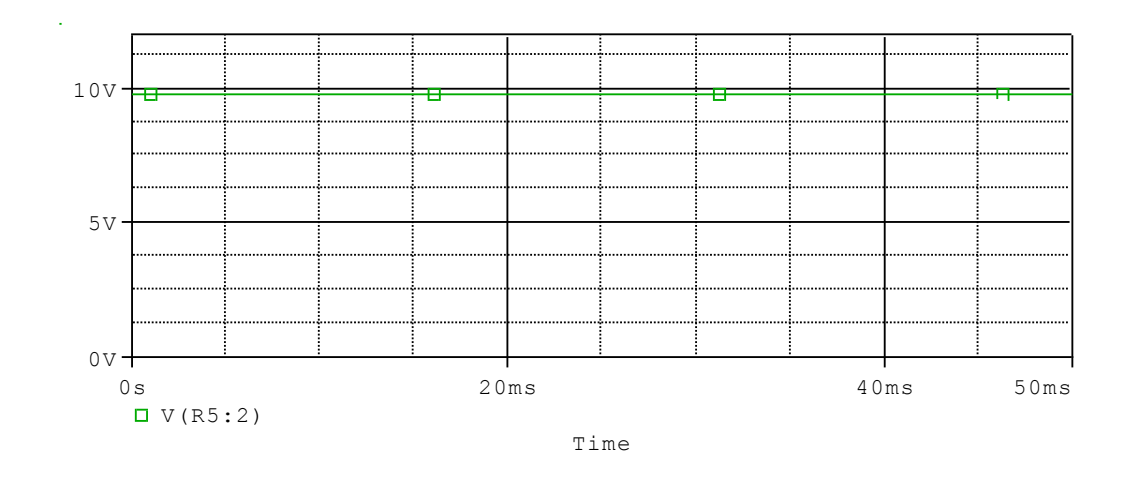

*Figura 3.27 Simulação do sinal de saída do circuito regulador de tensão de 10 V*

#### <span id="page-53-1"></span>3.4.8.2 Circuito de retificação e filtragem

Nos circuitos de retificação e filtragem da fonte de alimentação tipicamente utilizam-se uma retificação monofásica que pode ser de três tipos, tal como apresentado em [11]: retificação de meia-onda, retificação de onda completa com transformador com tomada média e retificação de onda completa em ponte.

Neste projeto utiliza-se o circuito retificador de onda completa com transformador com tomada média.

Um circuito de retificação de onda completa é constituído por dois díodos montados tal como se mostra na [Figura 3.28.](#page-54-0) Nesta situação, quando a tensão no secundário do transformador é positiva, o díodo  $D_1$  conduz e o díodo  $D_2$  fica cortado. No caso, em que a tensão no secundário é negativa, acontece o oposto, ou seja, o díodo  $D_1$  corta e o díodo  $D_2$  conduz.

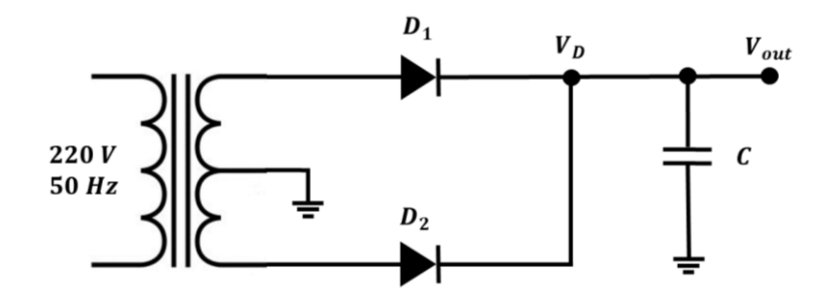

*Figura 3.28 Circuito esquemático de retificador de onda completa com filtragem*

<span id="page-54-0"></span>Com a conclusão do dimensionamento de todos os circuitos escolheu-se dois díodos com capacidade suficiente de fornecer a corrente que todos os circuitos necessitam. Assim sendo, para a retificação do sinal proveniente do transformador optou-se pelos díodos SF61, com uma tensão de condução,  $V_v$ , é de, aproximadamente, 1  $V$ .

Pela equaçã[o \(3.24\)](#page-54-1) foi possível obter o valor do condensador de filtragem do sinal.

<span id="page-54-1"></span>
$$
V_{ripple} = \frac{T_{out}}{2 \times C} \times I_{out}
$$
 (3.24)

Assumindo uma tensão de *ripple*, V<sub>ripple</sub>, de 2 V a frequência do sinal da rede de 50 Hz e uma corrente máxima à saída de  $7.5$   $\AA$  tem-se:

$$
2 = \frac{1/(2 \times 50)}{2 \times C} \times 7.5 \Rightarrow C \cong 18 \, \text{mF}
$$

Tendo em consideração os valores de condensadores existentes no mercado, escolheu-se para condensador de filtragem,  $C$ , o valor de 22  $mF$ .

Deste modo, a [Figura 3.29](#page-54-2) apresenta o circuito de retificação e filtragem desenhado no EAGLE® a fim de integrar a PCB principal.

<span id="page-54-2"></span>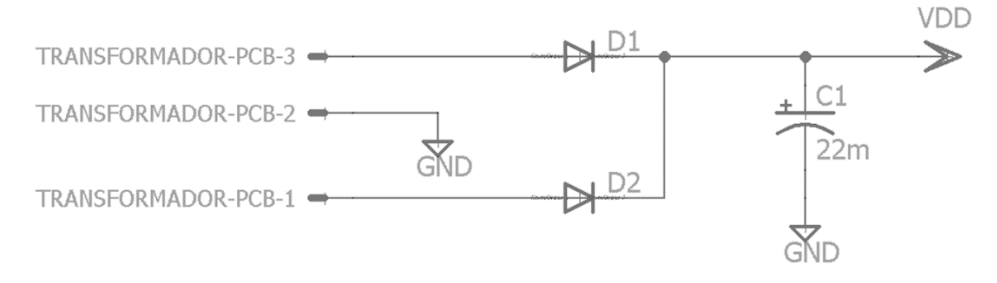

*Figura 3.29 Circuito de retificação e filtragem*

### 3.4.8.3 Transformador

O transformador utilizado para este projeto é do tipo redutor em que recebe no primário a tensão alternada  $(AC)$  proveniente da rede pública e converte-a no secundário numa tensão também alternada mas de valor inferior.

Uma vez definido o valor da tensão mínima à saída do circuito de retificação e filtragem (entrada dos circuitos de regulação de tensão), pela equaçã[o \(3.25\),](#page-55-0) é possível determinar a tensão nominal do secundário do transformador.

<span id="page-55-0"></span>
$$
V_{orms} = \frac{V_p}{\sqrt{2}} = \frac{V_{in} + V_Y + V_{ripple}}{\sqrt{2}}
$$
  
\n
$$
V_{orms} = \frac{20 + 1 + 2}{\sqrt{2}} \approx 16.3V
$$
 (3.25)

Assim sendo, dos transformadores disponíveis no mercado e com capacidade suficiente para alimentar o circuito, escolheu-se o transformador CTFCS200-18U que é caracterizado por uma potência nominal de 200  $VA$  e uma tensão no secundário de 2  $\times$  18  $V$ .

#### *3.4.9* Circuito do *Display*

Neste parágrafo apresenta-se o circuito projetado com o objetivo de mostrar o valor da temperatura, quer no compartimento inferior, quer no compartimento superior. Deste modo o bloco da [Figura 3.4,](#page-34-0) denominado *DISPLAY*, representa cada um dos dois displays em que cada um deles é constituído por três dígitos de sete segmentos, que integram duas PCB's diferentes e independentes da PCB principal.

A [Figura 3.30](#page-55-1) representa parte do circuito desenhado no EAGLE® de um dos displays, ou seja, apresenta o circuito que seleciona os segmentos de um dígito de um dos displays.

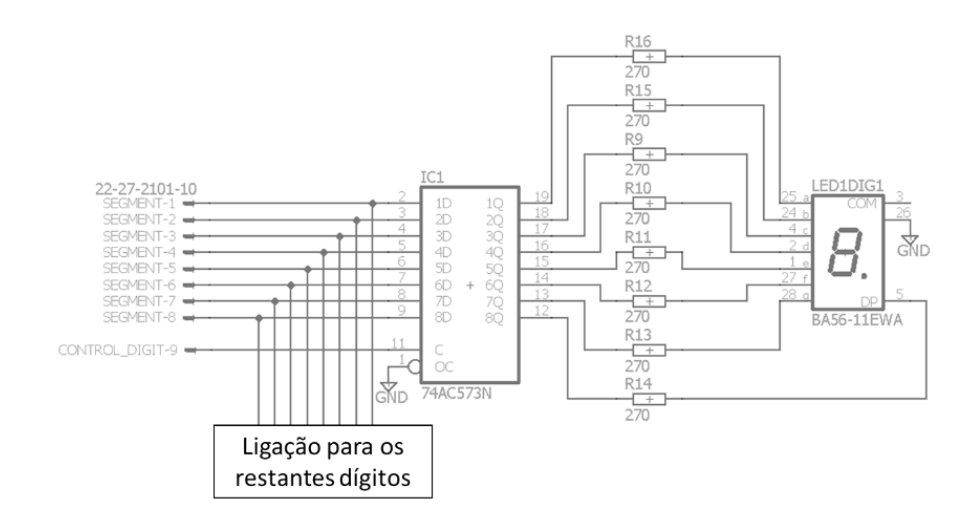

*Figura 3.30 Circuito de ativação dos segmentos de um dígito*

<span id="page-55-1"></span>O circuito integrado denominado IC3 é uma *latch* D em que o pino denominado por C é o pino de controlo que quando é ativado a saída da *latch*, pinos de 1Q a 8Q, são alterados e tomam os valores que estão na entrada da *latch*, pinos 1D a 8D. Quando está desativado, a saída da *latch* mantém-se inalterada, mantendo os sinais aplicados aos LEDs, qualquer que seja o valor na entrada. Cada um dos seis dígitos é controlado por um porto diferente do microcontrolador enquanto o porto que ativa cada um dos segmentos que formam o dígito é partilhado por todos os displays.

## <span id="page-56-0"></span>3.5 Microcontrolador

O processador utilizado para controlar o sistema é o ARDUINO MEGA 2560, [Figura 3.31,](#page-56-1) baseado no microcontrolador ATmega2560.

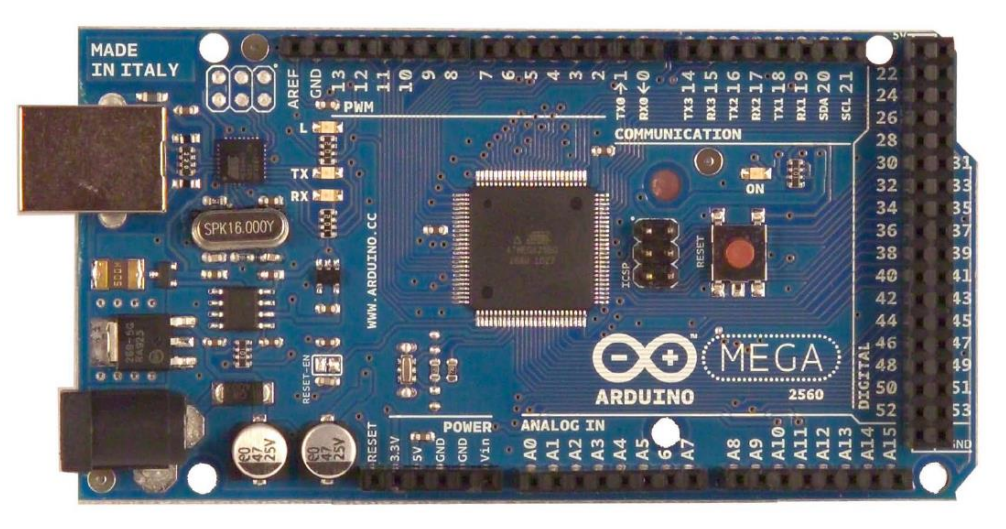

*Figura 3.31 Microcontrolador ARDUINO MEGA 2560*

<span id="page-56-1"></span>A seguir são apresentadas algumas das características mais relevantes deste microcontrolador para o projeto com base no apresentado no *site* da empresa [12].

Neste projeto a PCB principal está dimensionada de modo a alimentar externamente a placa do microcontrolador, ou seja, este só necessita de estar ligado ao computador por cabo USB para efetuar comunicação e não para alimentação. Os valores de tensão recomendados para alimentar externamente o microcontrolador compreendem-se entre  $7 V e 12 V$ , assim definiu-se alimentar a 10 V através do pino V<sub>in</sub>, visível na [Figura 3.31,](#page-56-1) na secção POWER. No entanto, a tensão de funcionamento do microcontrolador é de  $5 V$  com uma capacidade de corrente DC por pino de entrada/saída de 40 $mA$ .

Este microcontrolador possui um cristal externo que confere ao relógio uma frequência de  $16 MHz$ .

A comunicação é efetuada por comunicação série utilizando UART (Universal Asynchrounous Receiver/Transmiter ou Receptor/Transmissor Universal Assíncrono). O microcontrolador possui um conversor USB TTL que facilita a conexão dos dados série com o computador por cabo USB.

Tendo em conta todo o circuito projetado, são necessários os seguintes pinos I/O de interação:

- · Pinos de 5 *V* para alimentação dos Displays, para o circuito de acondicionamento de sinal e para o sensor de compensação;
- Pinos geradores de sinal PWM, um para o conversor PWM corrente e outro para o conversor PWM – tensão;
- Pinos de entrada sinal, cinco para o circuito de acondicionamento de sinal (um por cada termopar) e outro para o sensor de compensação;
- Pinos de saída digitais para o circuito dos Displays, oito para ativação dos segmentos e do ponto e mais seis portos digitais, um por cada dígito para controlar a ativação.

Os sinais analógicos são recebidos pela placa do microcontrolador que possui um circuito conversor analógico digital (ADC) que converte o sinal analógico contido numa gama entre  $0 \text{ e } 5 V$ num nível entre 0 e 1023, proporcional à tensão à entrada do pino.

O microcontrolador gera os sinais de PWM utilizados para regular a tensão e a corrente dos atuadores. Relativamente à frequência do sinal de PWM, por defeito, este está configurado com 1 Hz no *Timer 0* e com 500 Hz nos restantes quatro *timers* que o microcontrolador possui. No entanto os filtros dos circuitos dos parágrafos [3.4.4](#page-37-1) e [3.4.6](#page-43-2) estão projetados para uma frequência de funcionamento mínima de 20 kHz. Deste modo, na fase de implementação do *software*, foi necessário reconfigurar um dos *timers*. Sabe-se que o *Timer 0* é utilizado pela função *delay()*, ou seja, não é conveniente alterar o valor da sua frequência. Assim sendo selecionaram-se dois pinos que partilham o mesmo *timer*, por exemplo o *Timer 1*, pinos 11 e 12, e definiu-se a frequência de  $31.4$   $kHz$  como frequência de funcionamento.

Para programar o microcontrolador utilizou-se o *software* do próprio Arduino disponibilizado no site, que permitiu escrever, compilar e enviar todo o código em linguagem C para a unidade de processamento com uma velocidade de transmissão, baudrate, de 115200 bps.

# 4 Implementação do *hardware*

Nesta secção descreve-se todo o processo de construção do *hardware* envolvido neste projeto, bem como a montagem do protótipo que constitui o sistema de controlo de temperatura.

## 4.1 Montagem dos circuitos impressos

No *software* EAGLE® desenvolveram-se os *layout's* necessários à construção das PCB's. Estas foram desenvolvidas na oficina do departamento sendo que a técnica utilizada na construção dos circuitos impressos foi a *drill press*, em que uma broca atua sobre a placa de cobre retirando-o.

Durante esta fase do trabalho também se reuniram todos os componentes, tais como: resistências, condensadores, díodos, amplificadores, transístores, termopares, transformador, conetores e botão. Seguidamente soldaram-se todos os componentes nas respetivas PCB's. O resultado desta tarefa apresenta-se na [Figura 4.1.](#page-59-0)

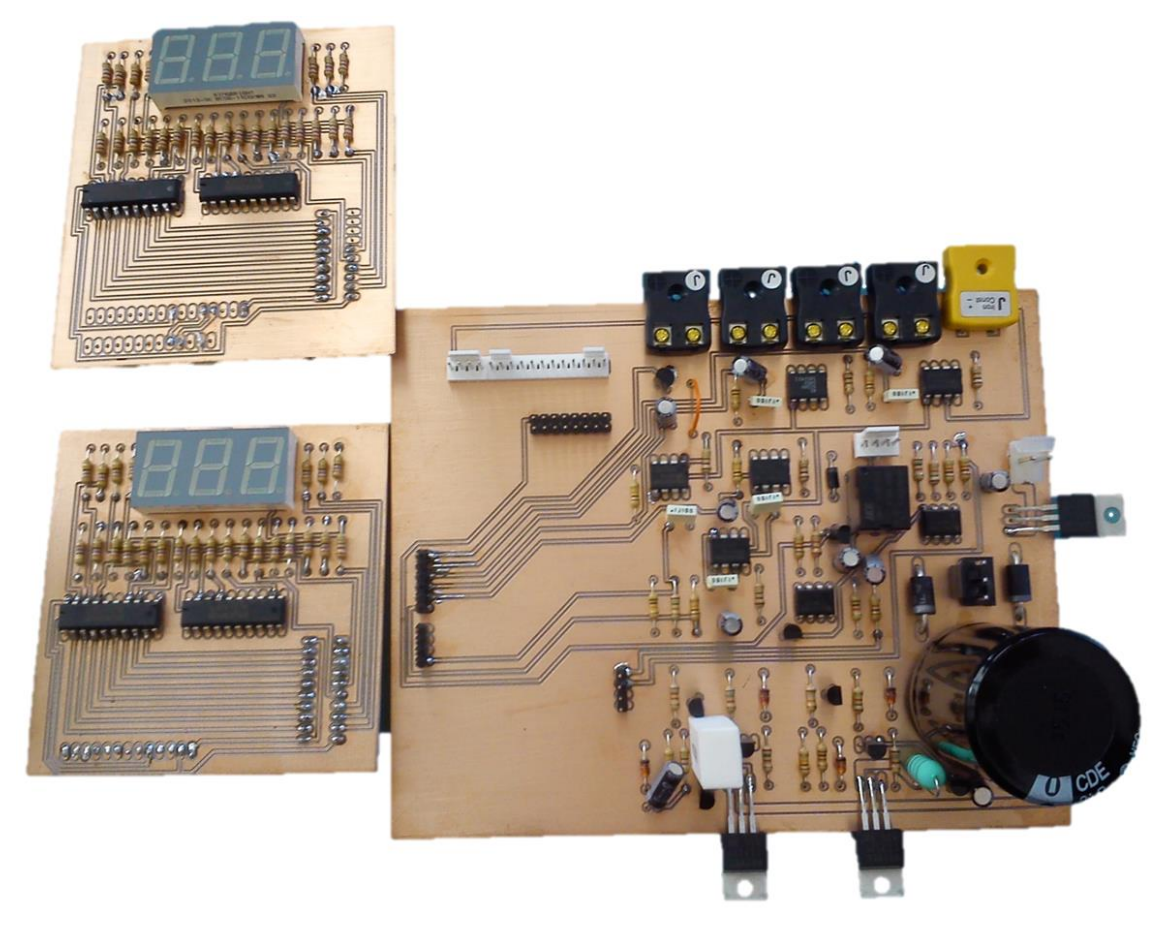

*Figura 4.1 Apresentação das PCBs após soldadura*

## <span id="page-59-1"></span><span id="page-59-0"></span>4.2 Construção dos atuadores

Para a construção da resistência do compartimento inferior testaram-se dois métodos diferentes, um em que se tinha apenas um fio de níquel – crómio enrolado a completar o valor de  $2 \Omega$  e outro em que se colocaram quatro fios em paralelo do mesmo elemento e também enrolados, a completar, aproximadamente,  $8 \Omega$ . No primeiro método, como o níquel – crómio apresenta alta resistividade, um enrolamento curto completa rapidamente a resistência pretendida. Isto implicava que um pedaço muito curto de fio dissipasse uma potência de  $12.5 W$  para uma corrente limitada a 2.5A. Assim a resistência dissipava demasiada potência, traduzindo-se num aquecimento exagerado do fio, podendo resultar na quebra do fio. Com a montagem das resistências em paralelo, tal como é apresentado n[a Figura 4.2,](#page-60-0) a potência dissipada por cada uma das resistências é menor, mas totalizam o valor pretendido. Sendo que as resistências em paralelo, uniformemente distribuídas pelo chão do compartimento, proporcionam um aquecimento homogéneo e não causa aquecimento exagerado do fio condutor. Deste modo, tem-se que a potência máxima dissipada por cada uma das resistências é dada pela equaçã[o \(4.1\).](#page-60-1)

<span id="page-60-1"></span>
$$
P_{dissipada} = R \times I^2 = 8 \times \left(\frac{2.5}{4}\right)^2 = 3.125W
$$
 (4.1)

Assim a potência dissipada no compartimento inferior é dada pela soma da potência dissipada por cada uma das resistências e é dada pela equação [\(4.2\).](#page-60-2)

$$
P_{dissipada(comp.inf.)} = 4 \times P_{dissipada} = 4 \times 3.125 = 12.5W
$$
 (4.2)

Para a fonte de calor do compartimento superior construiu-se uma resistência de 5  $\Omega$  capaz de dissipar uma potência cujo valor é dado pela equação [\(4.3\).](#page-60-3)

<span id="page-60-3"></span><span id="page-60-2"></span>
$$
P_{dissipada(comp. sup.)} = \frac{V^2}{R} = \frac{10^2}{5} = 20W
$$
 (4.3)

A potência dissipada pela referida resistência é responsável pelo aquecimento do fluxo de ar gerado pela ventoinha. Para montar estes atuadores construiu-se um túnel de acrílico que se encontra na caixa eletrónica direcionando o fluxo de ar para o respetivo compartimento através de pequenos orifícios.

Na [Figura 4.2](#page-60-0) tem-se a resistência de 2 Ω, responsável pelo aquecimento do compartimento inferior, fixada numa placa de mica para ajudar à reflexão do calor. N[a Figura 4.3](#page-60-4) tem-se o túnel de ar quente constituído pela resistência de 5 Ω e uma ventoinha, responsável pelo aquecimento do compartimento superior.

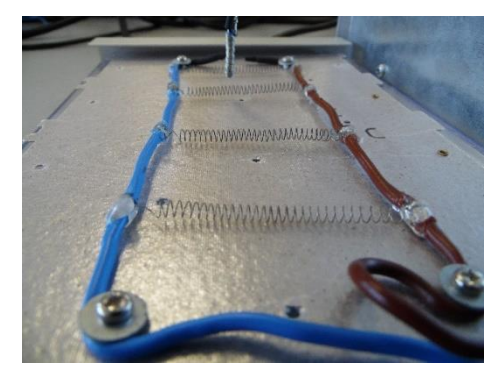

<span id="page-60-4"></span>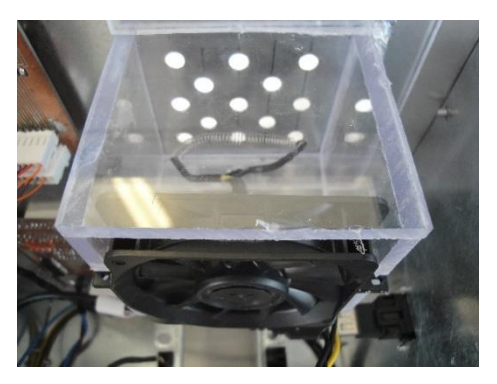

*Figura 4.2 Atuador - resistência Figura 4.3 Atuador - ventoinha e resistência*

## <span id="page-60-0"></span>4.3 Construção e montagem da plataforma

Após a conclusão de todos os testes e correções de problemas, devidamente descritos no capítulo [6,](#page-67-0) seguiu-se a construção da plataforma. Esta passou por várias etapas, tais como, a

montagem da caixa metálica, em chapa e perfis de alumínio, previamente cortados com as dimensões projetadas; e o corte e colagem do acrílico que formam os compartimentos. Seguindose a colocação de todo o *hardware*, estrategicamente distribuído pela caixa.

Optou-se por colocar a PCB principal no topo da caixa metálica, uma vez que, por questões térmicas, deve ser colocada na horizontal de modo a que o sensor de compensação da junção fria estivesse à mesma temperatura dos conetores dostermopares (junção fria), no sentido de diminuir possíveis erros.

As PCBs dos displays foram montadas tal como projetado na [Figura 3.3](#page-33-0) de modo a que o mostrador da temperatura a que se encontra cada um dos compartimentos fosse visível na parte frontal da plataforma.

Nas figuras que se seguem apresentam-se várias fotografias da plataforma montada. É de notar que algum do *hardware* visível nas figuras são devidamente apresentados mais à frente, no capítulo [6,](#page-67-0) uma vez que a sua introdução resultou dos testes efetuados à plataforma.

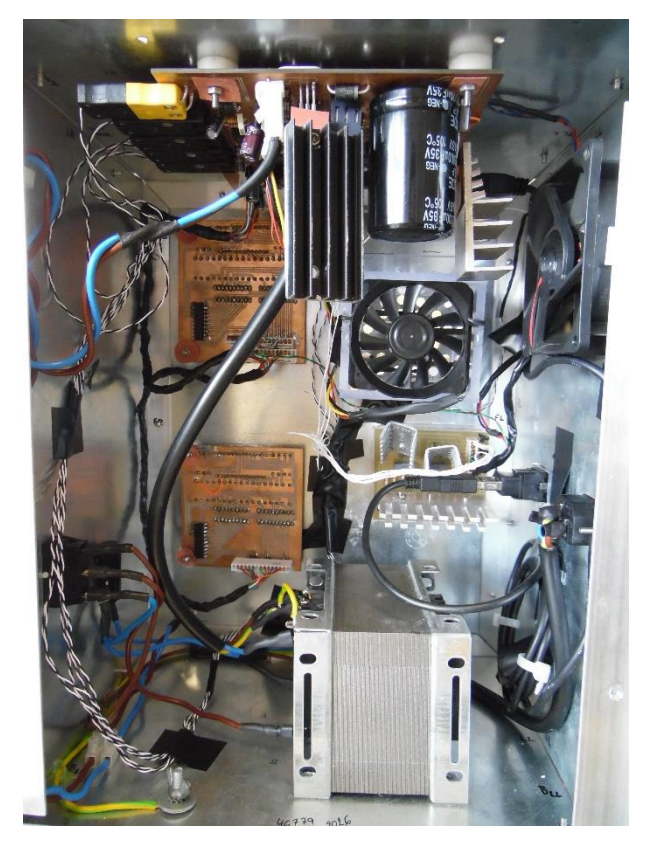

*Figura 4.4 Vista interior da caixa metálica da plataforma*

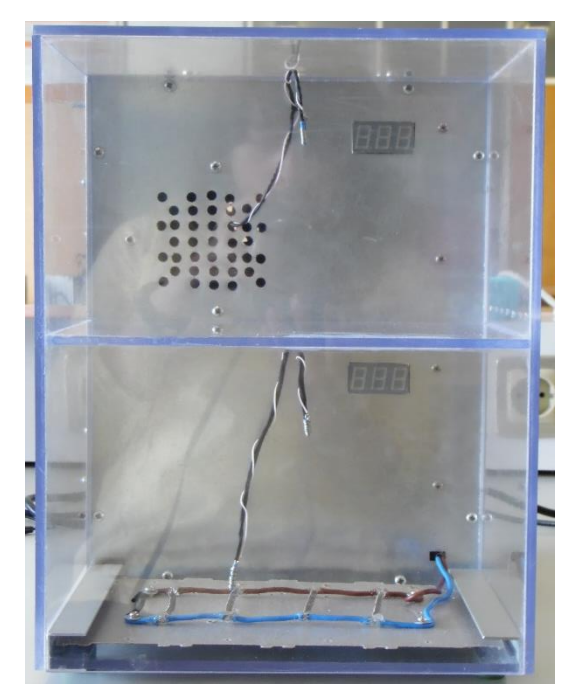

*Figura 4.5 Vista frontal da plataforma Figura 4.6 Vista traseira da plataforma*

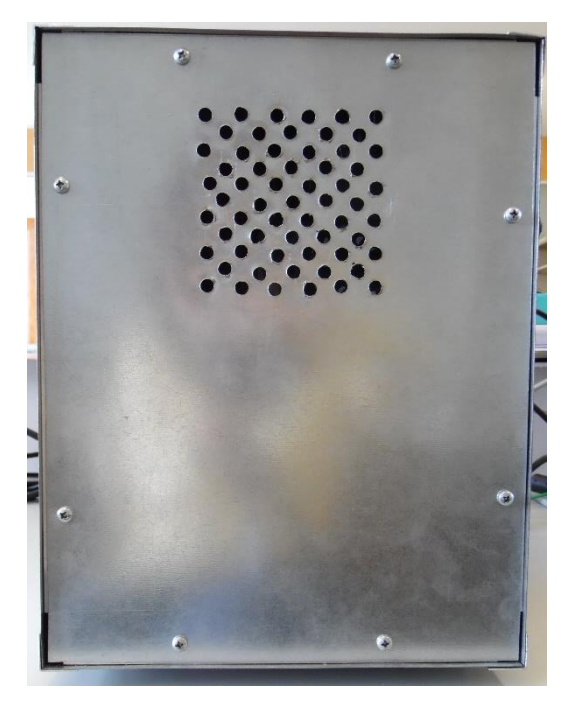

<span id="page-62-0"></span>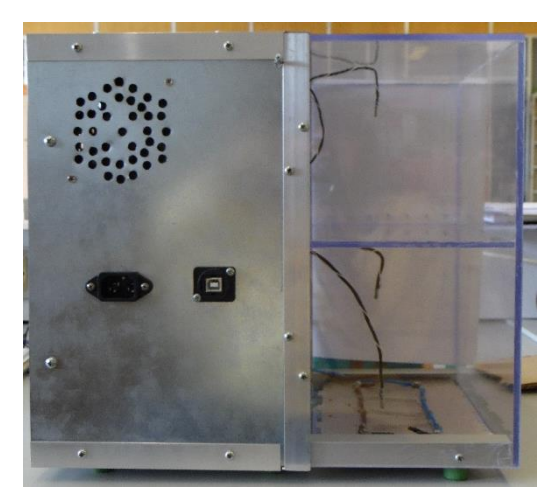

*Figura 4.7 Vista lateral esquerda da plataforma Figura 4.8 Vista lateral direita da plataforma*

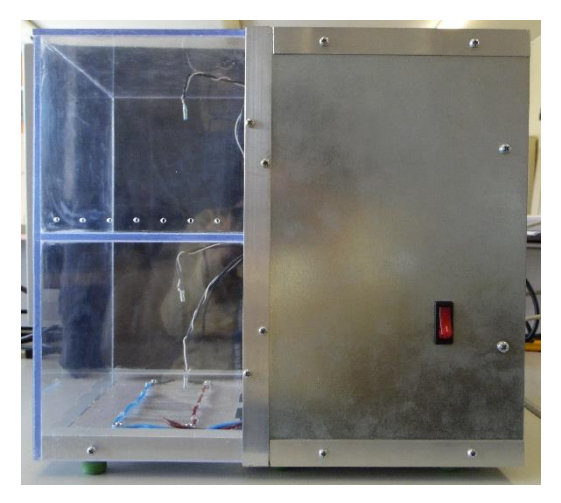

# 5 Implementação do *software*

Nesta secção apresentam-se as funções utilizadas, tanto no Arduino® como no Matlab®, que permitem a interação entre a plataforma e o computador.

## 5.1 *Software* do microcontrolador

Neste subcapítulo descrevem-se as funções disponíveis nas bibliotecas do Arduino® [12] utilizadas quer para comunicação do microcontrolador com o computador, quer de configuração e interação com os pinos da placa do microcontrolador. Também são apresentados fluxogramas explicativos do código implementado, bem como a descrição das tarefas executadas pelo microcontrolador.

## 5.1.1 Funções Arduino®

Na [Tabela 5.1](#page-63-0) apresentam-se, com base na informação disponível em [12], as funções para comunicação série.

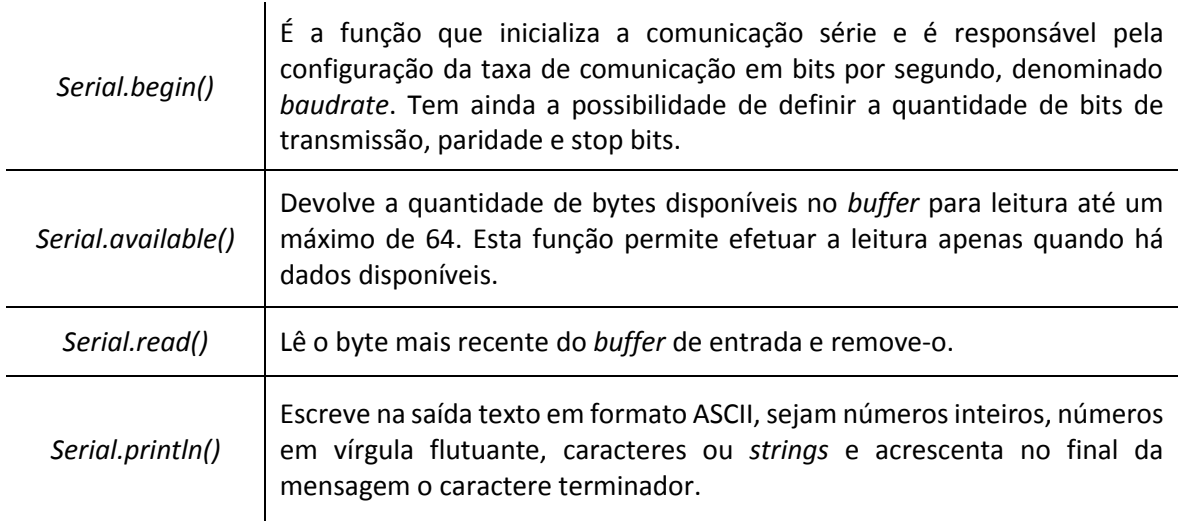

*Tabela 5.1 Descrição das funções de comunicação do Arduino*

<span id="page-63-0"></span>Na [Tabela 5.2](#page-63-1) apresentam-se as funções que permitem interagir com os pinos de entrada e saída do Arduino.

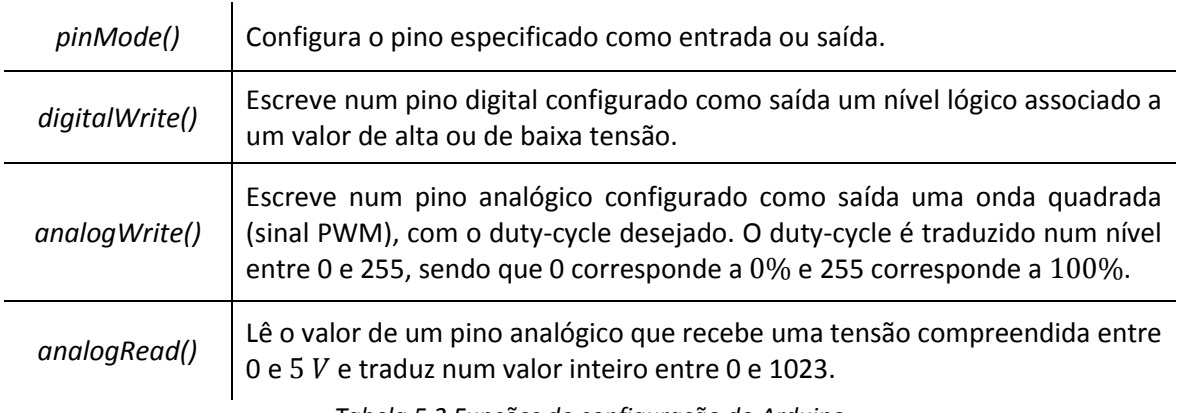

<span id="page-63-1"></span>*Tabela 5.2 Funções de configuração do Arduino*

# 5.1.2 Funções implementadas para comunicação com o sistema

Na [Figura 5.1](#page-64-0) apresenta-se o fluxograma explicativo do funcionamento do código implementado no microcontrolador que permite a interação com o sistema térmico. O código implementado encontra-se disponível em anexo, secçã[o 10.1.](#page-115-0)

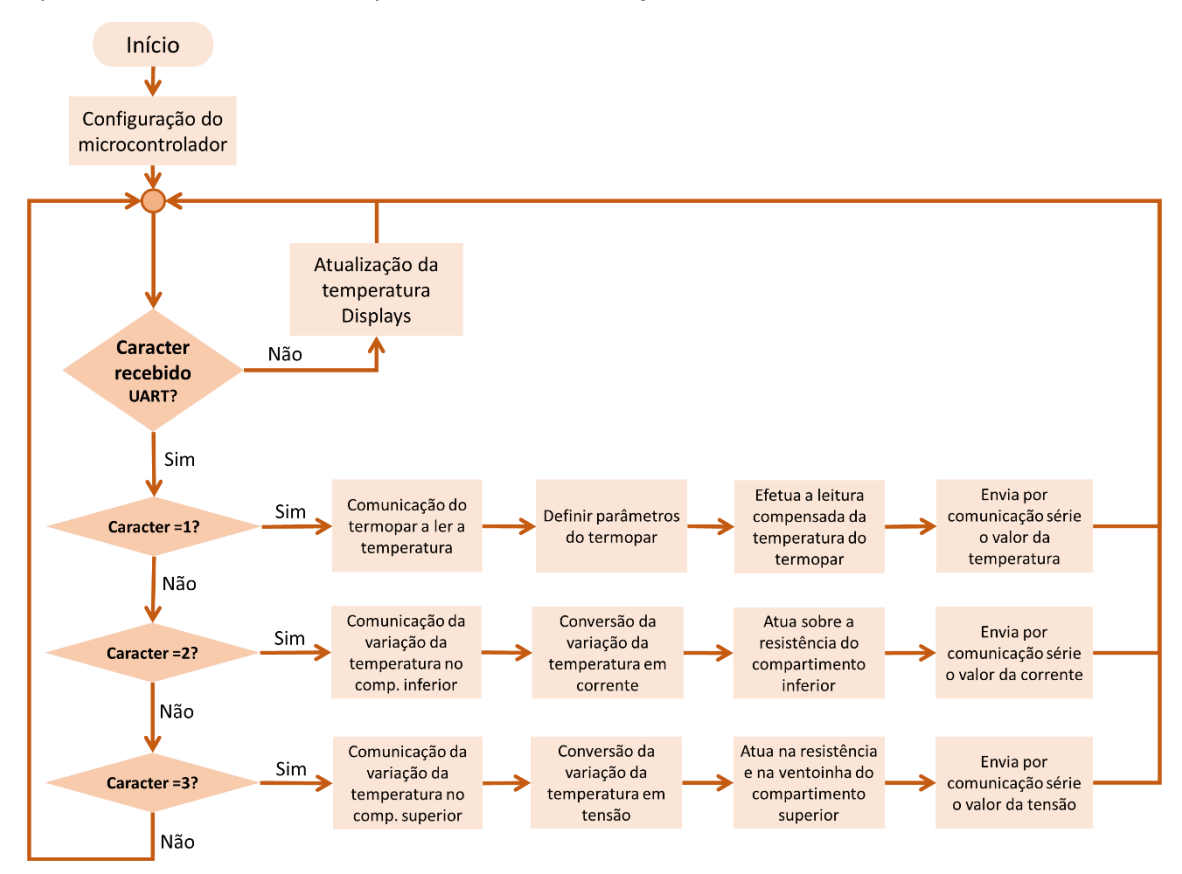

*Figura 5.1 Fluxograma do código de interação com o sistema térmico*

<span id="page-64-0"></span>Na [Tabela 5.3](#page-65-0) apresentam-se as funções implementadas, o trabalho que cada função executa e os respetivos parâmetros de entrada e de saída.

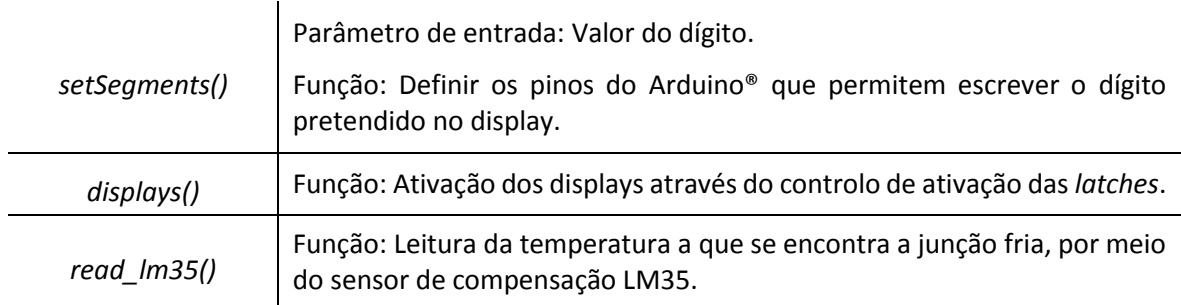

<span id="page-65-0"></span>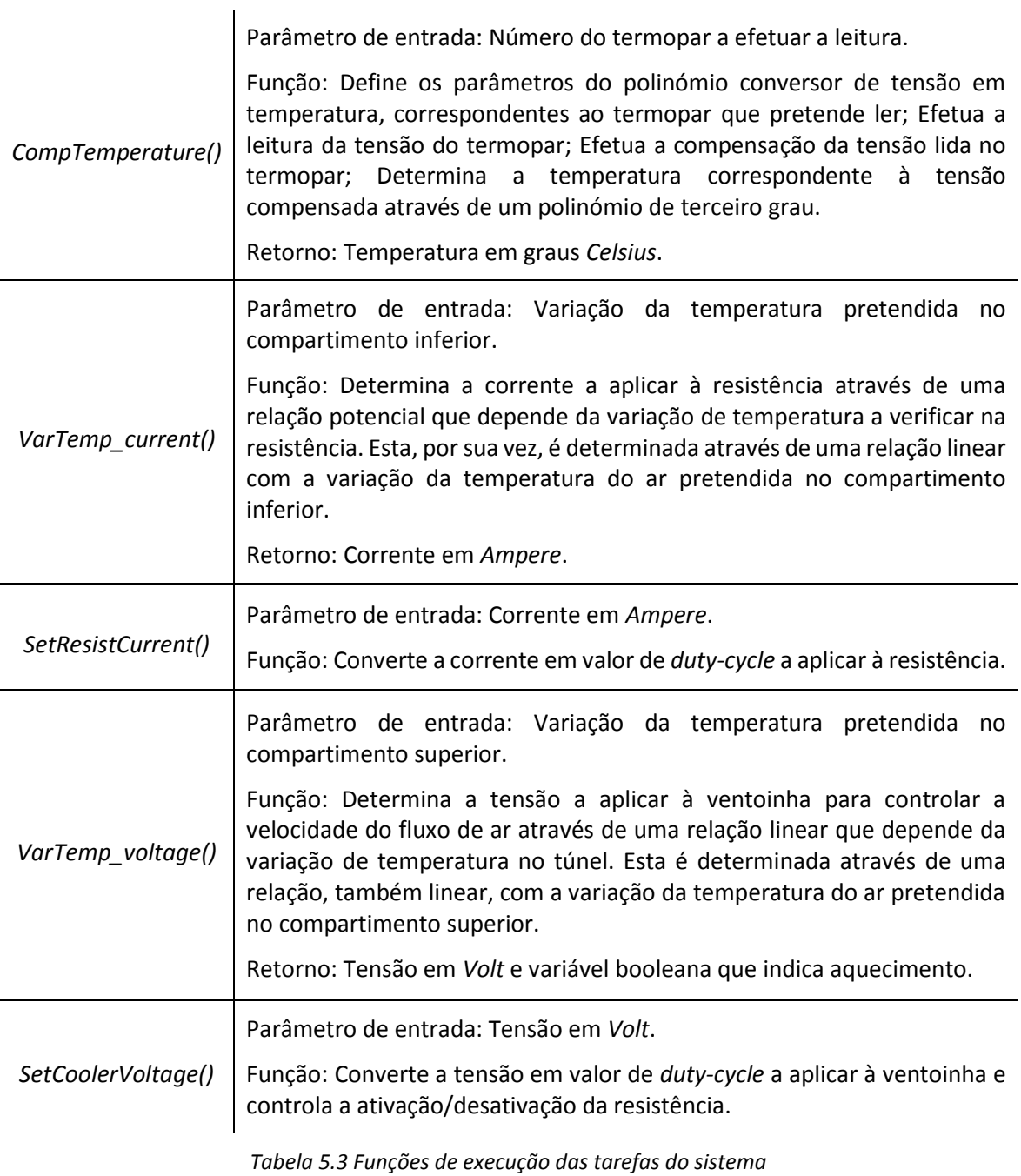

# 5.2 *Software* Matlab®

Neste subcapítulo são apresentadas as funções desenvolvidas em Matlab® que permitem a comunicação do utilizador com o microcontrolador. Estas funções são descritas na [Tabela 5.4](#page-66-0) e encontram-se disponíveis em anexo na secção [10.2.](#page-123-0)

| DETIUA_EnableHouse()     | Função: Estabelecer a comunicação Matlab® - Arduino®.<br>Retorno: Variável de comunicação.                                                   |  |
|--------------------------|----------------------------------------------------------------------------------------------------|--|
|                          | Parâmetros de entrada: Variável de comunicação e variação da<br>temperatura desejada no compartimento inferior.                              |  |
| DETIUA_SetTempDown()     | Função: Comunicar ao Arduino® que se pretende uma variação<br>de temperatura no ar do compartimento inferior igual ao valor<br>especificado. |  |
|                          | Retorno: Corrente aplicada à resistência.                                                                                                    |  |
|                          | Parâmetros de entrada: Variável de comunicação e variação da<br>temperatura desejada no compartimento superior.                              |  |
| DETIUA_SetTempUp()       | Função: Comunicar ao Arduino® que se pretende uma variação<br>de temperatura no ar do compartimento superior igual ao valor<br>especificado  |  |
|                          | Retorno: Tensão aplicada à ventoinha e variável booleana de<br>indicação de aquecimento.                                                     |  |
|                          | Parâmetros de entrada: Variável de comunicação e identificação<br>do termopar a ler.                                                         |  |
| DETIUA_ReadTemperature() | Função: Comunicar a identificação do termopar a ler.                                                                                         |  |
|                          | Retorno: Temperatura em graus Celsius.                                                                                                    |  |

<span id="page-66-0"></span>*Tabela 5.4 Funções Matlab para comunicação com o sistema*

# <span id="page-67-0"></span>6 Teste da plataforma, caraterização e modelação

Nesta fase do projeto executaram-se diversos testes ao *software* e ao *hardware* previamente projetados. Apresentam-se todas as medidas e testes efetuados ao circuito e descrevem-se todos os problemas detetados ao longo dos testes, bem como as soluções encontradas e implementadas. Também são apresentados, neste capítulo, gráficos de caraterização e modelação do sistema.

# 6.1 Medidas de tensões relevantes

Nas figuras que se seguem apresentam-se algumas tensões relevantes medidas com o auxílio de um osciloscópio digital.

Na [Figura 6.1](#page-67-1) tem-se o sinal à saída do circuito de retificação e filtragem.

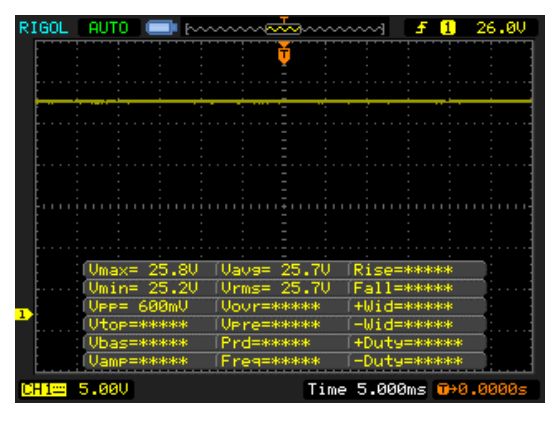

*Figura 6.1 Sinal à saída do circuito de retificação e filtragem*

<span id="page-67-1"></span>Na [Figura 6.2](#page-67-2) tem-se o sinal à saída do regulador de  $10V$ .

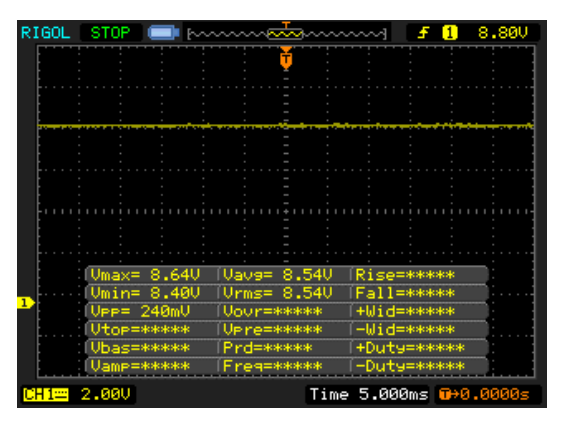

*Figura 6.2 Sinal à saída do circuito regulador de 10 V*

<span id="page-67-2"></span>Na [Figura 6.3](#page-68-0) tem-se o sinal à saída do regulador de  $15V$ .

| RIGOL        | <b>STOP</b>                            |       | $\sim$ $\sim$                          |       |                                            |                        | 13.60 |
|--------------|----------------------------------------|-------|----------------------------------------|-------|--------------------------------------------|------------------------|-------|
|              |                                        |       |                                        | Ť     |                                            |                        |       |
|              |                                        |       |                                        |       |                                            |                        |       |
|              |                                        |       |                                        |       |                                            |                        |       |
|              |                                        |       |                                        |       |                                            |                        |       |
|              |                                        |       |                                        |       |                                            |                        |       |
|              |                                        |       |                                        |       |                                            |                        |       |
|              |                                        |       |                                        |       |                                            |                        |       |
|              |                                        |       |                                        |       |                                            |                        |       |
|              |                                        |       |                                        |       |                                            |                        |       |
|              |                                        |       |                                        |       |                                            |                        |       |
|              |                                        |       |                                        |       |                                            |                        |       |
|              |                                        |       |                                        |       |                                            |                        |       |
| $\mathbf{I}$ | Umax= 13.6U                            |       | (Vave= 13,50                           |       | Rise=*****                                 |                        |       |
|              | $Umin =$                               | 13.00 | Urms=                                  | 13,50 | Fall=*****                                 |                        |       |
|              | Upp= 600mV<br>Utop=*****<br>Ubas=***** |       | Uour=*****<br>Up re=*****<br>Prd=***** |       | +Wid=*****<br>$-$ Wid=*****<br>+Duty=***** |                        |       |
|              |                                        |       |                                        |       |                                            |                        |       |
|              |                                        |       |                                        |       |                                            |                        |       |
|              | Uamp=*****                             |       | Freg=*****                             |       | -Duty=*****                                |                        |       |
| H1⊞          | 5.000                                  |       |                                        |       |                                            | Time 5.000ms 0+0.0000s |       |

*Figura 6.3 Sinal à saída do circuito regulador de 15 V*

<span id="page-68-0"></span>Relativamente aos valores obtidos, registaram-se ligeiros desvios das tensões projetadas. No entanto, verificou-se que as diferenças nas tensões não influenciam o funcionamento previsto para o sistema. A principal consequência decorrente destes valores é o facto de se traduzir numa maior potência dissipada pelos transístores *Darlington* dos reguladores, uma vez que a diferença de tensão coletor-emissor é bastante superior à projetada.

## 6.2 Testes aos circuitos de potência e atuadores

Nesta secção apresentam-se os testes aos circuitos dos atuadores, de modo a verificar se o seu comportamento está de acordo com o projetado. Durante estes testes os circuitos e componentes ainda não se encontravam devidamente montados na plataforma.

## 6.2.1 Circuito da resistência

Para testar o circuito relativo à resistência de aquecimento do compartimento inferior utilizouse uma resistência bobinada de 5 Ω com capacidade para dissipar, no máximo, 50 W. Com o osciloscópio mediu-se o valor da tensão, aplicada à resistência de teste, para vários valores de *dutycycle*. Com o auxílio do Excel converteu-se a tensão em corrente e obteve-se a [Figura 6.4.](#page-69-0)

Durante os testes ao *hardware* verificou-se que para o circuito da resistência de aquecimento do compartimento inferior o amplificador TL081, que integra o circuito conversor PWM – corrente, não apresentava um comportamento dentro do previsto, uma vez que para um sinal de PWM com um *duty – cycle* compreendido entre 0 e 14% o amplificador saturava superiormente tal como se verifica n[a Figura 6.4.](#page-69-0) Assim, existia o problema de não se conseguir desligar a resistência.

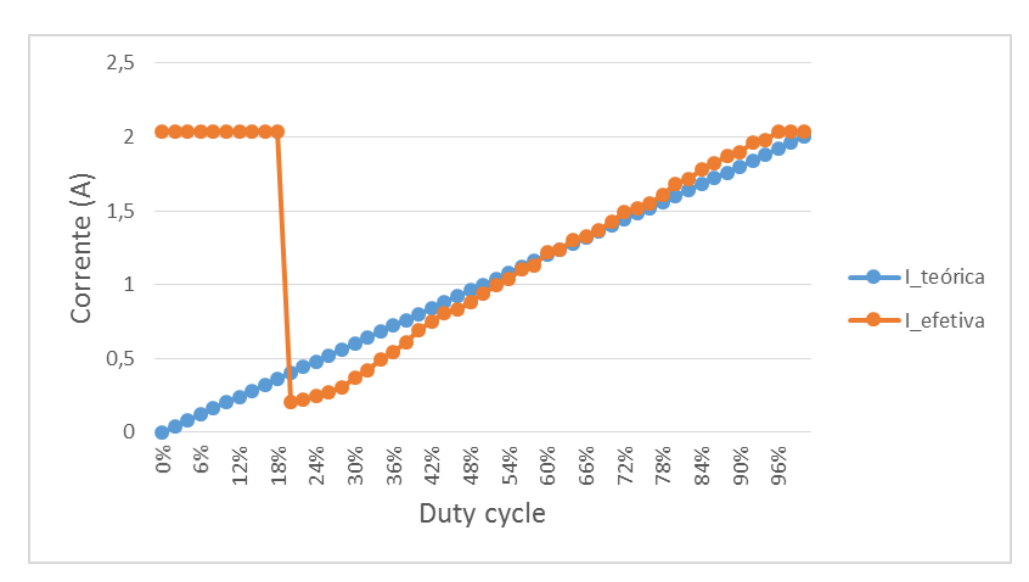

*Figura 6.4 Corrente teórica vs corrente efetiva na resistência (R = 5Ω)*

<span id="page-69-0"></span>Assim sendo foi necessário corrigir este problema. Para isso, construiu-se numa placa branca um circuito igual ao da PCB e testaram-se alguns amplificadores com o mesmo *pinout*, para assim analisar se o seu comportamento se enquadrava no que se pretendia. Deste modo o amplificador LM308 apresentou características que o tornaram possível de integrar na PCB em questão.

No entanto, nem tudo ficou resolvido, uma vez que este amplificador, ainda na montagem de teste da placa branca, apresentou um sinal de saída que oscilava com uma amplitude de 2  $V_{pp}$  (volt pico a pico) a uma frequência aproximada de  $600$   $kHz$ , o que não se verificava com o amplificador TL081. De modo a resolver esta situação colocou-se um condensador de valor elevado (100  $\mu$ F) entre a saída do amplificador operacional e a massa. Na [Figura 6.5](#page-69-1) apresentam-se os resultados relativos às situações descritas, relembrando que os testes foram efetuados para a resistência de teste e não com a resistência que integra a plataforma.

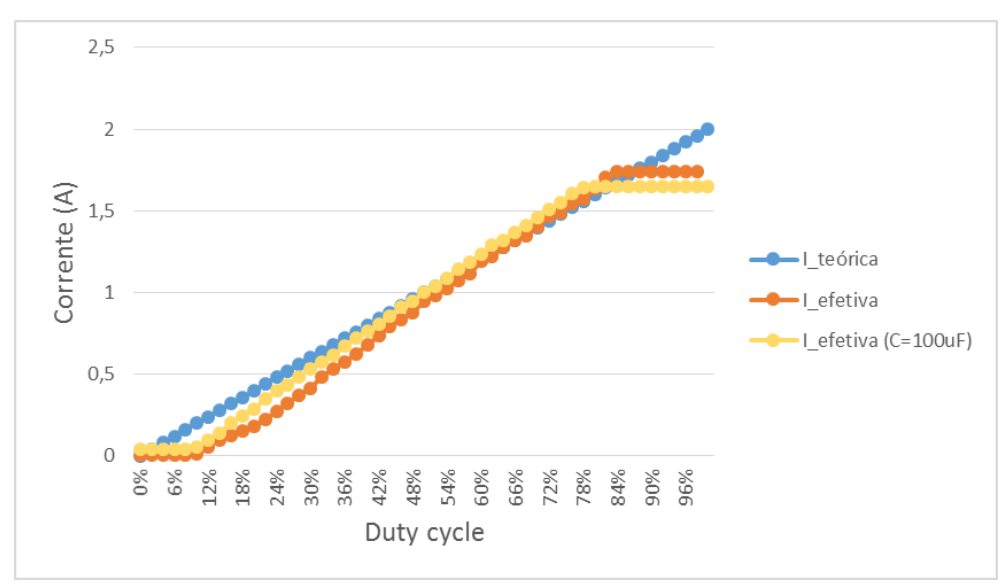

<span id="page-69-1"></span>*Figura 6.5 Corrente teórica vs corrente efetiva com e sem condensador (R = 5Ω)*

Ainda relativamente à [Figura 6.5](#page-69-1) verifica-se que, apesar das pequenas diferenças, a corrente na resistência é gerada de modo coerente com o sinal de PWM.

Mais tarde, com a construção da resistência de aquecimento, fizeram-se alguns testes simples, colocando o multímetro em série com a resistência para verificar se o valor da corrente consumida variava com o seu aquecimento. Isso não se verificou, uma vez que o material escolhido para a construção da mesma, descrito na secção [4.2,](#page-59-1) pouco varia com a temperatura.

Aquando do projeto da plataforma, idealizou-se que o aquecimento do compartimento inferior simularia o aquecimento por piso radiante. A resistência aqueceria uma chapa metálica que, por sua vez, aqueceria o ar. No entanto, testou-se esta solução mas não se verificou o que se esperava, uma vez que a chapa metálica não emanava calor suficiente para aquecer o ar do compartimento, em tempo útil. Deste modo optou-se por retirar a chapa.

#### 6.2.2 Circuitos da ventoinha e resistência

Na [Figura 6.6](#page-70-0) apresentam-se os testes efetuados à ventoinha, tendo-se medido a tensão à saída do circuito de conversão de PWM - tensão para diferentes valores de PWM, e comparado com o sinal teórico. Apesar de se verificar a saturação da saída, com o amplificador TL081, para valores de *duty-cycle* pequenos, é possível contornar a situação, uma vez que para um valor de tensão, baixo e não saturado, a ventoinha não inicia o seu movimento. Assim sendo, por *software*, é possível controlar esta situação. É ainda de referir que devido ao atrito estático da ventoinha, quando esta está em repouso, para iniciar o movimento, é necessária uma tensão superior a 3.5V.

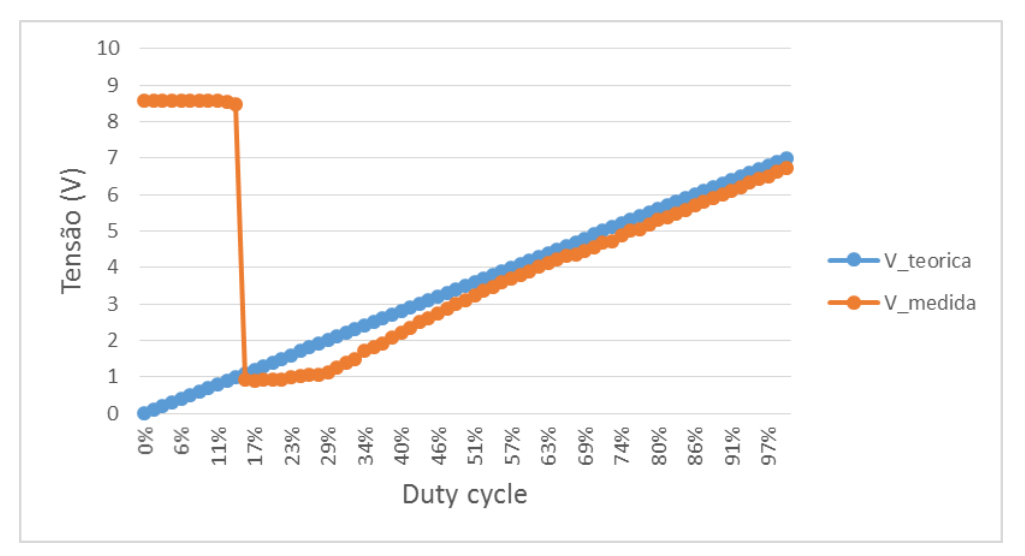

*Figura 6.6 Tensão teórica vs tensão medida na ventoinha*

<span id="page-70-0"></span>Quanto ao circuito que controla a ativação/desativação da resistência, para aquecimento do fluxo de ar, que por sua vez, aquece o compartimento superior, verificou-se que com a ativação do pino do Arduino, o relé é corretamente acionado permitindo verificar uma tensão na resistência de teste igual à tensão produzida pelo regulador de  $10V$ .

Durante os testes também se verificou que os orifícios inicialmente criados para a condução do fluxo de ar através do túnel, para o compartimento, demonstraram-se insuficientes, visto que o ar quente ficava retido no túnel, pelo que foi necessário criar mais orifícios, visíveis n[a Figura 4.5.](#page-62-0)

Estes testes permitiram verificar que a refrigeração da caixa metálica é uma questão muito importante, uma vez que a potência que os transístores *Darlington* dissipam é significativa. Deste modo, ao protótipo da plataforma acrescentou-se uma ventoinha que direciona ar proveniente do exterior para os dissipadores dos transístores, e na traseira da caixa encontram-se uns pequenos orifícios que permitem a saída do ar quente do interior da caixa metálica. Esta ventoinha de refrigeração suporta uma tensão de 12  $V$ , assim sendo, e para não sobrecarregar os reguladores inicialmente projetados, introduziu-se um regulador integrado do tipo LM7812 alimentado pela tensão de saída do circuito de retificação e filtragem. Este circuito é apresentado mais à frente na secçã[o 6.5.](#page-73-0)

## 6.3 Testes aos sensores

No seguimento dos testes aos circuitos eletrónicos, seguem-se os termopares, sensores utilizados para determinar a temperatura em pontos específicos, e muito importantes para desenvolver técnicas de controlo.

A sensibilidade dos termopares, como instrumentos de medida da temperatura, acarretaram diversos problemas que consumiram imenso tempo para detetar e solucionar. Os problemas detetados foram, por exemplo, falta de sensibilidade com a ativação da resistência de aquecimento do compartimento inferior, ou seja, ao ativar o circuito de aquecimento, a saída dos amplificadores de instrumentação não apresentavam variação de tensão, quando os termopares eram aquecidos na extremidade. A localização dos fios dos termopares no interior da caixa metálica também influenciava as tensões medidas. Por vezes, também, o simples facto de ligar o transformador traduzia-se num comportamento anormal dos sensores. As tensões que os amplificadores de instrumentação apresentavam na saída para uma mesma temperatura, nem sempre eram coincidentes.

De modo a compreender estes comportamentos anómalos que se verificavam, com o auxílio do osciloscópio mediram-se todos os sinais de entrada e saída do amplificador de instrumentação integrado, AD623. Com isto verificou-se que o sinal de tensão de referência, bem como a alimentação e a massa, não eram tão estáveis quanto era desejável, apresentando imenso ruído. Assim, optou-se por introduzir um regulador integrado de 5V (LM7805, cujo circuito é apresentado mais à frente na secção [6.5\)](#page-73-0), exclusivamente, para alimentar o circuito de acondicionamento de sinal, possibilitando a diminuição do ruído da tensão de alimentação, da massa dos circuitos analógicos e da tensão de referência. Isto implicou algumas retificações (corte de pistas e inserção de fios) na PCB principal, para que os circuitos analógicos tivessem a massa o mais isolada possível da massa dos circuitos digitais.

Após todas as alterações efetuadas e a correção de algumas situações de mau contacto verificou-se a diminuição significativa do ruído, possibilitando, aparentemente, um correto funcionamento dos termopares. Assim, tem-se que a tensão de referência, identificada na [Figura](#page-39-0)  [3.8](#page-39-0) como "VCCINT", é praticamente estável com valor médio de 1.7V.

#### 6.3.1 Calibração dos sensores de medida da temperatura

Nesta secção são apresentados cálculos e gráficos obtidos para calibrar individualmente cada um dos sensores, tanto os termopares como o sensor de medida de temperatura no interior da caixa metálica, porque não é possível ter resistências de ganho rigorosamente iguais e também ocorrem alguns desvios do valor teórico das tensões. As tensões produzidas pelos sensores e
posteriormente amplificadas são lidas pelo microcontrolador como um nível da ADC, e seguidamente são convertidas em tensão, para assim serem processados. As tensões que são amplificadas, pelos amplificadores de instrumentação AD623, sofrem ligeiras diferenças de termopar para termopar. Isto leva ao aparecimento de um erro sistemático diferente para cada um. Assim sendo, para converter as tensões em temperatura, todos os sensores foram calibrados por meio de um processo experimental, associando a tensão compensada para cada termopar à temperatura medida por um termómetro (Fluke 51), utilizado como instrumento padrão.

O método de calibração do sensor que mede a temperatura no interior da caixa metálica, LM35, consistiu em registar uma gama de valores de tensão para uma mesma temperatura, calcular a média dessa tensão e dividir o resultado pela temperatura em graus *Celsius*, obtendo a sensibilidade do sensor integrado. Assim tem-se que o sensor LM35 apresenta uma sensibilidade de 11.52  $mV$ /°C.

O método de calibração dos termopares passou por aquecer o ar e registar a gama de tensões e a gama de temperaturas correspondentes, completando assim um conjunto de medidas de cada termopar. Para cada conjunto de medidas, calculou-se o valor mínimo, máximo e médio de tensão e associou-se à temperatura mínima, máxima e média de cada conjunto. Com esses valores desenhou-se um gráfico da temperatura em função da tensão, para cada um dos termopares, adicionando uma linha de tendência do tipo polinomial de terceiro grau, apresentadas na [Figura](#page-72-0)  [6.7.](#page-72-0)

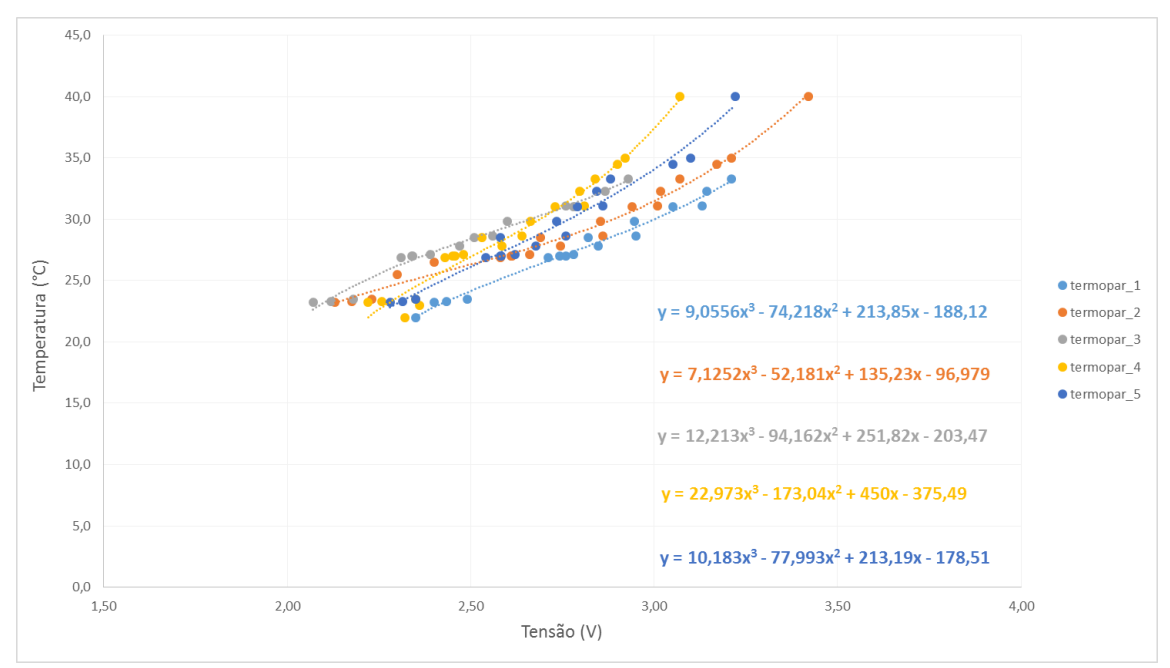

*Figura 6.7 Polinómios de conversão de tensão em temperatura*

<span id="page-72-0"></span>Nalguns termopares, para determinados valores de temperatura, o valor lido não era o esperado quando comparado com o instumento padrão. Assim sendo, e tendo em consideração a tendência da tensão, ajustou-se os valores para obter um polinómio em que a conversão em temperatura fosse coerente com o instrumento padrão, por isso alguns termopares apresentam mais pontos que outros.

Relativamente à localização dos termopares na plataforma, tem-se que:

- Termopar 1: localizado na parte exterior da plataforma , possibilitando a medição da temperatura exterior;
- Termopar 2: localizado muito próximo da resistência do compartimento inferior para medir a temperatura na resistência;
- Termopar 3: localizado a três quartos da altura do compartimento inferior para medir a temperatura do ar;
- Termopar 4: localizado a três quartos da altura do compartimento superior para medir a temperatura do ar;
- Termopar 5: localizado no interior do túnel para medir a temperatura desta região.

### 6.4 Testes aos *Displays*

Os circuitos dos *displays* foram projetados de modo a que fossem alimentados pela tensão de 5 do circuito do microcontrolador. No entanto, durante os testes verificou-se que esta solução não era adequada, tanto pelo consumo de corrente dos segmentos como também pela oscilação que introduzia no microcontrolador, causando problemas na conversão analógica – digital.

Portanto, para o cálculo da corrente tem-se seis *displays* de sete segmentos agrupados três a três, cada um dos segmentos possui à entrada uma resistência de 270  $\Omega$  a limitar a corrente, tal como se verifica na [Figura 3.30.](#page-55-0) Assim tem-se que cada segmento consome uma corrente de:

$$
\frac{5}{270} = 18.5 \text{ mA} \tag{6.1}
$$

Então a corrente máxima consumida, quando todos os segmentos estão ativados, é dada por:

$$
18.5 \times 10^{-3} \times 8 \times 6 = 0.9 A \tag{6.2}
$$

Deste modo, acrescentou-se um regulador integrado de  $5V$  para alimentar o circuito dos d*isplays*, que por sua vez era alimentado pelo regulador de 15 V. No entanto esta solução também demonstrou ser inadequada, porque os *displays* consomem uma quantidade significativa de corrente que ao ligar a resistência de aquecimento, alimentada pelo mesmo regulador, o transístor de potência deste sofria de sobreaquecimento. Assim sendo, optou-se por ligar o regulador integrado de 5V que alimenta os *displays* ao regulador integrado de 12V adicionado após os testes. Todos estes circuitos são apresentados mais à frente, na secção [6.5.](#page-73-0)

Outra solução possível e economicamente mais favorável seria diminuir a corrente consumida pelos segmentos dos *displays*, aumentando o valor da resistência presente entre cada uma das saídas das *latches* e os segmentos, mas na fase em que este problema foi detetado, esta solução implicava um maior consumo de tempo e existia o risco de a intensidade de luz dos segmentos ser fraca, tornando os *displays* pouco efetivos.

## <span id="page-73-0"></span>6.5 Alterações resultantes dos testes

Tal como se referiu ao longo do presente capítulo, o *hardware* sofreu algumas alterações na sequência das correções resultantes dos testes.

Tendo em consideração a corrente consumida pelos reguladores integrados de  $5V$  (um para alimentação dos termopares e LM35 e outro para alimentação dos displays) que são alimentados pelo regulador integrado de 12V, optou-se por uma montagem como se apresenta na [Figura 6.8](#page-74-0) para que o regulador de 12V não aqueça demasiado. Este tipo de montagem permite ter uma tensão de saída de  $12V$ , no entanto a corrente é fornecida de modo equilibrado pelos três reguladores em que cada regulador LM7812 possui na saída uma resistência de  $0.25\Omega$ , constituída por quatro resistências de  $1\Omega$  em paralelo. Assim, diminui-se a potência dissipada em cada um dos reguladores LM7812 evitando o sobreaquecimento. (Fonte: [13])

N[a Figura 6.8](#page-74-0) apresenta-se o circuito, desenhado no EAGLE®, para montagem dos reguladores integrados numa PCB, corrigindo todos os problemas detetados ao longo dos testes ao *hardware*. Cada um dos reguladores encontra-se identificado por blocos devidamente legendados.

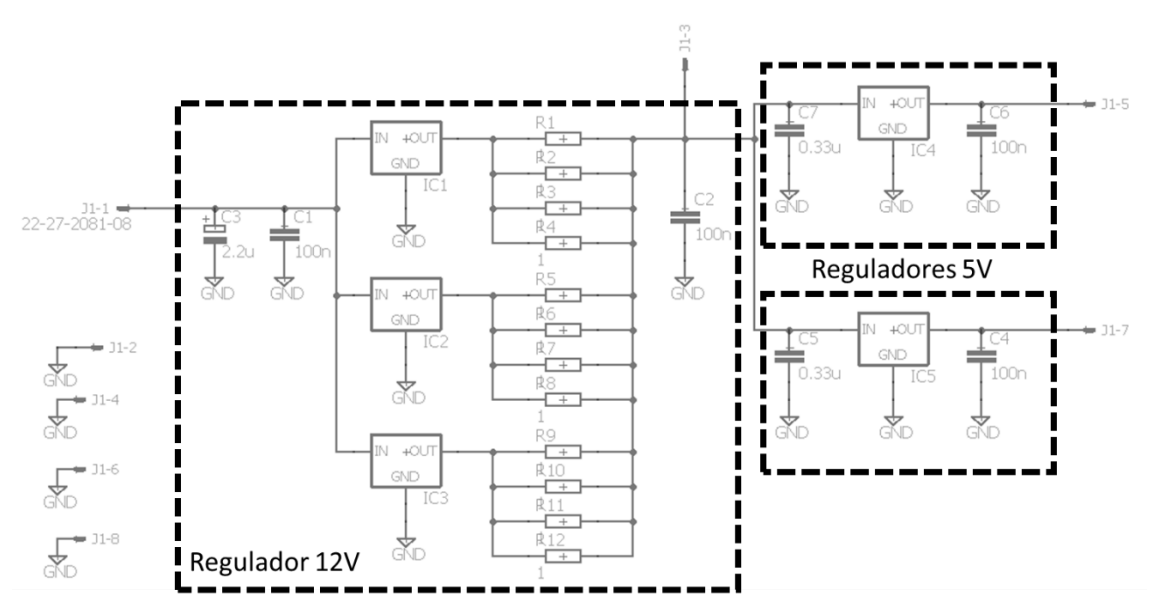

*Figura 6.8 Circuito adicional para montagem dos reguladores integrados*

<span id="page-74-1"></span><span id="page-74-0"></span>Na [Figura 6.9](#page-74-1) visualiza-se a respetiva PCB após montagem e já incorporada na caixa metálica.

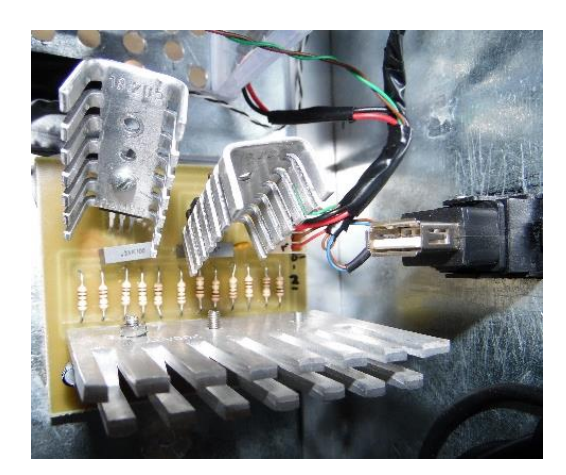

*Figura 6.9 PCB reguladores integrados*

## 6.6 Caracterização do sistema

Nesta secção faz-se a caracterização do sistema térmico relacionando a variação da temperatura do ar no compartimento com a variação de temperatura verificada na resistência, esta, por sua vez, traduz-se em corrente a aplicar à resistência. No caso do compartimento superior relaciona-se a variação da temperatura do ar com a variação da temperatura verificada no túnel, que se traduz em tensão a aplicar à ventoinha e define a ativação ou desativação da resistência. Considerou-se a variação da temperatura para tornar o sistema menos sensível à temperatura absoluta. Na [Figura 6.10](#page-75-0) [e Figura 6.11](#page-75-1) apresentam-se os esquemas explicativos, para cada um dos compartimentos.

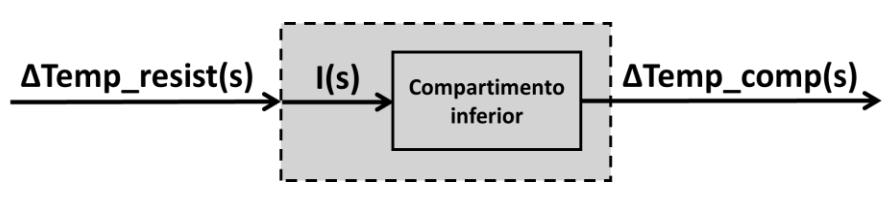

*Figura 6.10 Representação do sistema térmico do compartimento inferior*

<span id="page-75-0"></span>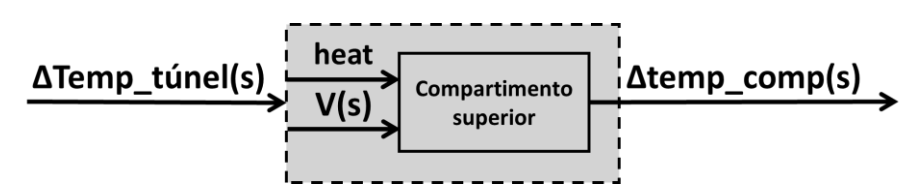

*Figura 6.11 Representação do sistema térmico do compartimento superior*

#### <span id="page-75-3"></span><span id="page-75-1"></span>6.6.1 Caracterização do compartimento inferior

O aquecimento neste compartimento acontece por dissipação de potência pela resistência quando sujeita a uma corrente. Sabe-se que, a potência dissipada no compartimento inferior, pela resistência,  $R$ , é dada pela expressão [\(6.3\).](#page-75-2)

<span id="page-75-2"></span>
$$
P_{diss} = I^2 \times R \tag{6.3}
$$

A temperatura próximo da resistência é tanto maior quanto maior for a potência dissipada. Esta por sua vez aumenta com o quadrado da corrente aplicada à resistência. Para relacionar a temperatura próximo da resistência com a corrente efetuaram-se algumas medidas aplicando vários valores de corrente, em incrementos de 0.5A, e medindo com o termómetro (instrumento de medida padrão) a temperatura inicial e a temperatura verificada próximo da resistência, ao fim de, aproximadamente, um minuto. Com os valores obtidos desenhou-se no Excel o gráfico, [Figura](#page-76-0)  [6.12,](#page-76-0) da diferença das temperaturas em função da corrente e modelaram-se os valores por uma regressão não-linear do tipo potencial. Isto porque como  $\varDelta t$ em $peratura\,\propto P_{diss}\propto I^2$ , tem-se que para obter o inverso, ou seja, a corrente em função da diferença da temperatura na resistência, a razão de proporcionalidade é a raiz quadrada, equivalente a ter um expoente de 0.5. Assim, a relação pretendida é dada pela equação [\(6.4\)](#page-76-1) em que y corresponde ao valor da corrente aplicada à resistência, em  $Ampere$ , e x corresponde à variação da temperatura também na resistência.

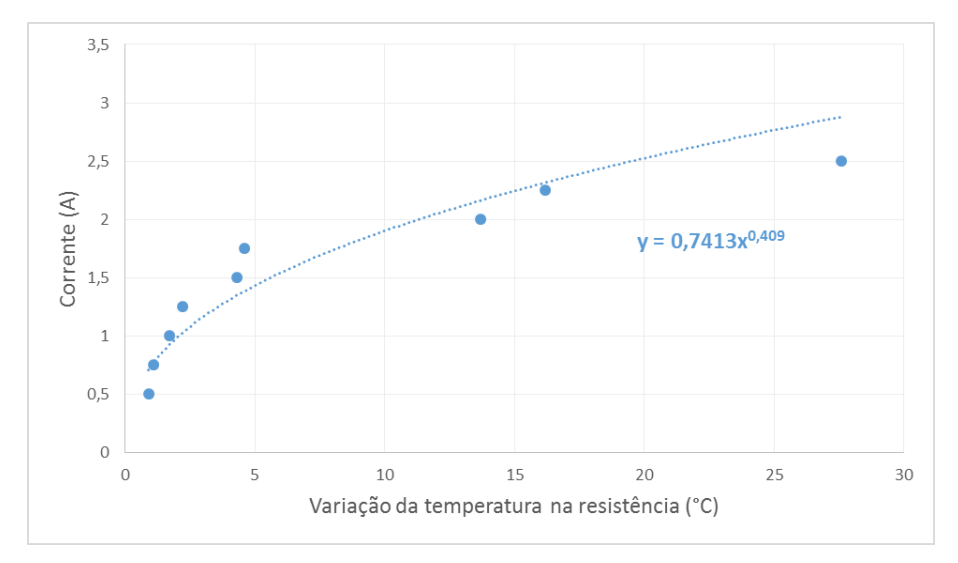

<span id="page-76-0"></span>*Figura 6.12 Corrente em função da variação da temperatura na resistência*

<span id="page-76-1"></span>
$$
y = 0.7413 x^{0.409}
$$
 (6.4)

A temperatura do ar no compartimento inferior é tanto maior quanto maior for a temperatura próximo da resistência, esperando-se uma relação, aproximadamente, linear devido aos fenómenos físicos de transferência de calor. Aplicou-se os mesmos valores de corrente na resistência que foram aplicados anteriormente e mediu-se a variação de temperatura obtida no ar. Aproximou-se os valores obtidos por uma regressão linear, e tendo em consideração que as equações obtidas foram incluídas no microcontrolador a fim de converter o sinal de entrada (variação da temperatura no compartimento) na corrente correspondente, obteve-se o gráfico da [Figura 6.13](#page-76-2) e a equação [\(6.5\).](#page-76-3)

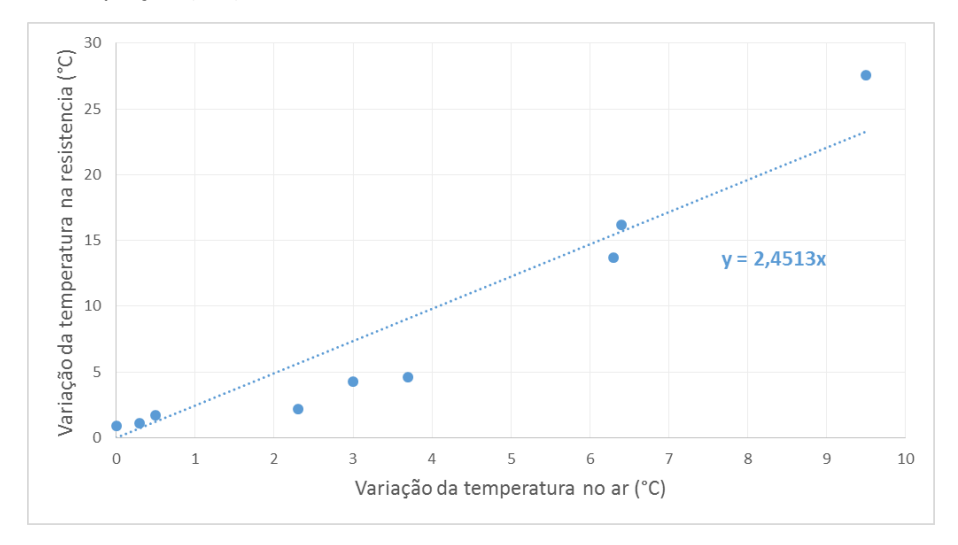

<span id="page-76-2"></span>*Figura 6.13 Variação da temperatura na resistência em função da variação da temperatura no ar*

<span id="page-76-3"></span>
$$
y = 2.4513 x \tag{6.5}
$$

Com as equações obtidas é efetuada a conversão, no microcontrolador, da variação da temperatura desejada no compartimento em corrente a aplicar à resistência. Deste modo, o utilizador no Matlab®, ao invocar a função DETIUA\_SetTempDown(), define o valor da variação da temperatura pretendida e o microcontrolador é responsável por converter essa variação em corrente a aplicar à resistência.

## <span id="page-77-0"></span>6.6.2 Caracterização do compartimento superior

No compartimento superior a potência que é dissipada é sempre constante, ou nula. Deste modo, a variação da temperatura no compartimento é função da velocidade da ventoinha. Após alguns testes efetuados e procedendo-se à medição da temperatura, tanto no interior do túnel como no compartimento superior, verificou-se que durante o aquecimento, se se mantiver a ventoinha desligada a temperatura no interior do túnel sobe consideravelmente, enquanto a temperatura no compartimento sofre apenas uma pequena variação. Reiniciou-se o procedimento e ativou-se a resistência e a ventoinha na velocidade máxima, verificando-se que a temperatura no compartimento não aumentava com a rapidez esperada. Efetuando alguns testes para diferentes velocidades da ventoinha concluiu-se que a temperatura aumentava de modo mais eficaz quando a ventoinha se encontrava a uma velocidade moderada. Para uma velocidade moderada, o ar no interior do túnel era suficientemente quente que ao ser "empurrado" pelo fluxo de ar criado pela ventoinha, provocava aumento da temperatura do ar no compartimento, devido ao equilíbrio térmico.

Assim foi possível verificar que a caracterização do compartimento superior, a fim de converter a variação de temperatura em tensão a aplicar à ventoinha, é inversamente proporcional à velocidade da ventoinha. Isto significa que quanto maior a velocidade da ventoinha, maior o fluxo de ar, mas a variação de temperatura verificada no compartimento é menor. Ao passo que para uma velocidade da ventoinha moderada atinge-se uma maior variação da temperatura. A razão desta situação deve-se ao facto de que quanto maior é o fluxo de ar, mais rapidamente o ar em redor da resistência de aquecimento é renovado e, consequentemente, é arrefecido pelo ar contido no interior da caixa metálica que se encontra à temperatura ambiente.

Para facilitar a convecção forçada do ar neste compartimento, optou-se por fazer uns pequenos orifícios próximo do chão do compartimento de modo a facilitar a saída do ar frio.

Com base nas experiências descritas anteriormente obtiveram-se os gráficos da [Figura 6.14](#page-78-0) e d[a Figura 6.15,](#page-78-1) tal como no caso anterior, as equações obtidas foram incluídas no microcontrolador a fim de converter o sinal de entrada na tensão correspondente. No gráfico da [Figura 6.14](#page-78-0) tem-se a determinação da tensão, y, aplicada à ventoinha em função da variação de temperatura,  $x$ , que se deve verificar no túnel, e com a linearização dos pontos obtidos tem-se a equação [\(6.6\).](#page-78-2) No gráfico da [Figura 6.15](#page-78-1) tem-se a obtenção da variação de temperatura a verificar no túnel,  $y$ , em função da variação de temperatura que se pretende no compartimento de ar,  $x$ . Ao linearizar os pontos obtidos, tem-se a equaçã[o \(6.7\).](#page-78-3)

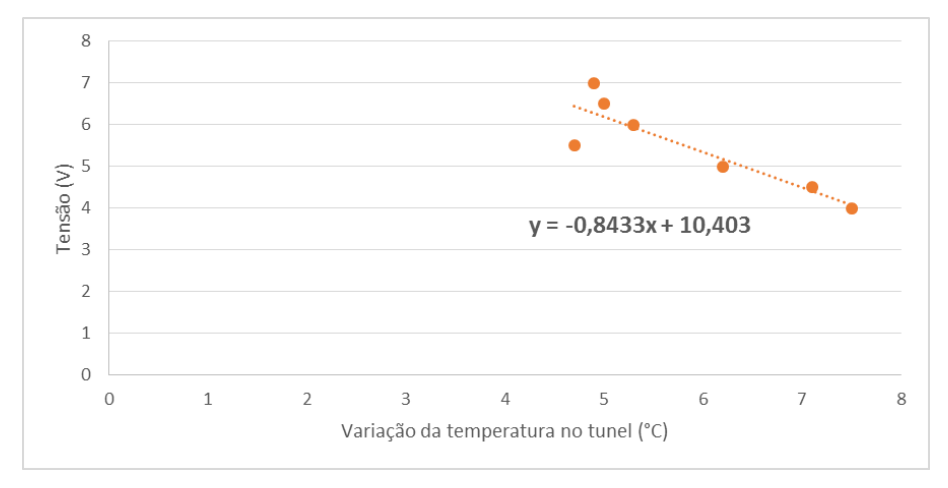

<span id="page-78-0"></span>*Figura 6.14 Tensão em função da variação da temperatura no túnel*

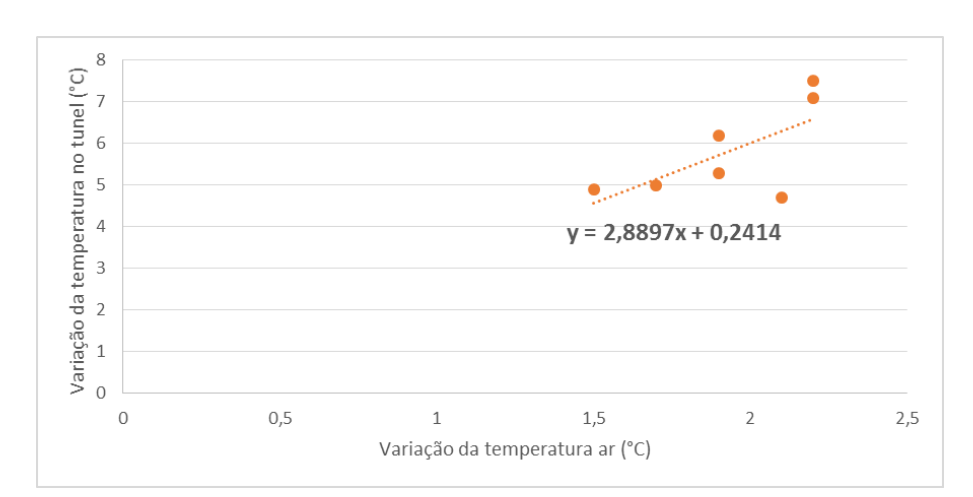

<span id="page-78-2"></span> $y = -0.8433 x + 10.403$  (6.6)

<span id="page-78-1"></span>*Figura 6.15 Variação de temperatura no túnel em função da variação de temperatura do ar*

<span id="page-78-3"></span>
$$
y = 2.8897 x + 0.2414 \tag{6.7}
$$

Tal como é feito na secção anterior, também neste caso o utilizador, no Matlab® ao invocar a função DETIUA\_SetTempUp(), indica a variação de temperatura do ar no compartimento que pretende e o microcontrolador determina a velocidade da ventoinha e o estado do relé. A velocidade da ventoinha é calculada no microcontrolador pela função denominada *VarTemp\_voltage()* cujo o funcionamento é apresentado no fluxograma d[a Figura 6.16](#page-79-0) e resultou das experiências realizadas e relatadas nesta secção.

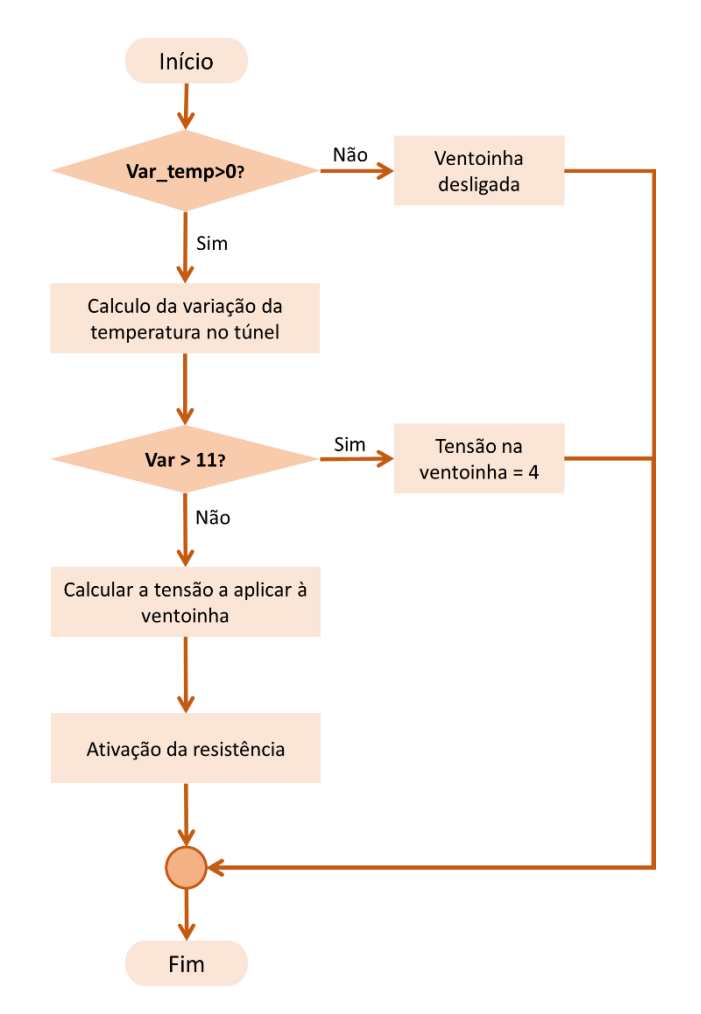

<span id="page-79-0"></span>*Figura 6.16 Fluxograma da conversão da variação da temperatura em tensão*

6.6.3 Aplicação da caraterização do sistema e verificação da uniformidade dos termopares

De modo a testar a caracterização do sistema e tendo em conta todos os problemas com os termopares era fundamental verificar se, durante um determinado período de tempo, o sinal lido pelo microcontrolador era coerente e coincidente com o termómetro utilizado como instrumento padrão. Deste modo, por Matlab comunicou-se com o microcontrolador uma variação de temperatura, para o compartimento inferior, que convertida em corrente fosse inferior ao limite máximo. Assim, definiu-se um período de amostragem de meio segundo e registou-se a temperatura dos termopares dois e três, localizados, respetivamente, próximo da resistência e a cerca de um quarto do teto do compartimento, durante dois minutos, [Figura 6.17.](#page-80-0)

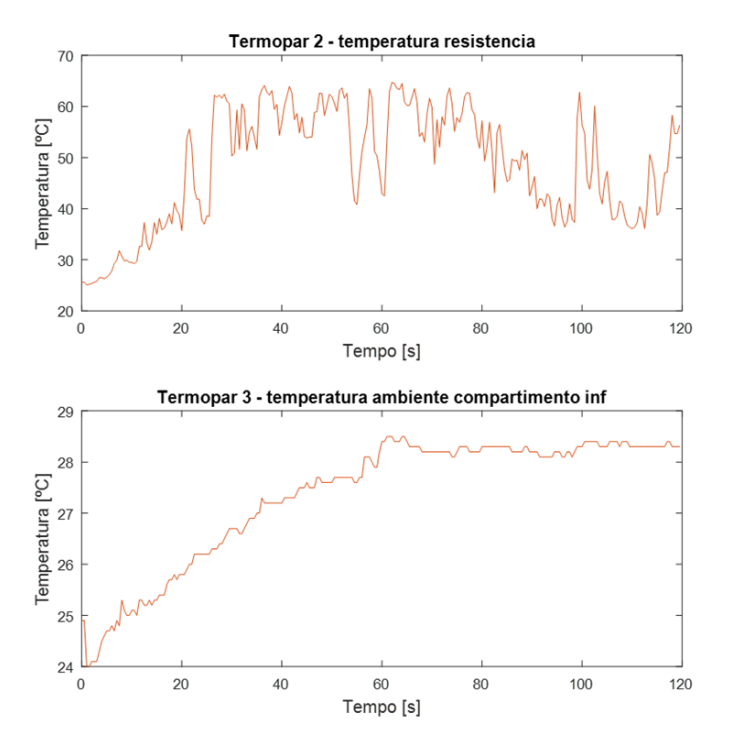

*Figura 6.17 Temperatura nos termopares do compartimento inferior*

<span id="page-80-0"></span>O gráfico relativo ao termopar 2 apresenta um sinal pouco satisfatório, uma vez que induz que a temperatura na resistência sofre grandes variações, o que na verdade não acontece. Com o instrumento padrão e também com o osciloscópio verificou-se que a corrente na resistência não sofria variações que causassem oscilações na potência dissipada e, consequentemente, uma tão elevada variação da temperatura. Após todos os problemas anteriormente detetados, corrigidos e descritos na secção [6.3,](#page-71-0) restou considerar a possibilidade de os termopares sofrerem influência de perturbação eletromagnética, devido à proximidade entre este e a resistência. Assim sendo blindou-se a ponta do termopar 2. Para isto enrolaram-se vários fios extremamente finos, ligados à massa do circuito, em volta da extremidade do termopar, isolada eletricamente por um tubo de plástico, apresentado na [Figura 6.18.](#page-80-1) Registou-se, novamente, a temperatura nos mesmos termopares, obtendo-se a [Figura 6.19.](#page-81-0)

<span id="page-80-1"></span>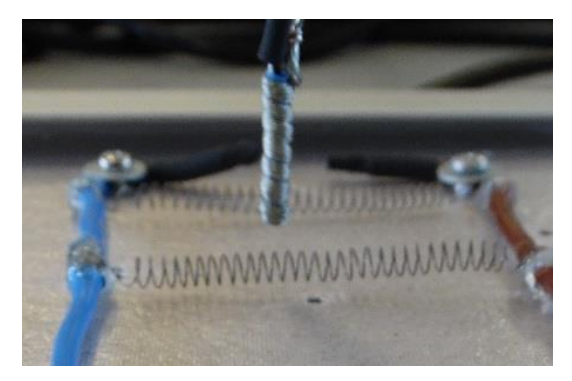

*Figura 6.18 Blindagem da extremidade do termopar*

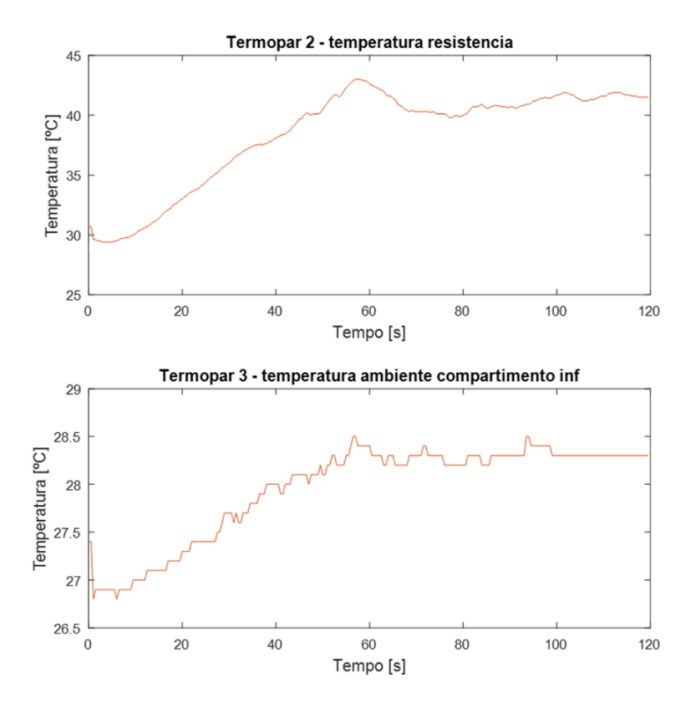

*Figura 6.19 Temperatura nos termopares com blindagem no termopar 2*

<span id="page-81-0"></span>Comparando os gráficos do termopar 2 d[a Figura 6.17](#page-80-0) e d[a Figura 6.19](#page-81-0) é notável uma melhoria significativa no sinal apresentado na última figura. Ou seja, o valor da temperatura é menos sensível a qualquer interferência. Uma vez verificada a melhoria significativa que a blindagem da extremidade do termopar proporcionou, optou-se por blindar todos os outros termopares, utilizando o mesmo método. Na [Figura 6.20](#page-81-1) apresentam-se os gráficos da temperatura nos dois termopares do compartimento inferior em que ambos possuem blindagem.

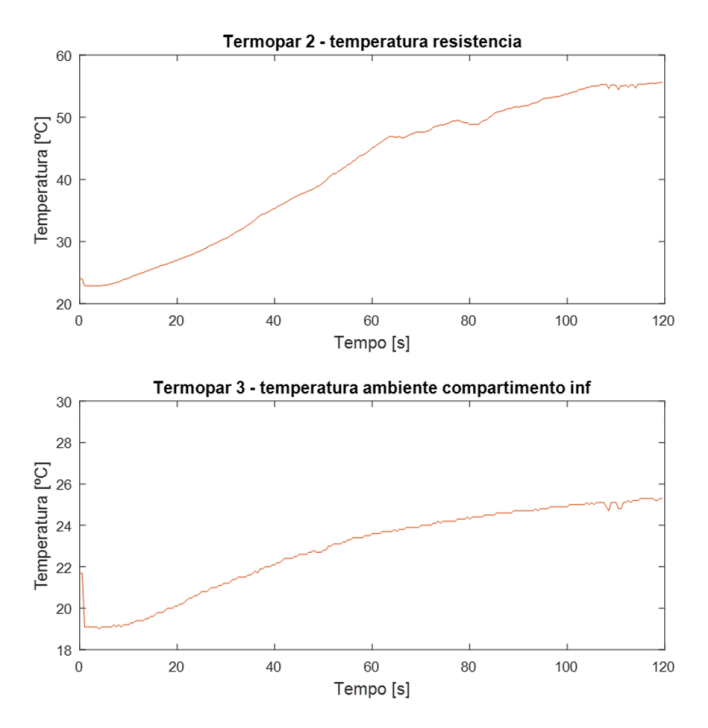

<span id="page-81-1"></span>*Figura 6.20 Temperatura nos termopares do compartimento inferior com blindagem*

Com a blindagem, os gráficos da temperatura apresentaram um comportamento uniforme, verificando-se um aumento gradual da temperatura quando se aplicou uma corrente constante. O aumento da temperatura foi mais lento devido ao facto de a extremidade do termopar se encontrar mais protegida. Com os sinais apresentados na [Figura 6.20](#page-81-1) foi possível tirar conclusões sobre a variação da temperatura no interior do compartimento. No entanto também se identificaram dependências da leitura da temperatura com a aplicação de corrente nas resistências, tal como se verifica n[a Figura 6.21.](#page-82-0)

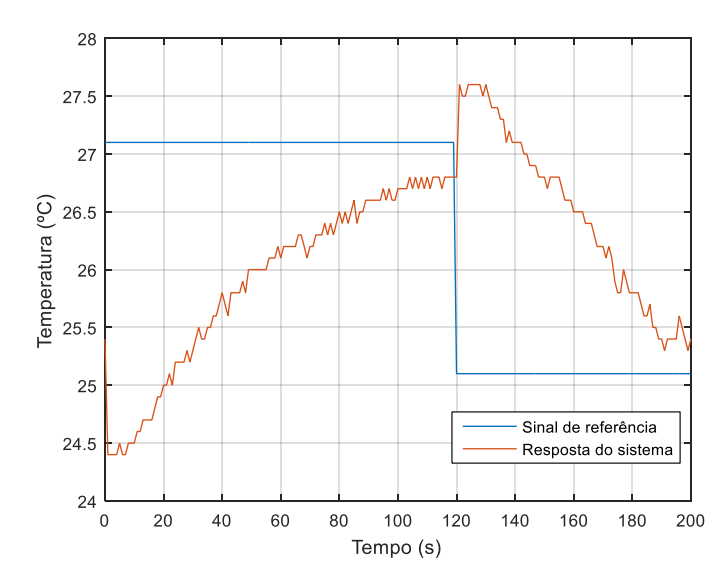

*Figura 6.21 Verificação da dependência da temperatura com a ativação da resistência*

<span id="page-82-0"></span>Nas simulações anteriores a corrente foi aplicada na resistência na primeira amostra. Assim sendo verificou-se que no instante em que foi aplicada corrente na resistência, para o caso do termopar 3, este sofreu uma variação da temperatura superior a  $2^{\circ}C$ , pelo que se pode concluir que, de facto, existia uma influência da temperatura com a corrente aplicada ao circuito. Esta influência também foi verificada nos restantes termopares. De modo a definir uma relação para a dependência verificada, realizou-se uma experiência simples em que se aplicou de forma gradual um determinado valor de corrente, que aumentava a cada instante registando-se os valores da temperatura para todos os termopares. Desta experiência concluiu-se que, em média, a variação verificada era semelhante em todos os termopares. Assim, com o auxílio do Excel e com os valores da variação da temperatura verificada em função da corrente obteve-se o gráfico da [Figura 6.22.](#page-83-0) Aproximando os pontos por uma regressão não-linear, que melhor definia a relação que se pretendia, obteve-se um polinómio de segundo grau definido pela equação [\(6.8\),](#page-83-1) sendo  $y$  a variação da temperatura provocada pela aplicação da corrente  $x$ .

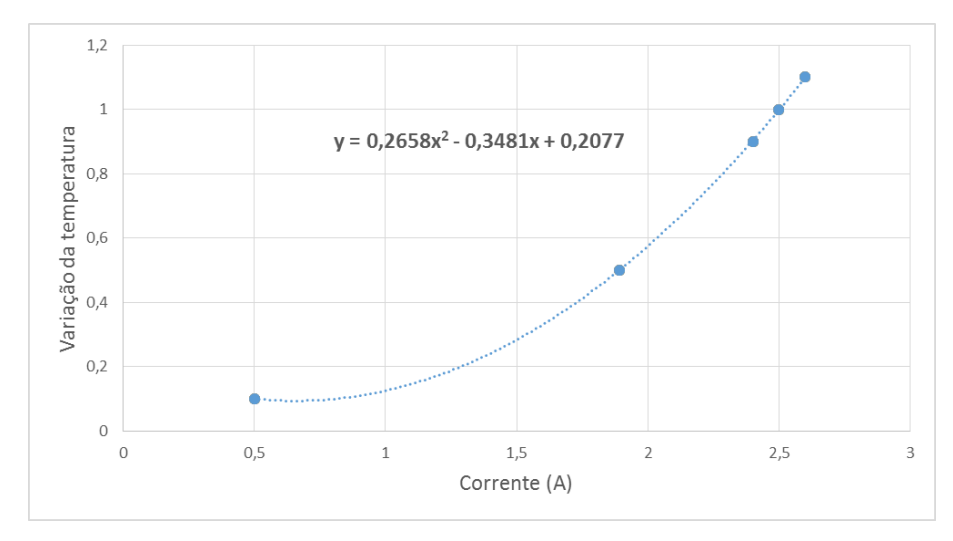

*Figura 6.22 Relação da variação da temperatura com a corrente*

<span id="page-83-1"></span>
$$
y = 0.2658x^2 - 0.3481x + 0.2077
$$
 (6.8)

<span id="page-83-0"></span>Com a ativação da resistência do túnel de ar do compartimento superior também se verificou que esta influenciava o valor da temperatura. A influência verificada, em média, correspondia à diminuição de um grau *Celsius*.

Assim sendo, na função do microcontrolador que devolve a temperatura, compensou-se as influências verificadas.

Após todos estes ajustes verificou-se a concordância entre os valores medidos pelo instrumento padrão e cada um dos termopares, não se verificando diferenças significativas.

#### 6.7 Modelação do sistema

Nesta secção apresenta-se, com o auxílio do Matlab®, a identificação de um modelo comportamental de cada um dos compartimentos, no domínio discreto, pelo método de mínimos quadrados.

Das técnicas de identificação de sistemas apresentadas na unidade curricular de Sistemas de Controlo II, neste projeto utilizou-se a modelação comportamental que consiste em modelar o sistema em função dos sinais de entrada e saída, obtidos por intermédio de experiências efetuadas.

Os sistemas térmicos, tal como descrito no capítulo III da referência [14], dispõem apenas de elemento de armazenamento, a capacidade térmica, e de elemento dissipador, a resistência térmica. Deste modo, é comum aproximar este tipo de sistemas por um sistema de primeira ordem.

A função de transferência para cada um dos compartimentos foi obtida separadamente, em malha aberta, tendo em conta o modelo de uma função transferência de primeira ordem em que o sinal de entrada corresponde à variação da temperatura pretendida e o sinal de saída corresponde à variação de temperatura verificada no compartimento. Seguidamente, apresentase o projeto dos parâmetros do modelo pelo método dos mínimos quadrados, em tempo discreto, seguindo a metodologia apresentada em [15].

<span id="page-84-6"></span><span id="page-84-0"></span>
$$
G(z) = \frac{Y(z)}{X(z)} = \frac{b_1 z + b_0}{z + a_0} \iff
$$
\n(6.9)

$$
\Leftrightarrow y(k) = G(q^{-1})x(k) = \frac{b_1 + b_0 q^{-1}}{1 + a_0 q^{-1}}
$$
\n(6.10)

Reorganizando a equação [\(6.10\),](#page-84-0) obtém-se:

<span id="page-84-2"></span><span id="page-84-1"></span>
$$
y(k)[1 + a_0 q^{-1}] = x(k)[b_1 + b_0 q^{-1}]
$$
\n(6.11)

Sendo o operador atraso dado por  $q^{-1} x(k) = x(k-1)$ , reescreveu-se a equação [\(6.11\)](#page-84-1) da seguinte forma:

$$
y(k) = -a_0 y(k-1) + b_1 x(k) + b_0 x(k-1)
$$
\n(6.12)

Convertendo a expressão [\(6.12\)](#page-84-2) na forma matricial, em que  $N$  é o número de amostras, temse:

$$
\begin{bmatrix} y(1) \\ y(2) \\ \vdots \\ y(N) \end{bmatrix} = \begin{bmatrix} -y(0) & x(1) & x(0) \\ -y(1) & x(2) & x(1) \\ \vdots & \vdots & \vdots \\ -y(N-2) & x(N-1) & x(N-2) \end{bmatrix} \times \begin{bmatrix} a_0 \\ b_1 \\ b_0 \end{bmatrix}
$$
(6.13)

A matriz  $Y$  corresponde à saída do sistema quando sujeito ao sinal de entrada  $x$ . A matriz  $A$ corresponde à matriz de regressão e o vetor  $\theta$  corresponde aos parâmetros desconhecidos do modelo do sistema. O tipo de sinal de entrada utilizado para obtenção do modelo tem influência na qualidade do modelo obtido, por isso, para excitar os sistemas em causa, optou-se por um sinal que é uma sucessão de degraus de diferentes amplitudes. Isto porque um degrau excita um sistema numa vasta gama de frequências.

Teoricamente, a estimativa do vetor  $\theta$  é obtido pela expressão [\(6.14\).](#page-84-3)

<span id="page-84-5"></span><span id="page-84-3"></span>
$$
\widehat{\theta} = (A^T A)^{-1} A^T Y \tag{6.14}
$$

No MATLAB®, a estimativa dos parâmetros do sistema foi obtida pela expressão [\(6.15\).](#page-84-4)

<span id="page-84-4"></span>
$$
\widehat{\theta} = \text{pinv}(A) \times Y \tag{6.15}
$$

#### 6.7.1 Modelação do compartimento inferior

Para obter o modelo matemático do compartimento inferior aplicou-se ao sistema o sinal de entrada da [Figura 6.23,](#page-85-0) que internamente o microcontrolador, pela caracterização efetuada na secçã[o 6.6.1,](#page-75-3) converte em corrente a aplicar à resistência. Esse sinal é apresentado na [Figura 6.24.](#page-85-1) É importante referir que o microcontrolador limita a corrente aplicada à resistência.

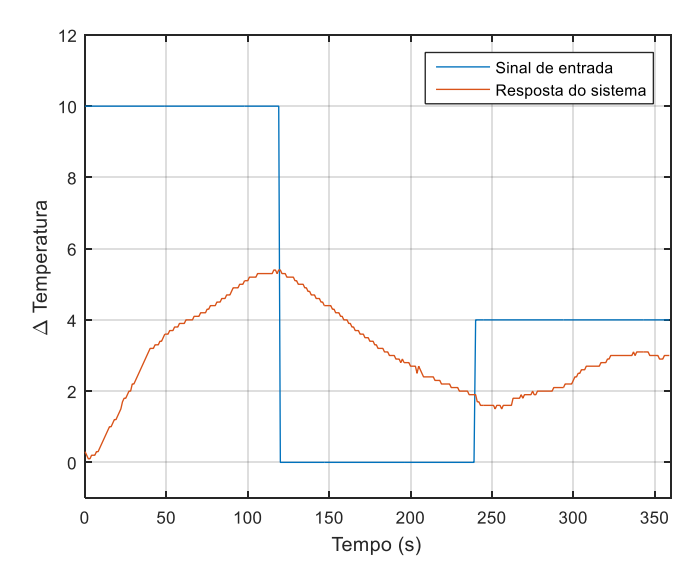

*Figura 6.23 Resposta do compartimento inferior*

<span id="page-85-0"></span>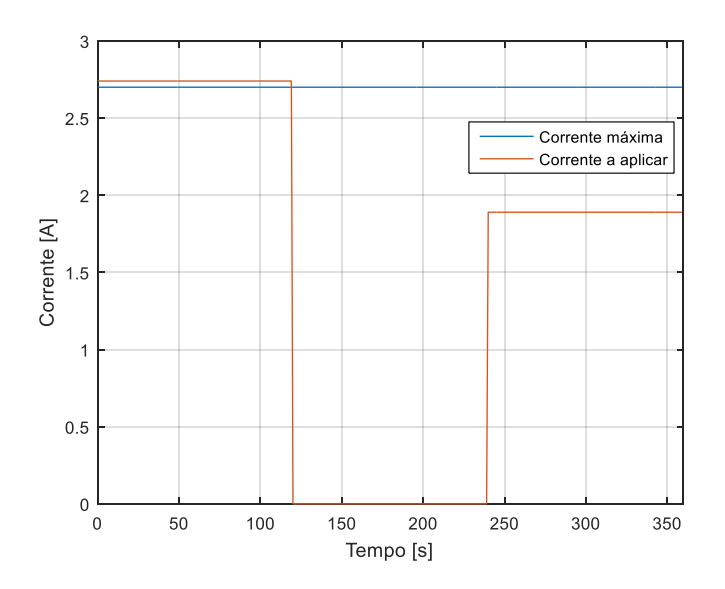

*Figura 6.24 Corrente a aplicar ao compartimento inferior*

<span id="page-85-1"></span>Com base na equação matricial [\(6.13\)](#page-84-5) e utilizando a expressão [\(6.15\),](#page-84-4) com o auxílio do Matlab®, determinaram-se os seguintes parâmetros para o vetor  $\theta$ :

$$
\theta = \begin{bmatrix} a_0 \\ b_1 \\ b_0 \end{bmatrix} = \begin{bmatrix} -0.9915 \\ 0.0028 \\ 0.0044 \end{bmatrix}
$$

Substituindo os parâmetros na equação [\(6.9\)](#page-84-6) tem-se a função de transferência do modelo para o compartimento inferior, dada por:

$$
G(z) = \frac{0.0028 z + 0.0044}{z - 0.9915}
$$

Na [Figura 6.27](#page-87-0) observam-se as repostas do sistema modelado e do sistema real. Comparando ambas as respostas concluiu-se que o modelo representa uma aproximação razoável.

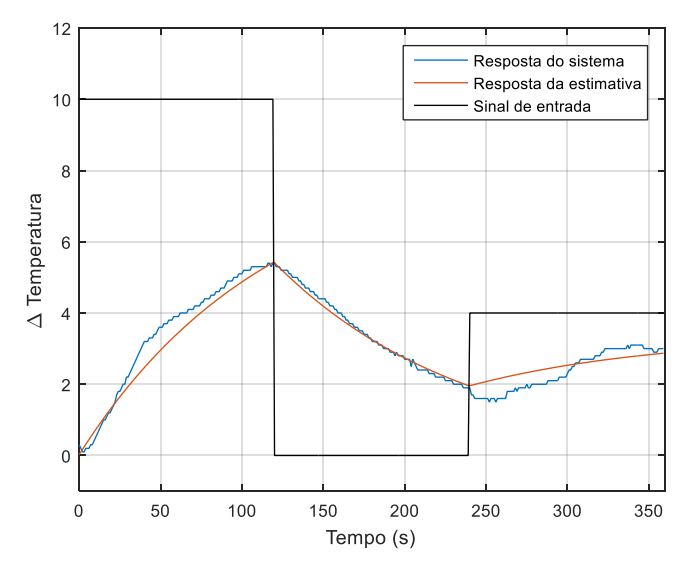

*Figura 6.25 Validação do modelo do compartimento inferior*

## 6.7.2 Modelação do compartimento superior

Para obter o modelo matemático do compartimento superior aplicou-se o sinal de entrada da [Figura 6.26,](#page-86-0) que internamente o microcontrolador, pela caracterização efetuada na secção [6.6.2,](#page-77-0) converte em tensão a aplicar à ventoinha. Esse sinal é apresentado na [Figura 6.27.](#page-87-0)

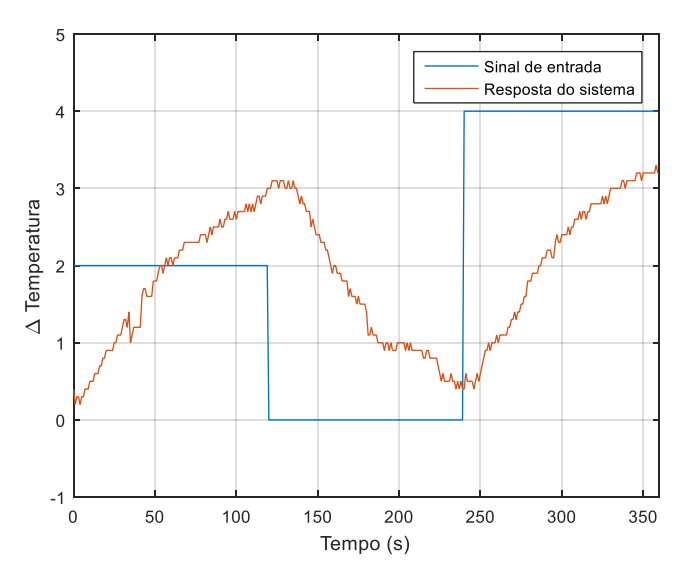

<span id="page-86-0"></span>*Figura 6.26 Resposta do compartimento superior*

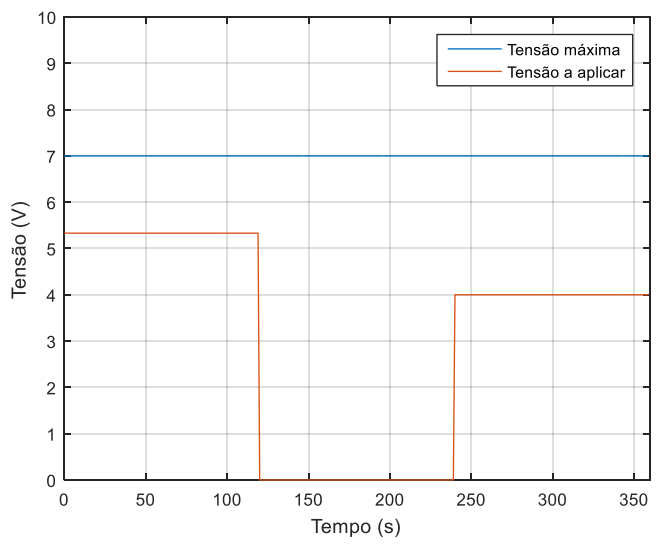

*Figura 6.27 Tensão a aplicar na ventoinha do compartimento superior*

<span id="page-87-0"></span>Com base na equação matricial [\(6.13\)](#page-84-5) e utilizando a expressã[o \(6.15\),](#page-84-4) com o auxílio do Matlab®, determinaram-se os parâmetros para a vetor  $\theta$ :

$$
\theta = \begin{bmatrix} a_0 \\ b_1 \\ b_0 \end{bmatrix} = \begin{bmatrix} -0.9905 \\ 0.0004 \\ 0.0122 \end{bmatrix}
$$

Substituindo os parâmetros obtidos tem-se a função de transferência do modelo para o compartimento superior:

$$
G(z) = \frac{0.0004 z + 0.0122}{z - 0.9905}
$$

Na [Figura 6.28](#page-87-1) observa-se as respostas do sistema modelado e do sistema real. Comparando ambas as respostas concluiu-se que o modelo não é uma aproximação razoável do sistema, contrariamente ao caso anterior. Da figura observa-se que a resposta do sistema real, para dois níveis bem distintos do sinal de entrada (o primeiro patamar, e o terceiro) produz uma resposta que é praticamente igual nos dois casos, pelo que não apresenta um comportamento linear.

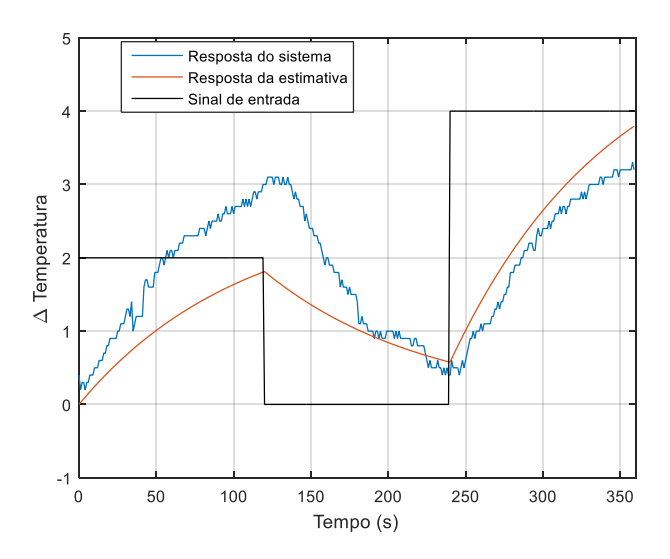

<span id="page-87-1"></span>*Figura 6.28 Validação do modelo o compartimento superior*

# 7 Testes e técnicas de controlo

Neste capítulo apresentam-se alguns testes de controlo efetuados à plataforma com o objetivo de observar o efeito da aplicação de diferentes controladores discretos no sistema térmico construído. No sistema controlado por malha de realimentação negativa, tanto o sinal de referência como o sinal de saída são expressos em temperatura absoluta. Aplicou-se um controlador proporcional, seguido de um controlador proporcional integrador, controlador proporcional diferencial e finalmente o controlador proporcional integral diferencial (PID), no domínio discreto, para cada um dos compartimentos.

Para obter a relação entre os parâmetros de cada um dos controladores ( $K_p, T_i$  e  $T_d$ ) do controlador PID analógico com os parâmetros do PID discreto utilizou-se a técnica de discretização por emulação. Tendo como base os conceitos lecionados na unidade curricular de Sistemas de Controlo II [16], a técnica de discretização por emulação consistiu em aproximar uma equação diferencial de tempo contínuo por uma equação diferencial de tempo discreto. A conversão de tempo contínuo para tempo discreto no integrador foi efetuada por uma aproximação trapezoidal e no diferencial foi aproximada pelo método de *Backward Differences*. Ambos os métodos caracterizam-se por aproximarem um modelo estável em tempo contínuo por um modelo estável em tempo discreto.

# 7.1 Controlador proporcional (P)

N[a Figura 7.1](#page-89-0) apresenta-se um esquema da malha de controlo proporcional aplicada ao sistema  $G(s)$ .

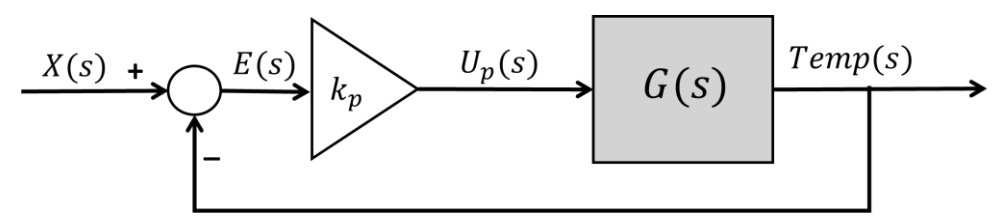

*Figura 7.1 Malha de controlo proporcional*

<span id="page-89-0"></span>O controlador proporcional caracteriza-se por melhorar o regime estacionário, diminuindo o valor do erro. No entanto é afetado o regime transitório provocando sobre-elevação.

O controlador proporcional, em tempo contínuo, é dado pela equaçã[o \(7.1\).](#page-89-1)

<span id="page-89-1"></span>
$$
U_p(s) = K_p E(s) \tag{7.1}
$$

Convertendo [\(7.1\)](#page-89-1) para tempo discreto tem-se [\(7.2\),](#page-89-2) em que  $t = kh$ , sendo h o período de amostragem,  $k$  é o índice da amostra e  $t$  a variável de tempo.

<span id="page-89-2"></span>
$$
u_p(k) = K_p e(k) \tag{7.2}
$$

Nos testes apresentados utilizou-se um período de amostragem de meio segundo e registouse o comportamento do sistema nuns casos durante dois minutos e em outros durante três minutos.

### 7.1.1 Compartimento inferior

Aplicou-se o controlo proporcional no compartimento inferior, com um  $K_p = 12$ . O sinal de controlo, em corrente a aplicar à resistência, é dado pela [Figura 7.2](#page-90-0) em que quando a corrente a aplicar ultrapassa o valor máximo o microcontrolador limita o sinal. Verificou-se na figura que a corrente era limitada pelo microcontrolador a 2.7 durante cerca de 50 segundos.

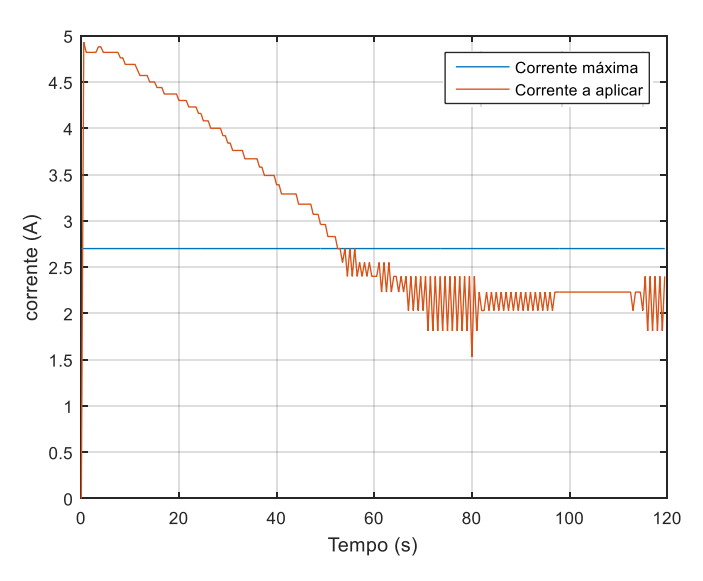

*Figura 7.2 Corrente aplicada na resistência (* $K_{p1} = 12$ *)* 

<span id="page-90-0"></span>Na [Figura 7.3](#page-90-1) tem-se a leitura da temperatura do termopar 2 localizado muito próximo da resistência. Verificou-se que a temperatura aumentou uniformemente até atingir os  $75^{\circ}$ C a partir daí manteve-se constante permitindo que a temperatura do ar aumentasse, também uniformemente, estabilizando num valor muito próximo da temperatura desejada. Na [Figura 7.4](#page-91-0) verificou-se que a diferença entre a temperatura desejada, designada temperatura de referência, e a temperatura medida, designada temperatura do compartimento, é de, aproximadamente, meio grau *Celsius*.

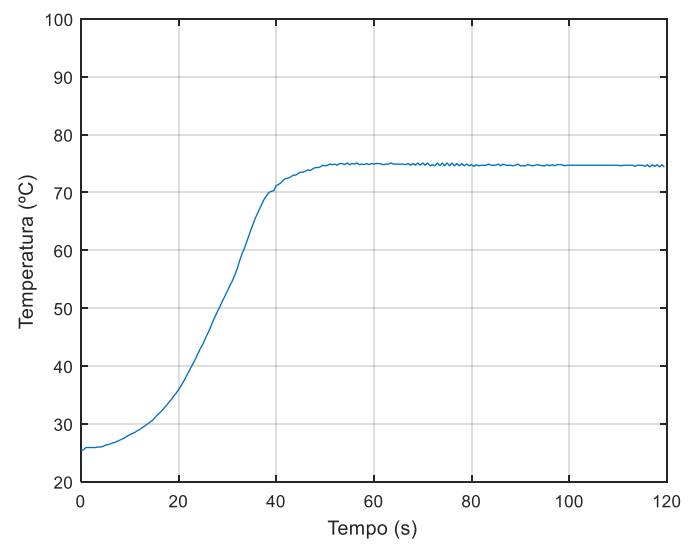

<span id="page-90-1"></span>*Figura 7.3 Temperatura no termopar 2 (* $K_{p1} = 12$ *)* 

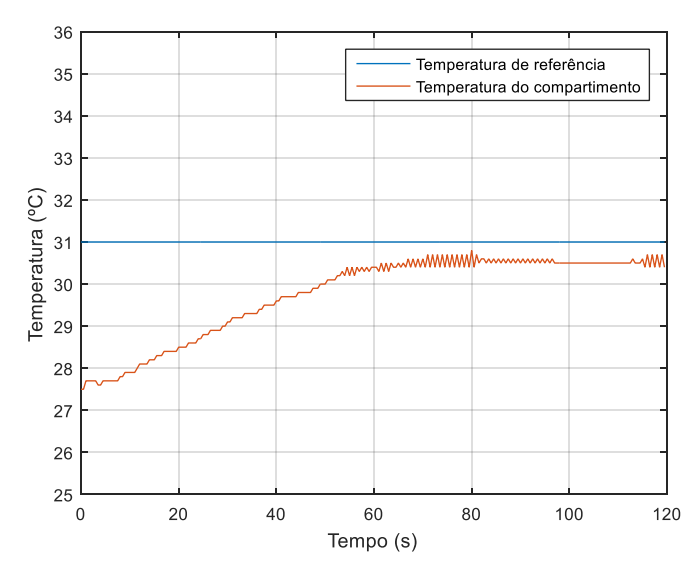

*Figura 7.4 Temperatura no termopar 3 (* $K_{n1} = 12$ *)* 

<span id="page-91-0"></span>No sentido de analisar o comportamento do sistema, efetuou-se a mesma experiência num dia em que as condições térmicas diferiam da anterior. Assim obteve-se o sinal de controlo da [Figura](#page-91-1)  [7.5.](#page-91-1)

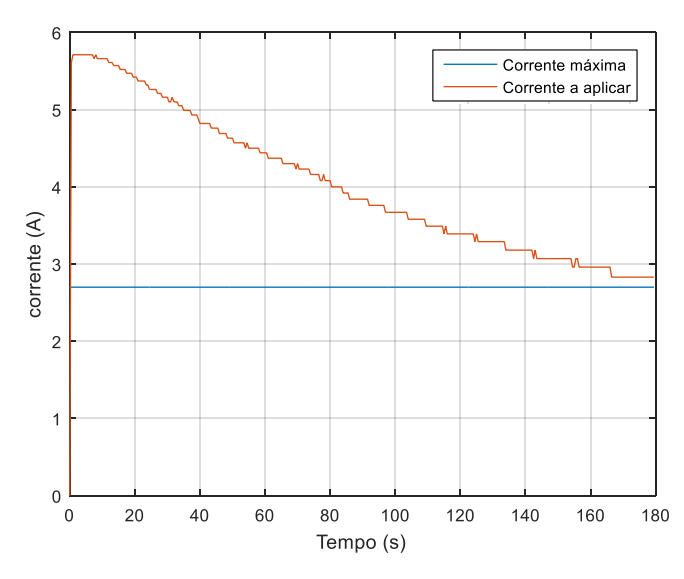

*Figura 7.5 Corrente aplicada na resistência (* $K_{p2} = 12$ *)* 

<span id="page-91-1"></span>Nesta situação verificou-se que o sinal de corrente encontrava-se saturado durante o tempo da experiência. No entanto a temperatura na resistência, [Figura 7.6,](#page-92-0) não atingiu uma temperatura tão elevada como na primeira experiência e também o tempo de subida foi superior. O mesmo se verificou para a temperatura do ar no compartimento, apresentada na [Figura 7.7.](#page-92-1) De ambas as experiências verificou-se que o comportamento do sistema térmico é dependente das condições iniciais.

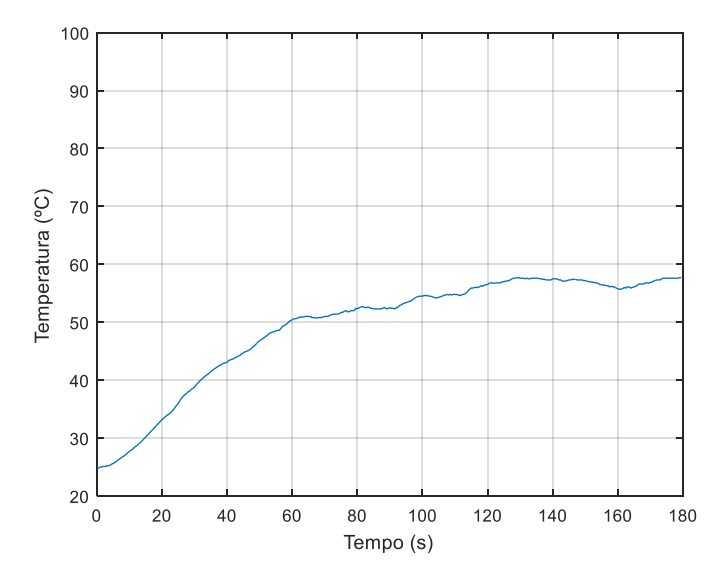

*Figura 7.6 Temperatura no termopar 2 (* $K_{p2} = 12$ *)* 

<span id="page-92-0"></span>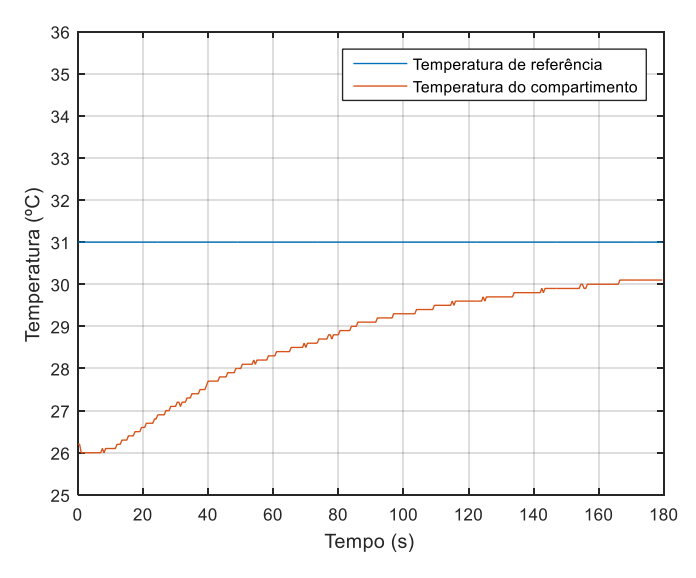

*Figura 7.7 Temperatura no termopar 3 (* $K_{p2} = 12$ *)* 

## <span id="page-92-1"></span>7.1.2 Compartimento superior

Aplicou-se o controlo proporcional no compartimento superior para um  $K_p = 2$ . O valor da tensão calculado para aplicar à ventoinha é apresentado na [Figura 7.8.](#page-93-0) Na [Figura 7.10](#page-93-1) tem-se a temperatura do ar do compartimento superior. No instante em que foi atingida a temperatura desejada tanto a ventoinha como o relé foram desligados, como se pode verificar pela [Figura 7.8](#page-93-0) e [Figura 7.9,](#page-93-2) observando-se, com um ligeiro atraso, uma diminuição da temperatura no interior do túnel. Uma vez que os atuadores se desligaram, ao fim de algum tempo, aproximadamente 20 segundos, resulta numa diminuição da temperatura no compartimento, causando a ativação dos atuadores. Este comportamento verifica-se ao longo de todo o período de tempo resultando num controlo do tipo ON/OFF, pelo que se pode concluir que o valor de  $K_p$  seria elevado. Apesar de a resposta apresentar oscilação em torno da temperatura de referência, a amplitude da variação manteve-se ao longo do período de tempo registado.

<span id="page-93-0"></span>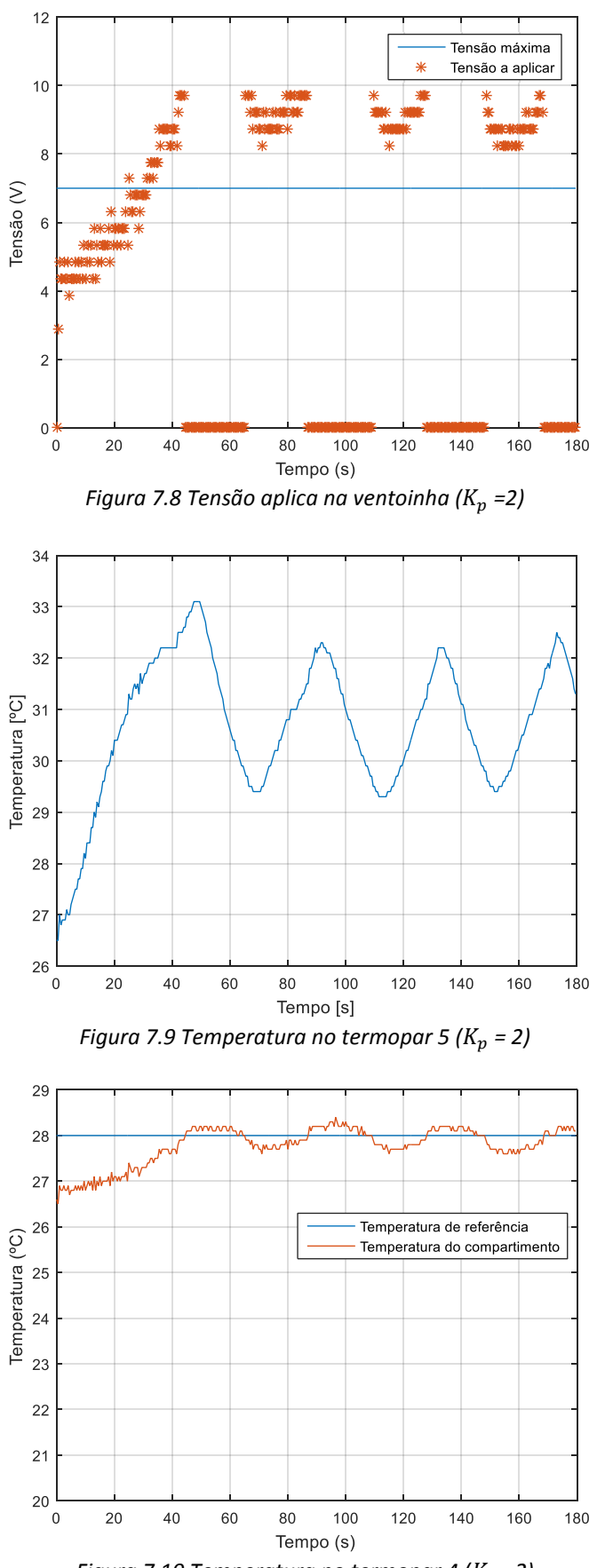

<span id="page-93-2"></span><span id="page-93-1"></span>
$$
Figure 7.10 Temperature no termop a (K_p = 2)
$$

## 7.2 Controlador proporcional integrador (PI)

Na [Figura 7.11](#page-94-0) apresenta-se um esquema da malha de controlo proporcional integrador aplicada ao sistema  $G(s)$ .

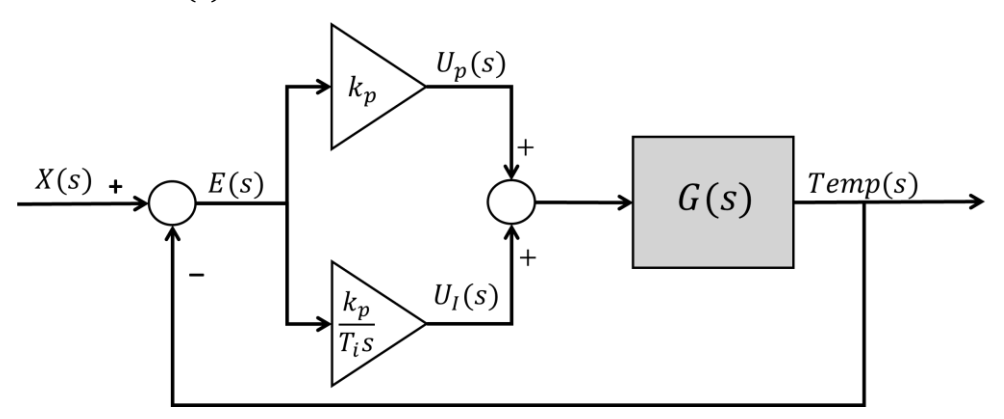

*Figura 7.11 Malha de controlo proporcional integrador*

<span id="page-94-0"></span>A componente integral carateriza-se por eliminar o erro em regime estacionário mas piorar a resposta transitória e reduzir a estabilidade do sistema.

O controlador PI, em tempo contínuo, é definido pela expressão [\(7.3\).](#page-94-1)

$$
U_{PI}(s) = U_p(s) + U_I(s)
$$
\n(7.3)

Em que  $U_p(s)$  é dado por [\(7.1\)](#page-89-1) e  $U_I(s)$  é dado por:

<span id="page-94-3"></span><span id="page-94-1"></span>
$$
U_I(s) = \frac{K_p}{T_i} \frac{E(s)}{s} \tag{7.4}
$$

Convertendo [\(7.3\)](#page-94-1) para tempo discreto tem-s[e \(7.5\),](#page-94-2) em que  $t = kh e u_p(k)$  é defino por [\(7.2\).](#page-89-2)

$$
u_{PI}(k) = u_p(k) + u_I(k)
$$
 (7.5)

Para determinar a componente integradora, em tempo discreto, é efetuada uma aproximação trapezoidal. Esta aproximação é defina por:

<span id="page-94-4"></span><span id="page-94-2"></span>
$$
s \to \frac{2}{h} \frac{z-1}{z+1} \tag{7.6}
$$

Aplicando a expressão anterior [a \(7.4\),](#page-94-3) tem-se:

$$
U_I(z) = \frac{K_p}{T_i} \frac{2}{h} \frac{z-1}{z+1} E(z)
$$
 (7.7)

$$
U_I(z)(z+1) = \frac{K_p}{T_i} \frac{2}{h} (z-1)E(z)
$$
 (7.8)

Sabe-se que o operador atraso, no domínio do tempo, é definido por:

<span id="page-95-0"></span>
$$
q^{-n} x(k) = x(k - n) \tag{7.9}
$$

Dividindo ambos os membros da equação [\(7.8\)](#page-94-4) por z e aplicando a igualdade anterior tem-se:

$$
u_{I}(k) - u_{I}(k-1) = \frac{K_{p} \times h}{2 \times T_{i}} [e(k) + e(k-1)] \qquad (7.10)
$$

$$
u_{I}(k) = u_{I}(k-1) + \frac{K_{p} \times h}{2 \times T_{i}} [e(k) + e(k-1)] \qquad (7.11)
$$

Assim, a expressão do controlador PI em tempo discreto é:

$$
u_{PI}(k) = K_p e(k) + u_I(k-1) + \frac{K_p \times h}{2 \times T_i} [e(k) + e(k-1)] \tag{7.12}
$$

#### 7.2.1 Compartimento inferior

No controlo PI, com os parâmetros testados, o sinal de controlo traduz-se num valor de corrente que está saturado por um período de tempo superior comparativamente com o controlo proporcional. Após o período de saturação o sinal de controlo diminuiu, provocando uma diminuição significativa na potência dissipada, pelo que posteriormente voltou a aumentar na tentativa de estabilizar a temperatura do ar.

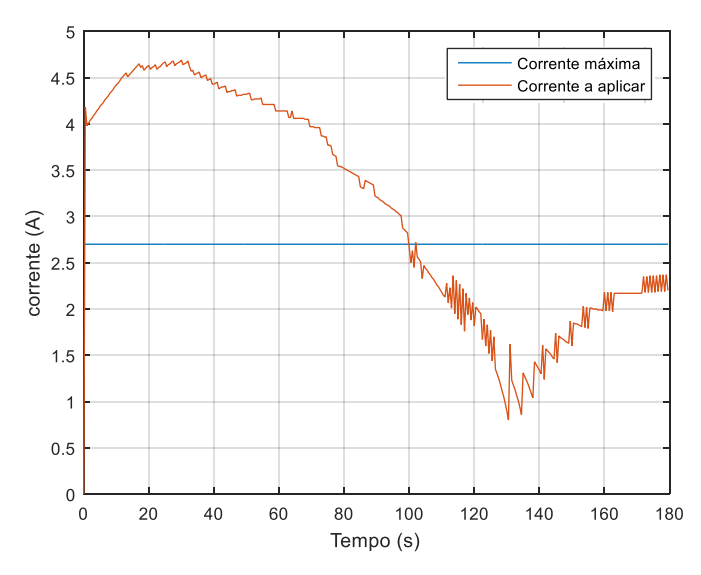

*Figura 7.12 Corrente aplicada na resistência (* $K_n$ *=12; Ti =30)* 

A temperatura na resistência aumentou, no entanto ao fim de um determinado período de tempo após a diminuição do sinal de controlo houve uma diminuição de, aproximadamente  $20^{\circ}C$ , como se verifica n[a Figura 7.13.](#page-96-0) Para visualizar o efeito que o aumento do sinal de controlo provoca na temperatura da resistência era necessário prolongar a duração do controlo.

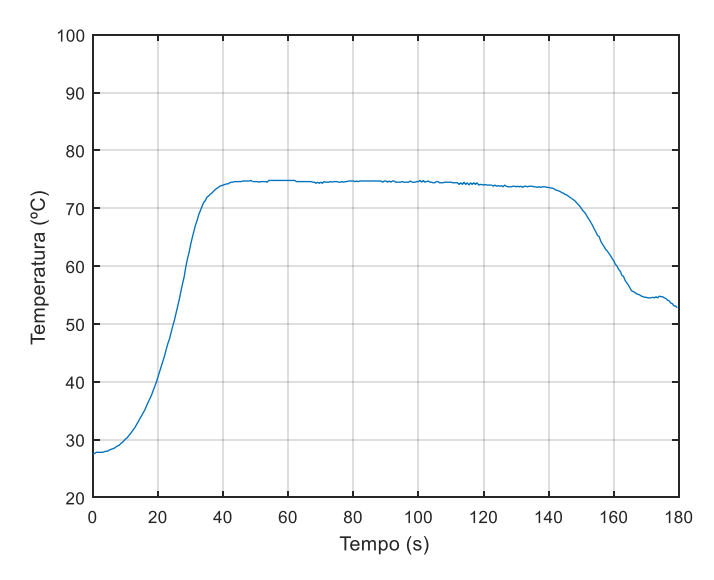

*Figura 7.13 Temperatura no termopar 2 (K<sub>p</sub>=12; Ti =30)* 

<span id="page-96-0"></span>Relativamente à temperatura do ar no compartimento, apresentado na [Figura 7.14,](#page-96-1) notou-se o efeito da componente integradora. Uma vez que ao comparar esta resposta com a resposta obtida para o controlador proporcional [\(Figura 7.4\)](#page-91-0) verificou-se uma sobre-elevação de aproximadamente  $1^{\circ}$ C. No entanto, ao fim de 160 segundos, a temperatura tende a estabilizar no valor desejado. É de referir que o valor da temperatura inicial é elevado porque anteriormente o compartimento tinha sofrido aquecimento e devido ao ar na sala também estar quente dificultou a diminuição da temperatura no compartimento.

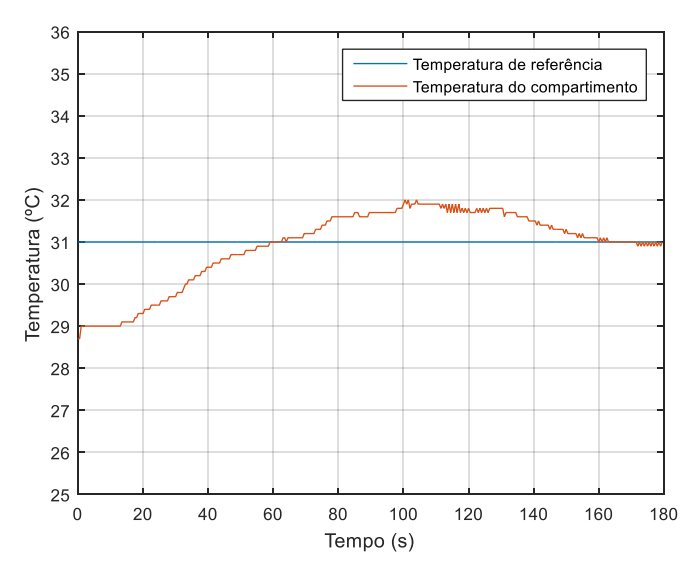

<span id="page-96-1"></span>*Figura 7.14 Temperatura no termopar 3 (* $K_n$ *=12; Ti =30)* 

## 7.2.2 Compartimento superior

Aplicando-se o controlo proporcional integrador no compartimento superior, para um  $K_p = 2$ e  $T_i = 10$ , o valor da tensão calculado para aplicar à ventoinha é dada pela [Figura 7.15.](#page-97-0)

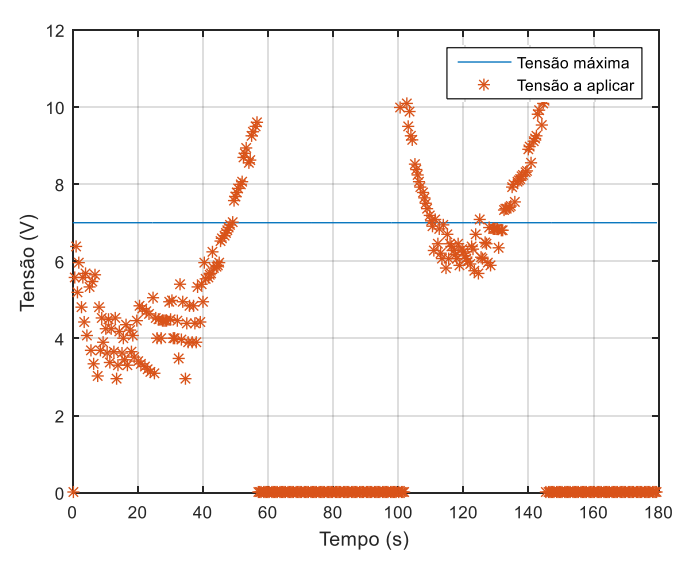

*Figura 7.15 Tensão aplica na ventoinha ( =2, Ti = 10)*

<span id="page-97-0"></span>Na [Figura 7.16,](#page-97-1) o aumento da temperatura no túnel traduziu-se num aumento da velocidade da ventoinha para que o calor gerado e concentrado no túnel fosse "empurrado", resultando num aumento da temperatura no compartimento, tal como se verifica na [Figura 7.17.](#page-98-0) Neste tipo de controlador foi evidente a sobre-elevação, uma vez que o relé e a ventoinha apenas foram desligados passado algum tempo de se atingir a temperatura desejada. No entanto, tal como no controlo proporcional, os atuadores estão a operar em modo ON/OFF, apesar de existir menos comutações para o mesmo intervalo de tempo.

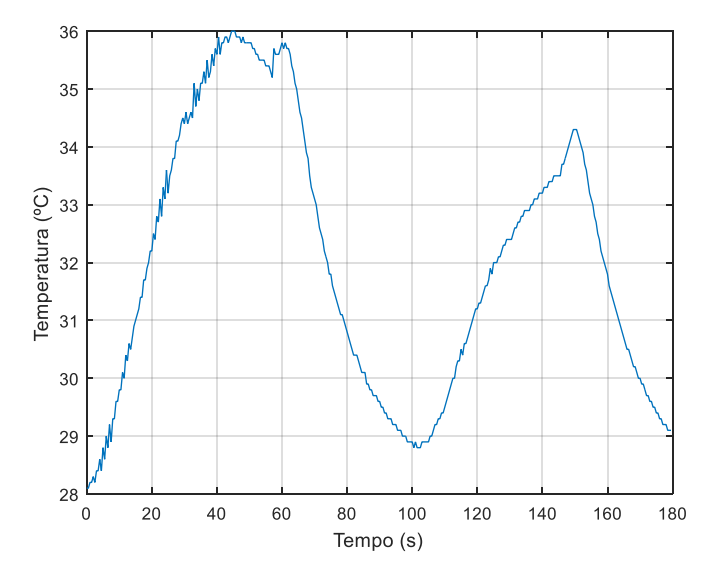

<span id="page-97-1"></span>*Figura 7.16 Temperatura no termopar 5 (* $K_p$  *=2, Ti = 10)* 

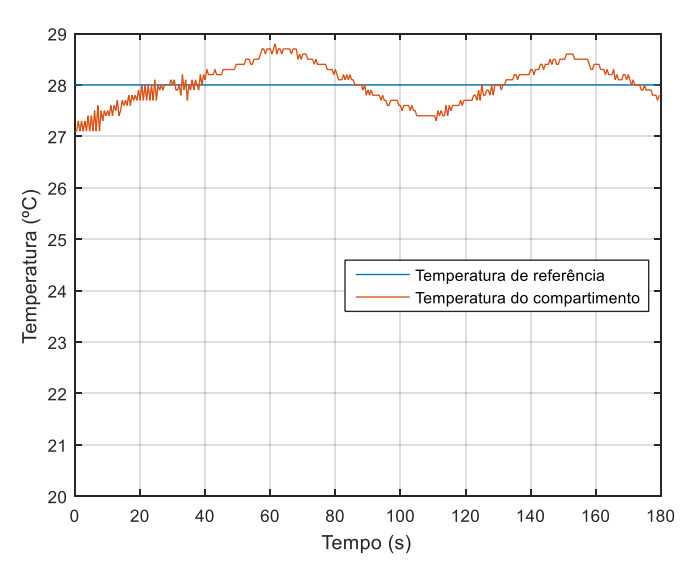

*Figura 7.17 Temperatura no termopar 4 (* $K_p$  *=2, Ti = 10)* 

# <span id="page-98-0"></span>7.3 Controlador proporcional diferencial (PD)

Na [Figura 7.18](#page-98-1) apresenta-se um esquema da malha de controlo proporcional diferencial aplicada ao sistema  $G(s)$ .

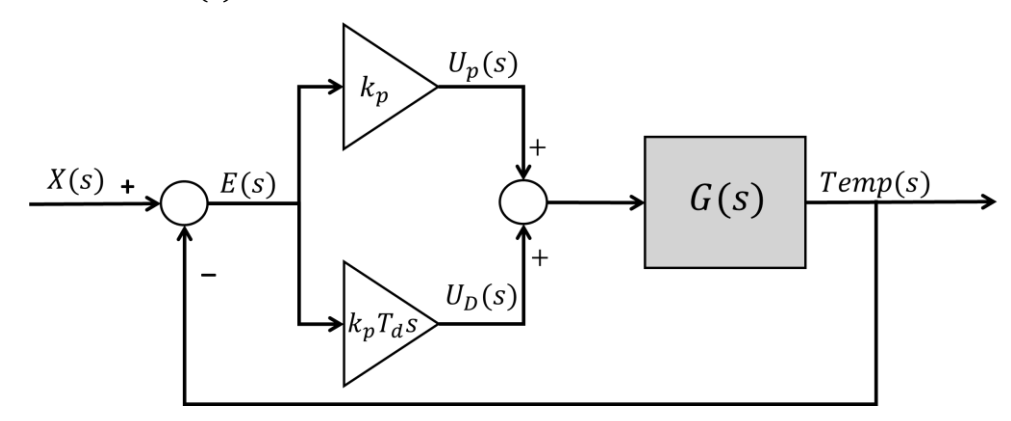

*Figura 7.18 Malha de controlo proporcional diferencial*

<span id="page-98-1"></span>A componente diferencial carateriza-se por aumentar a estabilidade do sistema, reduzir a sobre-elevação e melhorar a resposta transitória.

O controlador PD, em tempo contínuo, é definido por:

<span id="page-98-2"></span>
$$
U_{PD}(s) = U_p(s) + U_D(s)
$$
\n(7.13)

Em que  $U_p(s)$  é dado por [\(7.1\)](#page-89-1) e  $U_D(s)$  é dado por:

<span id="page-98-3"></span>
$$
U_D(s) = K_p T_d s E(s) \tag{7.14}
$$

Convertend[o \(7.13\)](#page-98-2) para tempo discreto, em que  $t = kh e u_p(k)$  é defino por [\(7.2\),](#page-89-2) tem-se:

$$
u_{PI}(k) = u_p(k) + u_I(k)
$$
 (7.15)

Para determinar a componente diferencial, em tempo discreto, é efetuada uma aproximação pelo método *Backward Differences*. Esta aproximação é defina por:

$$
s \to \frac{z - 1}{hz} \tag{7.16}
$$

Substituindo em [\(7.14\),](#page-98-3) tem-se:

$$
U_D(z) = K_p T_d \frac{z - 1}{hz} E(z)
$$
 (7.17)

Sendo o operador atraso dado po[r \(7.9\)](#page-95-0) e dividindo ambos os membros por z tem-se:

$$
u_D(k) = \frac{K_p T_d}{h} \left[ e(k) - e(k-1) \right] \tag{7.18}
$$

Deste modo, em tempo discreto, o controlador PD é definido por:

$$
u_{PD}(k) = K_p e(k) + \frac{K_p T_d}{h} [e(k) - e(k-1)] \tag{7.19}
$$

#### 7.3.1 Compartimento inferior

Para este controlador, com os parâmetros apresentados, o sinal de controlo traduziu-se num valor de corrente saturado durante um menor período de tempo, tal como apresentado na [Figura](#page-99-0)  [7.19.](#page-99-0)

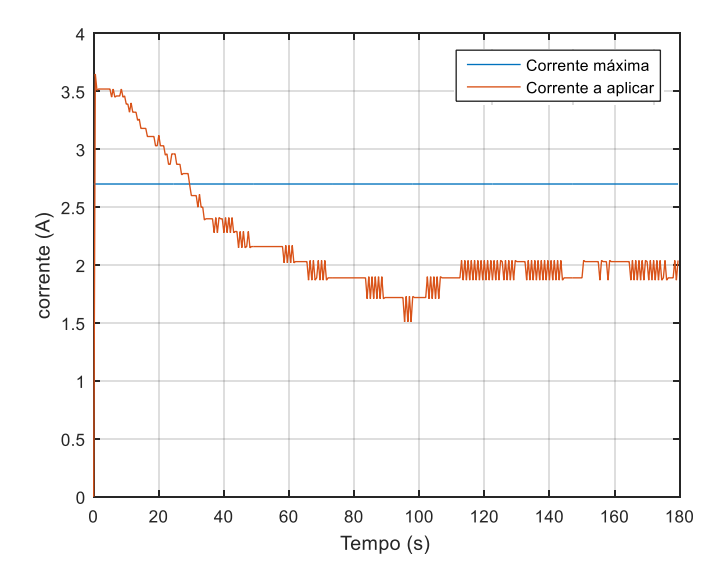

<span id="page-99-0"></span>*Figura 7.19 Corrente aplicada na resistência (K<sub>p</sub>=8; Td =0.04)* 

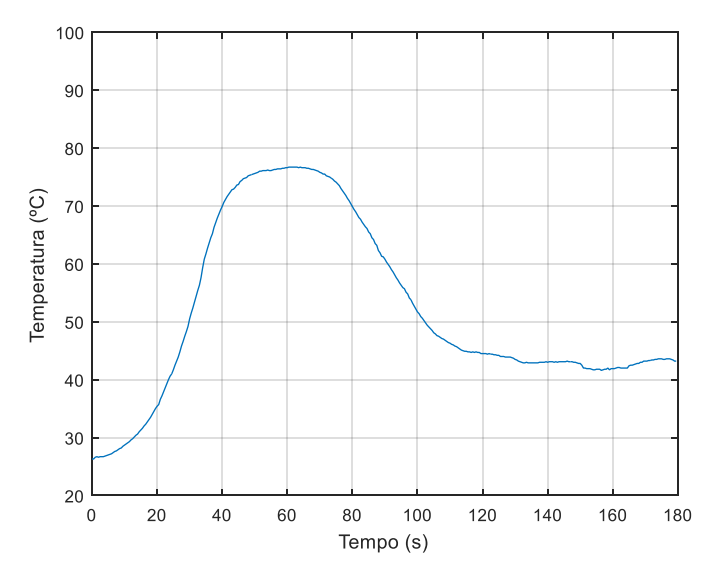

*Figura 7.20 Temperatura no termopar 2 (* $K_n = 8$ *; Td = 0.04)* 

Comparativamente à resposta quando implementado o controlador PI, verificou-se na resposta da [Figura 7.21](#page-100-0) o efeito da componente derivativa, que reduziu a sobre-elevação. Quanto ao tempo de subida, tendo como referência os  $30^{\circ}$ C, ambos partiram sensivelmente da mesma temperatura e demoraram, aproximadamente, o mesmo tempo. No entanto, este controlador ajustou o sinal de controlo de modo a estabilizar a temperatura do ar num valor próximo do valor de referência.

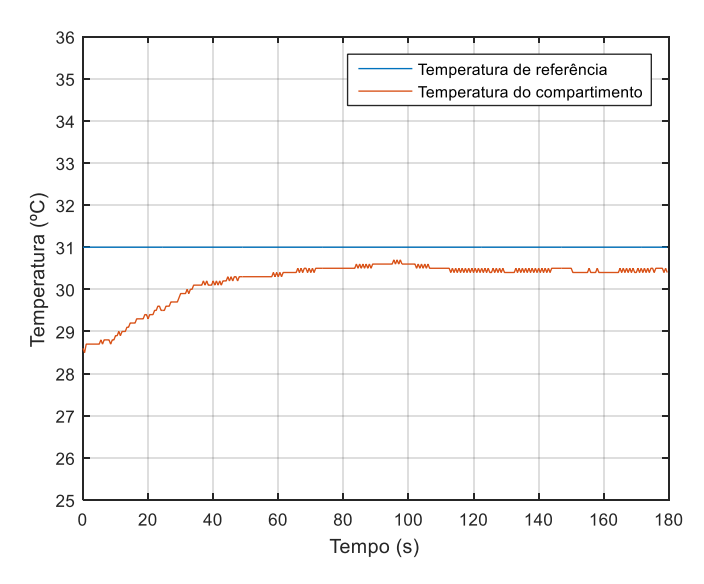

*Figura 7.21 Temperatura no termopar 2 (=8; Td =0.04)*

## <span id="page-100-0"></span>7.3.2 Compartimento superior

Aplicando-se o controlo proporcional diferencial no compartimento superior, para um  $K_p = 2$ e  $T_d = 0.1$ , o valor da tensão aplicado à ventoinha é apresentado na [Figura 7.22.](#page-101-0) Com este controlador a temperatura no túnel não atingiu valores tão elevados como com o controlador PI, verificando-se um controlo muito semelhante ao controlador P.

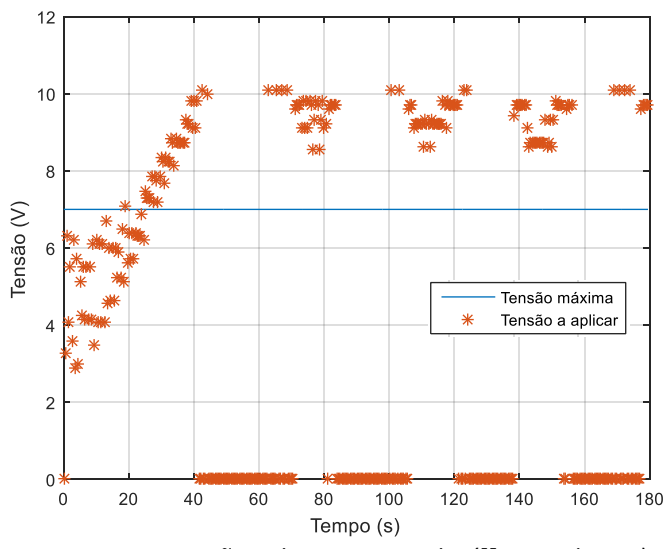

*Figura 7.22 Tensão aplica na ventoinha (* $K_p$  *=2, Td = 0.1)* 

<span id="page-101-0"></span>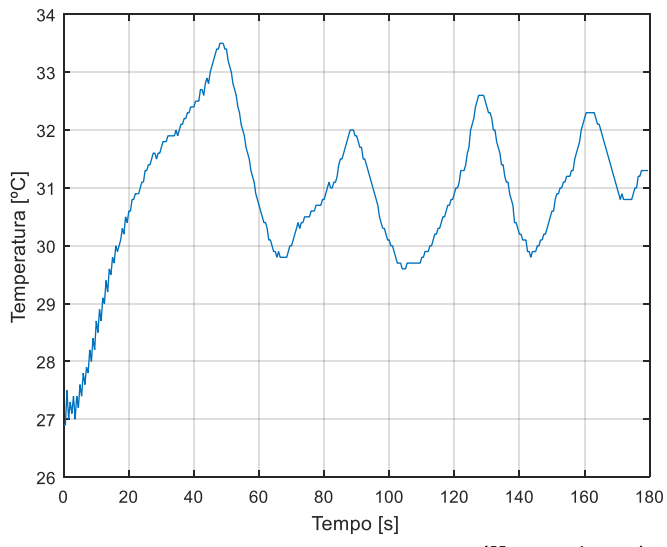

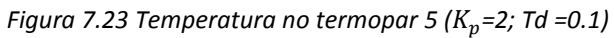

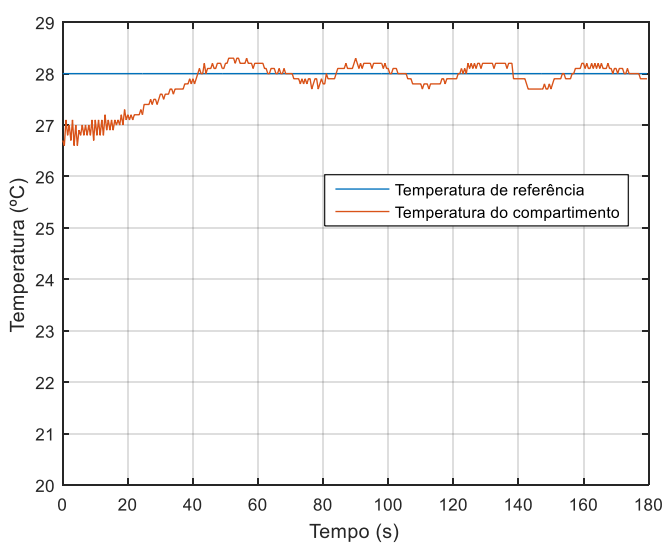

*Figura 7.24 Temperatura no termopar 4 (K<sub>p</sub>=2; Td =0.1)* 

## 7.4 Controlador proporcional integral diferencial (PID)

Na [Figura 7.25](#page-102-0) apresenta-se um esquema da malha de controlo proporcional integral deferencial aplicada ao sistema  $G(s)$ .

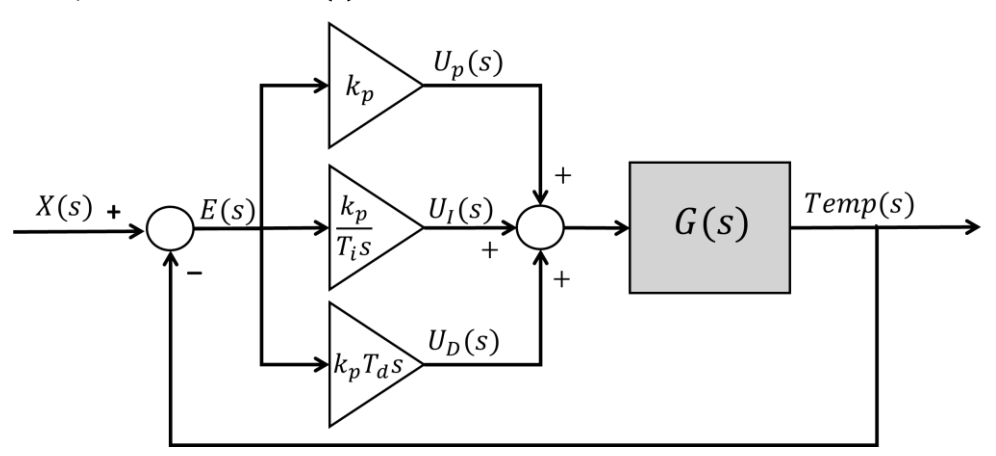

*Figura 7.25 Malha de controlo proporcional integral diferencial*

<span id="page-102-0"></span>O controlador PID tem a vantagem de apresentar um erro nulo adquirido pela componente integradora e uma diminuição da sobre-elevação, consequência da componente diferencial.

O controlador PID, em tempo contínuo, é definido por:

$$
U_{PID}(s) = U_p(s) + U_I(s) + U_D(s)
$$
\n(7.20)

Uma vez que cada uma das componentes foi analisada anteriormente, tem-se que em tempo discreto, o controlador PID é aproximado por:

$$
u_{PID}(k) = K_p e(k) + u_I(k-1) + \frac{K_p \times h}{2 \times T_i} [e(k) + e(k-1)] + \frac{K_p T_d}{h} [e(k) - e(k-1)] \tag{7.21}
$$

### 7.4.1 Compartimento inferior

Ao aplicar-se o controlador PID introduziu-se, novamente, a componente integradora. Na [Figura 7.26](#page-103-0) apresenta-se o valor da corrente proveniente da conversão do sinal de controlo e na [Figura 7.27](#page-103-1) apresenta-se a temperatura medida na resistência. A resposta do sistema ao controlador PID é apresentada na [Figura 7.28.](#page-103-2)

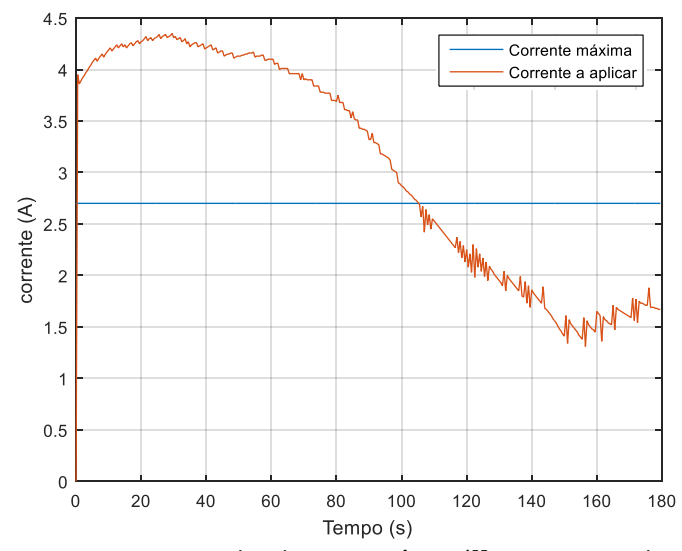

<span id="page-103-0"></span>*Figura 7.26 Corrente aplicada na resistência (=8; Ti = 30; Td =0.04)*

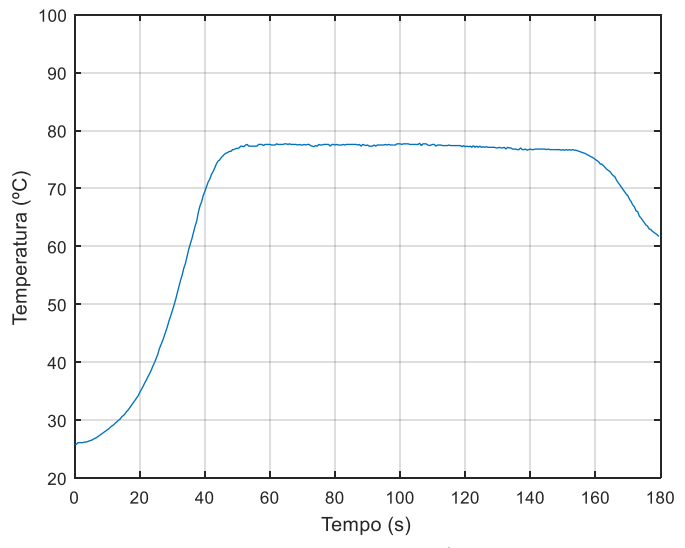

<span id="page-103-1"></span>*Figura 7.27 Temperatura no termopar 2 (* $K_p$ *=8; Ti = 30; Td =0.04)* 

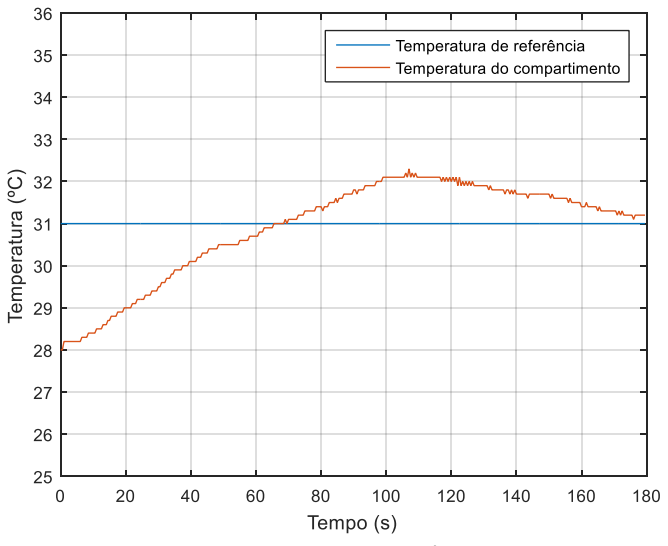

<span id="page-103-2"></span>*Figura 7.28 Temperatura no termopar 3 (=8; Ti = 30; Td =0.04)*

Verificou-se que o compartimento permanecia durante muito tempo com uma temperatura superior à desejada e o sinal de controlo estava saturado durante metade da duração da experiência, ou seja, a componente proporcional apresentava um peso significativo. Assim sendo, na tentativa de diminuir a sobre-elevação e o sinal de controlo, diminui-se o parâmetro  $K_n$ .

N[a Figura 7.29](#page-104-0) verificou-se uma diminuição do tempo em que o valor da corrente se encontra saturado. Na [Figura 7.30](#page-104-1) verificou-se que a temperatura na resistência apresentou alterações apenas na fase final da experiência. Neste caso o sinal de controlo apresentou uma evolução mais suave, refletindo-se na temperatura da resistência, contrariamente ao verificado no caso anterior. Na [Figura 7.31](#page-105-0) apresenta-se a evolução da temperatura do ar no compartimento, verificando-se uma ligeira diminuição da sobre-elevação e do tempo de subida.

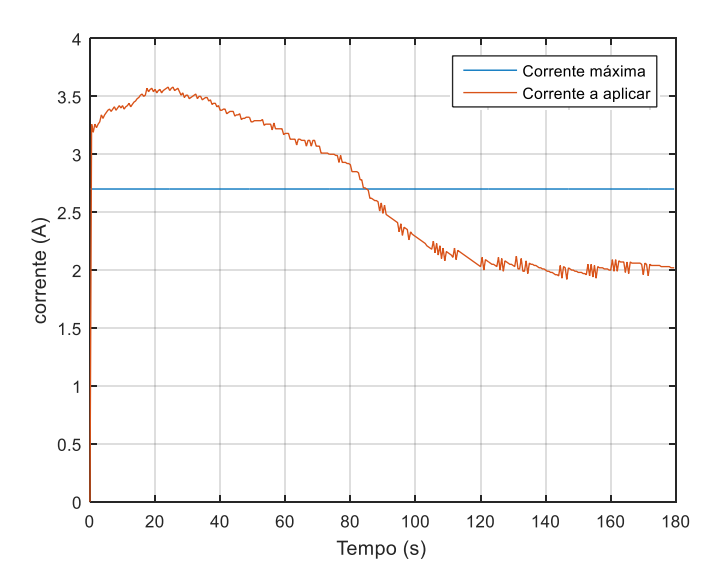

<span id="page-104-0"></span>*Figura 7.29 Corrente aplicada na resistência (K<sub>p</sub>=5; Ti = 30; Td =0.04)* 

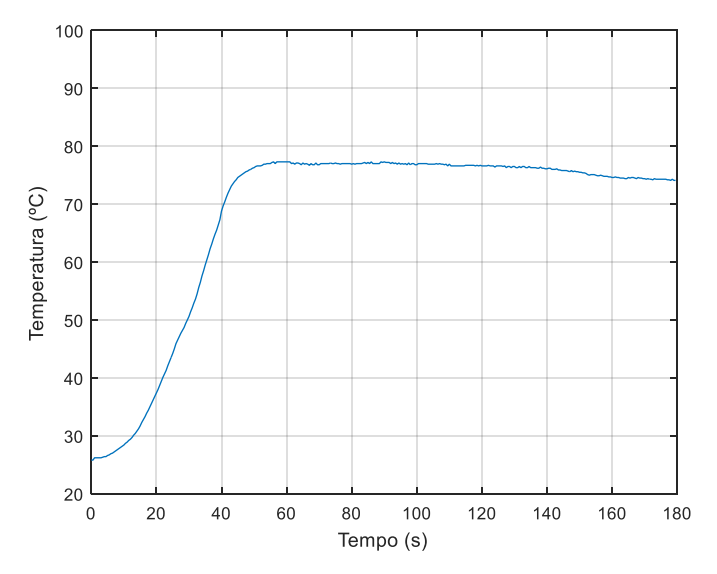

<span id="page-104-1"></span>*Figura 7.30 Temperatura no termopar 2 (* $K_n$ *=5; Ti = 30; Td =0.04)* 

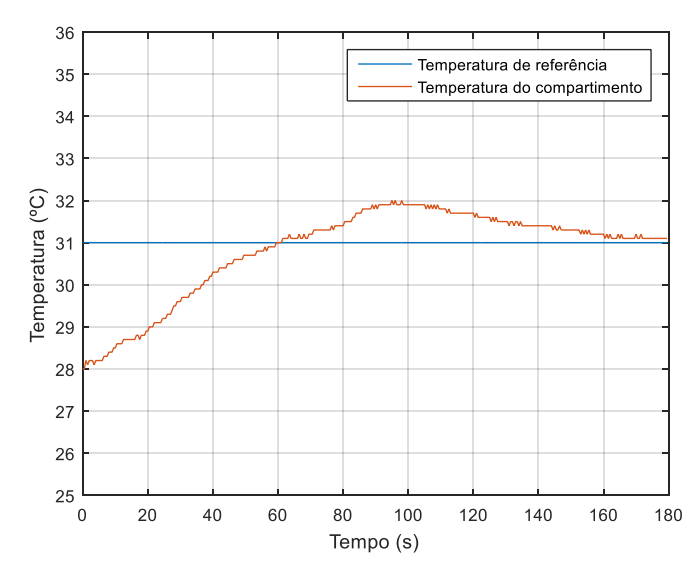

*Figura 7.31 Temperatura no termopar 3 (* $K_p = 5$ *; Ti = 30; Td = 0.04)* 

<span id="page-105-0"></span>Assim, seguiu-se a mesma linha de raciocínio e diminuiu-se, ainda mais, a amplitude do sinal de controlo, diminuindo o valor de  $K_p$ . N[a Figura 7.32](#page-105-1) o valor da corrente, para os novos parâmetros do controlador PID, não estava saturado, mas encontrava-se muito próximo do seu valor máximo. Na [Figura 7.33](#page-106-0) a temperatura na resistência diminuiu, resultando num controlo mais eficiente da temperatura do compartimento.

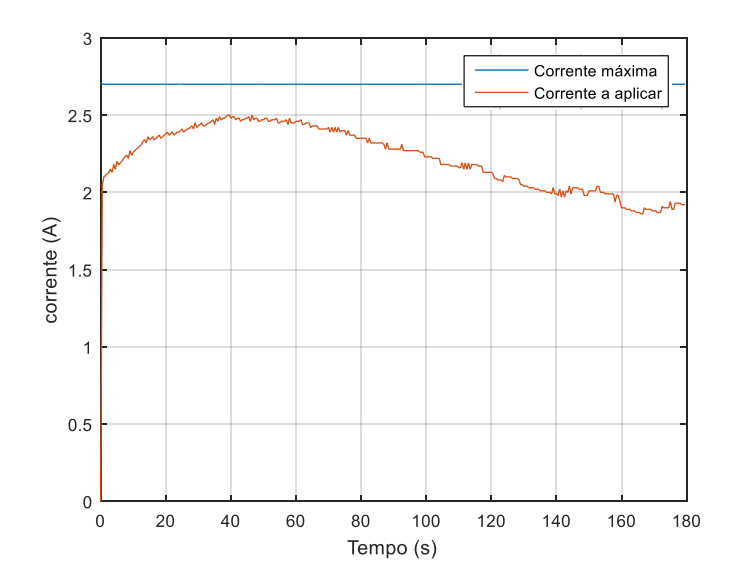

<span id="page-105-1"></span>*Figura 7.32 Corrente aplicada na resistência (=2; Ti = 30; Td =0.04)*

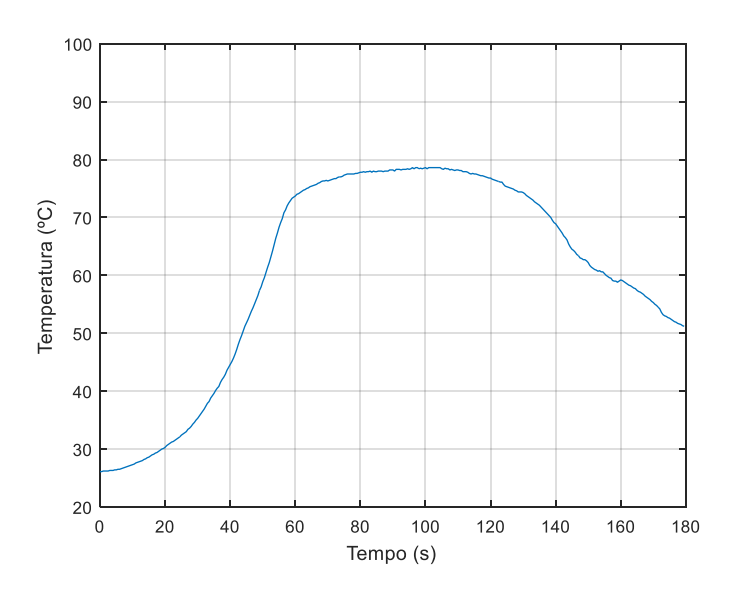

*Figura 7.33 Temperatura no termopar 2 (* $K_p = 2$ *; Ti = 30; Td = 0.04)* 

<span id="page-106-0"></span>N[a Figura 7.34](#page-106-1) confirmou-se que a diminuição do valor de  $K_p$  apresentou o efeito desejado, a diminuição da sobre-elevação.

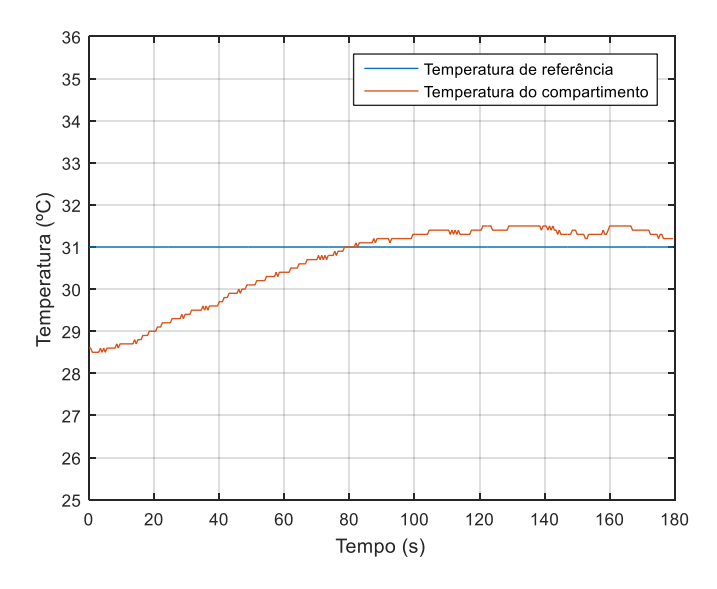

*Figura 7.34 Temperatura no termopar 3 (=2; Ti = 30; Td =0.04)*

#### <span id="page-106-1"></span>7.4.2 Compartimento superior

Testou-se o controlador PID para o compartimento superior com  $K = 8$ ,  $T_i = 10$  e  $T_d = 1$ obtendo-se as [Figura 7.35](#page-107-0) a 7.37. Para este controlador verificou-se que a temperatura do ar no túnel subiu significativamente e a temperatura do ar no compartimento aproximou-se do valor desejado, diminuindo a oscilação relativamente aos outros controladores. Relativamente ao sinal de controlo verificou-se que, durante o último minuto, tanto a ventoinha como o relé alternavam entre ligado e desligado.

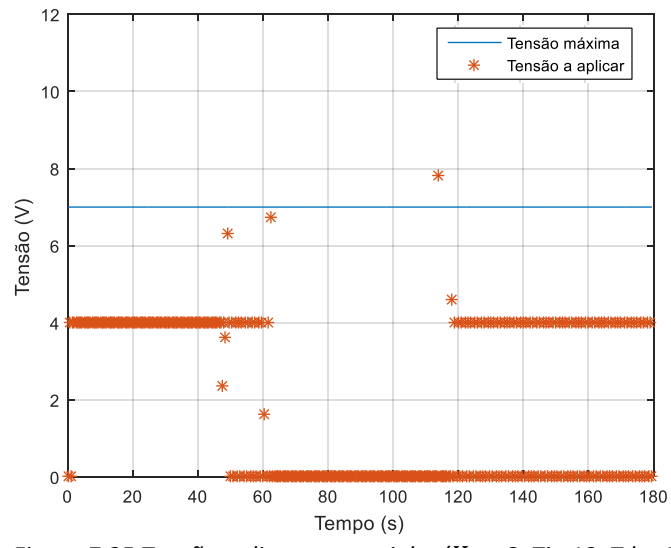

<span id="page-107-0"></span>*Figura 7.35 Tensão aplica na ventoinha (* $K_p = 8$ *, Ti =10, Td = 1)* 

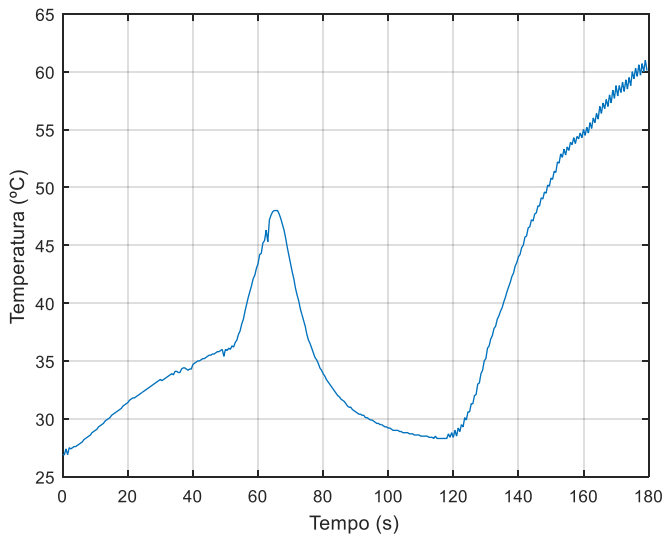

*Figura 7.36 Temperatura no termopar 5 (* $K_p$ *=8, Ti =10, Td = 1)* 

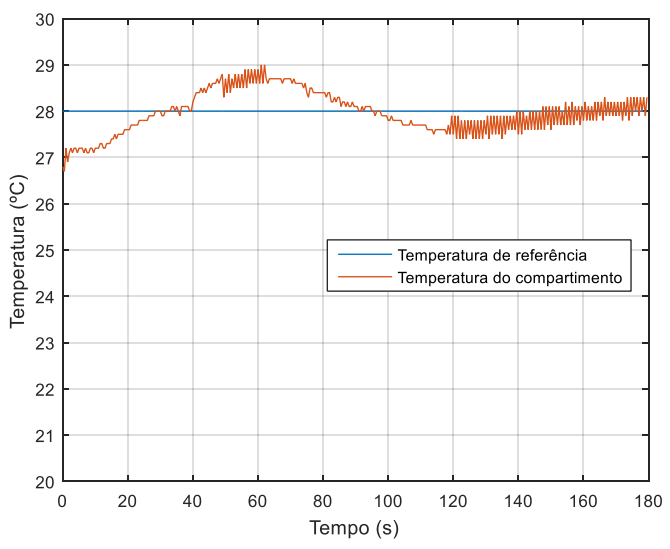

*Figura 7.37 Temperatura no termopar 4 (* $K_p$  *=8, Ti =10, Td = 1)*
Aplicou-se o mesmo controlador mas com diferentes parâmetros na tentativa de se obter melhores resultados. Verificou-se que o sinal de controlo d[a Figura 7.38](#page-108-0) apresenta valores que não fazem sentido, assim como a temperatura no interior do túnel [\(Figura 7.39\)](#page-108-1). A temperatura do ar do compartimento é apresentada na [Figura 7.40.](#page-109-0) Analisando estas figuras não existe muita correlação entre os diferentes sinais, levando a concluir que a caracterização para este compartimento não foi a mais adequada.

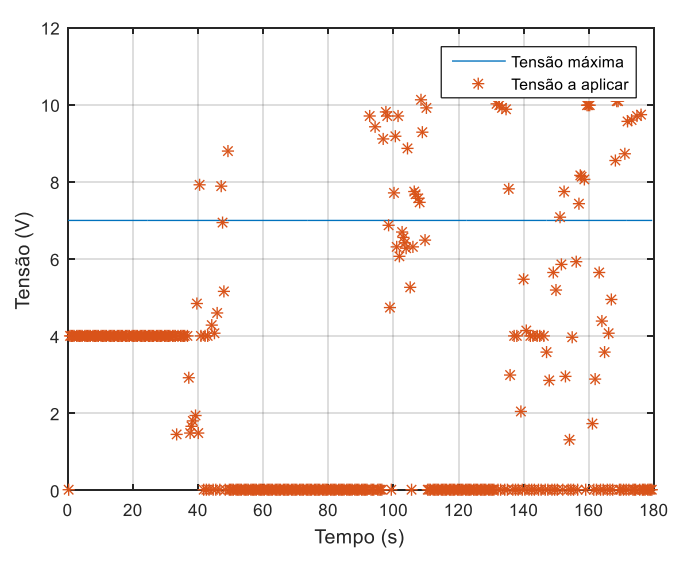

*Figura 7.38 Tensão aplica na ventoinha ( =8, Ti =20, Td = 0.2)*

<span id="page-108-0"></span>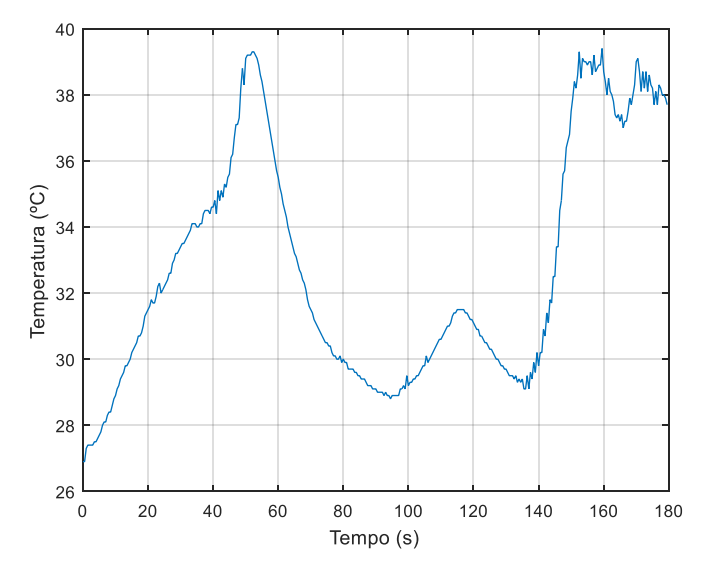

<span id="page-108-1"></span>*Figura 7.39 Temperatura no termopar 5 (* $K_p$  *=8, Ti =20, Td = 0.2)* 

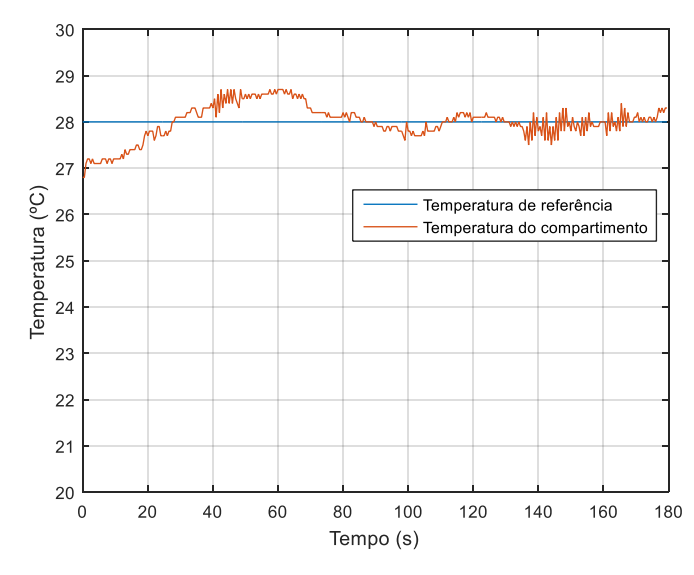

<span id="page-109-0"></span>*Figura 7.40 Temperatura no termopar 4 (=8, Ti =20, Td = 0.2)*

## 8 Conclusão e proposta para trabalho futuro

No presente capítulo é feita uma análise, em jeito de conclusão, de todo o trabalho desenvolvido. Com base na experiência e no conhecimento adquirido, com a elaboração deste projeto, propõem-se sugestões de trabalho futuro que visam o melhoramento da plataforma.

Os sensores escolhidos para a medição da temperatura revelaram-se uma fonte de problemas para o sistema em causa. Isto porque, para este tipo de sensores, a plataforma desenvolvida não é suficientemente imune a interferências, uma vez que são extremamente sensíveis e exigem um rigoroso isolamento, quer do fio quer do circuito envolvente.

Este trabalho tinha como principal objetivo o desenvolvimento de uma plataforma que permitisse testar técnicas de controlo lecionadas nas unidades curriculares de Sistemas de Controlo. A plataforma construída possui *hardware* com todo o potencial necessário à implementação dessas técnicas. Neste trabalho testaram-se alguns controladores para o compartimento inferior e para o superior, com os resultados obtidos pode-se concluir que a caracterização precisa de ajustes, sendo bem mais evidente no comportamento do compartimento superior. A resposta do compartimento superior não ser linear, pode estar relacionada com a caracterização efetuada não ser adequada ao sistema, pelo que este compartimento merece especial atenção no sentido de melhorar o seu comportamento. Para uma melhor caracterização sugere-se, como trabalho futuro, a melhoria dos gráficos que caraterizam o sistema, devendo-se reunir um maior número de pontos para assim se obter uma relação fiável da tensão a aplicar à ventoinha em função da variação de temperatura no ar.

O comportamento do compartimento inferior é uniforme, no entanto a temperatura final e a resposta do sistema, como é conhecido dos sistemas térmicos, são fortemente dependentes das condições iniciais. Por isso, na altura em que se efetuaram os testes teve-se dificuldades em testarse para temperaturas iniciais baixas. Relativamente ao compartimento, sugere-se também um ajuste dos parâmetros dos controladores para que o sinal da corrente aplicada à resistência não se apresente saturado durante um período de tempo tão significativo.

Com o microcontrolador selecionado, durante os testes de controlo, não foi possível obter-se um período de amostragem menor que meio segundo. No entanto o sistema térmico é um sistema lento e o período de amostragem de meio segundo é suficiente para controlar o sistema.

Neste documento são apresentados todos os passos de projeto, construção e testes, e relatados todos os problemas encontrados bem como as soluções desenvolvidas no sentido de contornar ou até mesmo resolver esses problemas. No entanto, existem soluções que poderiam ser implementadas que possivelmente melhorariam o sistema, mas o tempo foi curto para as desenvolver. A principal melhoria que se propõe como trabalho futuro é a separação integral dos circuitos analógicos dos quais se incluem o circuito de acondicionamento de sinal e de leitura da temperatura de compensação. Entende-se por separação a construção de uma PCB exclusivamente para acomodar os circuitos referidos, eliminando ao máximo qualquer interferência que os demais circuitos de potência e circuitos digitais possam induzir. Englobar este circuito numa caixa, de modo a que a junção fria esteja mais protegida de grandes variações de temperatura que a ventoinha de refrigeração possa causar. Outra melhoria que se propõe à plataforma, no sentido de reaproveitar de modo mais eficiente o calor gerado no túnel que integra o compartimento superior, é a abertura completa da saída do ar entre o túnel e o compartimento, de modo a aumentar a quantidade de calor que é expelido para o ar contido no compartimento.

## 9 Referências

- [1] Gunt Hamburg, [Online]. Available: http://www.gunt.de/. [Acedido em Outubro 2015].
- [2] Quanser, [Online]. Available: http://www.quanser.com/. [Acedido em Outubro 2015].
- [3] Edibon, [Online]. Available: http://www.edibon.com/. [Acedido em Outubro 2015].
- [4] Alecop, [Online]. Available: http://www.alecop.com/. [Acedido em Outubro 2015].
- [5] S. Martins, R. Rangel, Á. Morais, S. Silva e V. Liria, "Construção de um protótipo para o controle de temperatura," Instituto Federal de Educação, Ciência e Tecnologia de Paraíba.
- [6] Y. Serhat, T. Burak, K. Kursat, G. Yener e D. Hasan, "TEMPERATURE CONTROL APPLICATIONS BY MEANS OF A PIC16F877 MICROCONTROLLER," University of Kocaeli, Electronics and Communications Research and Application Center-EHSAM, Kocaeli/Turkey.
- [7] C. Gabi, F. Almeida e M. Frazão, "Construção de um protótipo de regulação de temperatura de baixo custo, como instrumento pedagógico de ensino de engenharia," Instituto Federal de Educação, Ciência e Tecnologia de Paraíba, Paraíba, 2012.
- [8] F. Kreith, Princípios de transferência de calor, Thomson, 1922.
- [9] P. Tipler e G. Mosca, Física para Cientistas e Engenheiros Vol.1 Mecânica, Oscilações e Ondas, Termodinâmica, LTC, 6º edição | 2009.
- [10] P. Fonseca, Texto de apoio de Eletrónica IV: Sistemas de instrumentação eletrónica, 2011/2012.
- [11] A. M. Mota, Texto de apoio de Eletrónica de Potência, DETI-UA, 2012.
- [12] "Arduino," [Online]. Available: https://www.arduino.cc/. [Acedido em Setembro 2016].
- [13] "REUK.co.uk," [Online]. [Online]. Available: http://www.reuk.co.uk/wordpress/electriccircuit/. [Acedido em Setembro 2016].
- [14] A. P. Melo, Teoria dos sistemas de controlo lineares, Universidade de Aveiro, 2010.
- [15] T. R. Cunha, Texto de apoio de Sistemas de Controlo II, Identification of Discrete-Time Models through the Least Squares Technique, 2014/2015.
- [16] T. R. Cunha, Texto de apoio de Sistemas de Controlo II , Design of Discrete-Time Controllers Through Emulation, 2014/2015.

## 10 ANEXOS

```
10.1 Código implementado no microcontrolador
```

```
// SISTEMA CONTROLO TEMPERATURA
// 46779 TANIA FRUTUOSA 
// 2015/2016
//************* VARIAVEIS ***************
// DEFINIR PINOS DOS SENSORES DE TEMPERATURA
int termocouple1 = A0;
int termocouple2 = A1;
int termocouple3 = A2;
int termocouple4 = A3;
int termocouple5 = A4;
int \; \text{Im}35 = A5;// DEFINIR PINOS DOS ATUADORES (RESIST; RESIST+COOLER)
int coolerPin = 11;
int resistPin = 12;
int resistCoolerPin = 36;
// DISPLAYS 
int segmentPins[8] = \{22, 23, 24, 25, 26, 27, 28, 29\}; // PINOS DE
ATIVAÇÃO DOS SEGMENTOS
int controlDisplayPins[6] = \{32, 31, 30, 35, 34, 33\}; // PINOS DE
CONTROLO DISPLAYS [LOW.MEDIUM.HIGH]
static int digits[10][8] = {// a b c d e f g.
  { 1, 1, 1, 1, 1, 1, 0, 0}, // digit 0
     { 0, 1, 1, 0, 0, 0, 0, 0}, // digit 1
     { 1, 1, 0, 1, 1, 0, 1, 0}, // digit 2
     { 1, 1, 1, 1, 0, 0, 1, 0}, // digit 3
     { 0, 1, 1, 0, 0, 1, 1, 0}, // digit 4
     { 1, 0, 1, 1, 0, 1, 1, 0}, // digit 5
     { 1, 0, 1, 1, 1, 1, 1, 0}, // digit 6
     { 1, 1, 1, 0, 0, 0, 0, 0}, // digit 7
     { 1, 1, 1, 1, 1, 1, 1, 0}, // digit 8
     { 1, 1, 1, 1, 0, 1, 1, 0}, // digit 9
};
int op;<br>int ID sensor; \frac{1}{100} // VARIAVEL QUE DEFINE A OPERAÇÃO
                               //ID DO SENSOR A LERdouble adc medium \ln 35; // VARIAVEL PARA DETERMINAR A MEDIA DA
TEMPERATURA MEDIDA LM35
double voltage_lm35; // TENSÃO LM35 [V]
double temperature lm35; // TEMPERATURA LM35 [°C]
double temperature_3, temperature_4; // TEMPERATURA NOS DISPLAYS
double voltage CJ; // TENSAO DA JUNÇÃO FRIA [V]
double adc_medium_termocouple; // VARIAVEL PARA DETERMINAR A MEDIA DA 
TEMPERATURA MEDIDA LM35
double voltage_termocouple; // TENSÃO termopar [V]
```

```
double voltage; \frac{1}{2} // TENSAO COMPENSADA [V]
double temperature; // TEMPERATURA COMPENSADA [ºC]
double a1, a2, a3, a4; // PARAMETROS POLINOMIO 
TEMPERATURE(VOLTAGE)
double G; // RESISTENCIA DE GANHO DO AD623
double TP J; \frac{1}{2} // SENSIBILIDADE TEORICA DO TERMOPAR J
int i, wait = 0; \frac{1}{2} // VARIAVEL AUXILIAR
float temp compinf1;
float temp compinf2;
float temp compinf; // TEMPERATURA COMP.INF
float VarTemp; // DIFERENÇA DE TEMPERATURA DO AR
float VarTempResist; // DIFERENÇA DE TEMPERATURA NA RESISTENCIA 
COMP.INF
float current; \frac{1}{2} // CORRENTE A APLICAR NA RESISTENCIA
COMP.INF
float duty_cycle_r0=0; // DUTY-CYCLE RESIST COMP.INF
float adc resist0; // NIVEL DA ADC (CORRENTE-> DUTY-CYLE)
float temp compsup1;
float temp_compsup2;
float temp compsup;
int neg;
float vartemp_tunel;
float cooler voltage; // TENSAO DO COOLER
float duty cycle c=0; // DUTY-CYCLE COOLER
float adc cooler; // NIVEL DA ADC (TENSAO-> DUTY-CYLE)
int heated; \sqrt{2} RESISTENCIA R1
int atraso =0;
//*********** CONFIGURAR PINOS (INPUT/OUTPUT) ***************//
void setup() {
 // put your setup code here, to run once:
  // CONFIGURAR PORTA SERIE
 Serial.begin(115200);
 // CONFIGURAR PINOS
 pinMode(termocouple1, INPUT);
  pinMode(termocouple2, INPUT);
  pinMode(termocouple3, INPUT);
  pinMode(termocouple4, INPUT);
  pinMode(termocouple5, INPUT);
 pinMode(lm35, INPUT);
 pinMode(coolerPin, OUTPUT);
 pinMode(resistPin, OUTPUT);
 pinMode(resistCoolerPin, OUTPUT);
 // INICIALIZAR OS PINOS A ZERO (OFF)
 adc cooler = (1.1/7.0*100.0)*255.0/100.0;analogWrite(coolerPin, adc cooler);
```

```
analogWrite(resistPin, 0);
  digitalWrite(resistCoolerPin, 0);
  // DEFINIR FREQUENCIA do TIMER_1 31.4kHz (pino 11 e 12)
  TCCR1B = (TCCR1B & 0b11111000) | 0x01;// DISPLAYS
  // CONFIGURAR PINOS DO ARDUINO COMO SAIDA (segmentos e controlo do 
DISPLAY)
  for (int i=0; i<8; i++) {
    pinMode(segmentPins[i], OUTPUT);
   digitalWrite(segmentPins[i], 0);
  }
  for (int i=0; i < 6; i++) {
    pinMode(controlDisplayPins[i], OUTPUT);
    digitalWrite(controlDisplayPins[i], 1); // GARANTIR QUE OS DISPLAYS 
FICAM DESLIGADOS
    delay(1); 
   digitalWrite(controlDisplayPins[i], 0);
  }
 delay(1000);
 for(int junk = 0; junk <15; junk++)
  {
   read lm35();
   delay(10);}
  read lm35();
}
//*********** DISPLAYS
void setSegments (int digit) {
 for (int i=0; i<8; i++) {
    digitalWrite (segmentPins[i], digits[digit][i]);
  }
}
void displays() {
  int tempDOWN; // temperatura compartimento inferior
  int tempUP; // temperatura compartimento superior
  int value1; // variavel temporaria 1
  int digit;
  // TEMPERATURA MULTIPLICADA POR 10
  tempDOWN = temperature 3*10;
  // TEMPERATURA MULTIPLICADA POR 10
  tempUP = temperature 4*10;
  // envio para o DISPLAY1
  value1 = tempUP;for (int d=0; d < 3; d++) {
    digit = value1 % 10;
   setSegments(digit);
    digitalWrite (controlDisplayPins[d], 1);
    if (d==1) {
       digitalWrite (segmentPins[7], 1); //ESCREVE PONTO
     }
```
else {

```
 digitalWrite (segmentPins[7], 0); //APAGA PONTO
     }
    delay(0.1);digitalWrite (controlDisplayPins[d], 0);
    value1 = value1 / 10;
  }
  // envio para o DISPLAY2
  value1 = tempDOWN;
  for (int d=3; d < 6; d++) {
    digit = value1 % 10;
    setSegments(digit);
    digitalWrite (controlDisplayPins[d], 1);
    if (d==4) {
       digitalWrite (segmentPins[7], 1); //ESCREVE PONTO
     }
     else {
        digitalWrite (segmentPins[7], 0); //APAGA PONTO
     }
    delay(0.1);digitalWrite (controlDisplayPins[d], 0);
  value1 = value1 / 10;
  }
  // desligar os pinos digitais dos displays
  for (int pins =0; pins < 8; pins++)
  {
    digitalWrite (segmentPins[pins], 0);
  }
}
//*********** FUNÇÃO PARA LEITURA DO lm35
void read_lm35 () {
  adc medium lm35 = 0;// 1) MEDIR TEMPERATURA_2 (JUNÇÃO FRIA)
  for (i = 0; i < 800; i++) {
   adc medium lm35 = adc medium lm35 + analogRead(lm35);
  }
  adc medium lm35 = adc medium lm35 / (double) i;
 voltage \ln 35 = (adc medium \ln 35 \div 5.00) / 1024; // [V]
  temperature_lm35 = \overline{\text{voltage}} 1m35 / 0.0115; // [V]
(sensibilidade LM35 [mV/ºC])
}
//*********** FUNÇÃO PARA LEITURA DA TEMPERATURA COM RESPETIVA 
COMPENSAÇÃO 
double CompTemperature(int termocouple) {
 adc medium termocouple = 0;double v ref = 1.70; // [V]
```

```
TP J = 50.38; // valor teorico [uV]
  if(atraso == 10000)
  {
   read lm35();
   \frac{-}{\text{atraso}} = 1;}
  atraso++;
  // DEFINIR PARAMETROS DO POLINOMIO PARA CADA UM DOS TERMOPARES
  switch (termocouple) {
       // PARAMETROS TERMOPAR 1 -> TEMPERATURA EXTERIOR
       case 1:
          a1 = 9.0556;
          a2 = -74.218;a3 = 213.85;a4 = -188.12; termocouple = termocouple1;
           break;
       // PARAMETROS TERMOPAR 2 -> TEMPERATURA NA RESISTENCIA COMP.INF
       case 2:
          a1 = 7.1252;a2 = -52.181;
          a3 = 135.23;
          a4 = -96.979; termocouple = termocouple2;
           break;
       // PARAMETROS TERMOPAR 3 -> TEMPERATURA AMBIENTE COMP.INF
       case 3:
          a1 = 12.213;a2 = -94.162;a3 = 251.82;
          a4 = -203.47; termocouple = termocouple3;
           break;
       // PARAMETROS TERMOPAR 4 -> TEMPERATURA AMBIENTE COMP.SUP
       case 4:
          a1 = 22.973;a2 = -173.04;a3 = 450;a4 = -375.49; termocouple = termocouple4;
           break;
       // PARAMETROS TERMOPAR 5 -> TEMPERATURA TUNEL DE VENTO COMP.SUP
       case 5:
          a1 = 10.183;a2 = -77.993;a3 = 213.19;a4 = -178.51; termocouple = termocouple5;
           break; 
      default:
          break;
  }
  // 2) A PARTIR DA TEMPERATURA DETERMINAR TENSÃO GERADA PELO TERMOPAR 
NA JUNÇÃO FRIA
 voltage CJ = temperature lm35 * TP J; // [uV]
```

```
// 3) MEDIR v E SOMAR (v1 = v+v2 = voltage =voltage_termocouple+voltage_CJ)
  // LEITURA DO SENSOR TERMOPAR
  for (i = 0; i < 400; i++) {
    adc medium termocouple = adc medium termocouple +
analogRead(termocouple);
  }
  adc medium termocouple = adc medium termocouple / (double) i;
  voltage termocouple =(adc medium termocouple *(5.00)) / 1024; //
TENSAO [V]
  G = (100000/100) +1; // Ganho do circuito de acondicionamento de sinal
com R~=100
 voltage = (voltage termocouple) + (voltage CJ/1000); //[V]
  // 4) DETERMINAR A TEMPERATURA A PARTIR DA TENSAO COMPENSADA
  temperature = a4+voltage*(a3+voltage*(a2+voltage*al));//compensação por variação da temperatura com a corrente (comp.inf.)
  if (current >=0.5) {
    if (current > 2.7) {
      temperature = temperature + 1.1;
     }
    else {
     temperature = temperature + (0.2077+current*(-0.3481+current*0.2658));
    }
  }
  //compensação por variação da temperatura com a corrente (comp.sup.)
  if (heated == 1) {
      temperature = temperature + 1;
  }
  if (termocouple == termocouple3)
  {
    temperature 3 = temperature;
  }
  else if (termocouple == termocouple4)
  {
    temperature 4 = temperature;
  }
  return temperature;
}
//*********** FUNÇÃO DEFINIR CURRENTE NA RESISTENCIA COMP.INF
float VarTemp_current(float temp_compinf){
  VarTemp = temp compinf;
  // SE VarTemp NEGATIVO OU IGUAL A ZERO NÃO HÁ AQUECIMENTO 
  if (VarTemp \leq 0) {
  current = 0;
  }
  else {
    // FUNÇÃO DE CONVERÇÃO LINEAR PARA CALCULAR VARIAÇÃO DA TENSAO NA 
RESISTENCIA
   VarTempResist = 2.4513*VarTemp;
```

```
 // FUNÇÃO LOGARITMICA PARA OBTENÇÃO DA CORRENTE NA RESISTENCIA EM 
FUNÇÃO
    // DA VARIAÇÃO DA TEMPERATURA NA RESISTENCIA
   current = 0.7413*pow(VarTempResist, 0.409);
  }
 return current;
}
//*********** FUNÇÃO PARA ATUAR NA RESISTENCIA COMP.INF
void SetResistCurrent(float current) {
  // LIMITAR A CORRENTE
  if (current < 0) {
   current = 0;
  }
  if (current > 2.7) {
   current = 2.7;
  }
  //CONVERTER CORRENTE EM DUTY-CYCLE
 duty cycle r0 = current/5*100;
 adc resist0 = duty cycle r0*255/100;analogWrite(resistPin, adc_resist0);
}
//*********** FUNÇÃO DEFINIR TENSAO NA VENTOINHA COMP.SUP
float VarTemp_voltage( float vartemp_compsup)
{
     //AQUECIMENTO
  if (vartemp_compsup > 0) {
    // FUNÇÃO DE CONVERSÃO LINEAR PARA CALCULAR VARIAÇÃO DA TENSAO NA 
VENTOINHA
   vartemp tunel = 2.8897*vartemp compsup+0.2414;
    if (vartemp tunel > 11) {
     voltage = 4; }
    else {
     voltage = -0.8433*vartemp tunel+10.403;
     }
   heated = 1;
  }
  // ARREFECIMENTO
  if (vartemp_compsup <= 0) {
   voltage = 0;
   heated = 0;
  }
 return voltage;
}
//*********** FUNÇÃO PARA ATUAR NA RESISTENCIA E VENTOINHA COMP.SUP
void SetCoolerVoltage(float cooler_voltage) {
  // LIMITAR A TENSAO
  if (cooler voltage < 0.5) {
   cooler\_voltage = 1.5;heated = 0;}
  else if (cooler voltage > 0.5 && cooler voltage <3.1) {
```

```
cooler voltage = 3.1+1;
  }
  else if (cooler voltage > 7) {
   cooler voltage = 7;}
  //CONVERTER TENSAO EM DUTY-CYCLE
  duty cycle c = cooler voltage/7.0*100.0;
  adc cooler = duty cycle c*255.0/100.0;analogWrite(coolerPin, adc cooler);
 delay(0.1); // delay para ligar a ventoinha antes de ligar a
resistencia
 digitalWrite(resistCoolerPin, heated);
}
//******* FUNÇÃO EM LOOP QUE AGUARDA A OPÇÃO QUE DEVE EXECUTAR
void loop() {
  // put your main code here, to run repeatedly:
  while (Serial.available() == 0) {
     CompTemperature(3);
      CompTemperature(4);
      displays();
  }
  op = Serial.read();
  switch (op) {
     // LEITURA TEMPERATURA TERMOPAR
     case 1:
       // TERMOCOUPLE
      ID sensor = Serial.read();
      temperature = CompTemperature((int)ID sensor);
       Serial.println(temperature);
       break;
     // GERAR PWM_RESISTENCIA_0
     case 2:
       // VALOR DA TEMPERATURA (parte inteira)
       temp_compinf1 = Serial.read();
       // VALOR DA TEMPERATURA (parte decimal)
       temp_compinf2 = Serial.read();
       // VALOR DA TEMPERATURA DESEJADA
      temp compinf = temp compinf1+(temp compinf2/100);
       // FUNÇÃO PARA CALCULAR A CORRENTE A APLICAR À RESISTENCIA 
      current = VarTemp current(temp compinf);
       // APLICAR CORRENTE À RESISTENCIA
       Serial.println(current);
      SetResistCurrent(current);
       break;
     // GERAR PWM_COOLER && ON|OFF RESISTENCIA_1
     case 3:
       //PARTE INTEIRA
       temp_compsup1 = Serial.read();
```
}

```
 // PARTE DECIMAL
     temp_compsup2 = Serial.read(); 
     // VERIFICAR SE NEGATIVO
     neg = Serial.read();
    temp compsup = (float) (temp compsup1+(temp compsup2/100));
    if (neg == 1) {
     temp compsup = (-1) *temp compsup;
     }
    cooler voltage = VarTemp voltage(temp compsup);
    SetCoolerVoltage(cooler_voltage);
    Serial.println(cooler voltage);
     Serial.println(heated); 
    break;
  default:
    break;
}
```
10.2 Funções Matlab® de comunicação com microcontrolador

```
%% SISTEMA CONTROLO TEMPERATURA - TPMF 2016
% FUNÇÃO PARA ESTABELECER A COMUNICAÇÃO
\frac{1}{2}% [houseON] = DETIUA_EnableHouse();
% houseON -> serial comunication
% 'COM7' definido como porta de comunicação
function [houseON] = DETIUA_EnableHouse()
    delete(instrfindall); \overline{\ } limpa todas as comunicações existentes
   houseON = serial('COM7', 'BaudRate', 115200);
    fopen(houseON);
     % PAUSE -> DEMORA A FAZER A COMUNICAÇÃO
     pause(1);
end
%% SISTEMA CONTROLO TEMPERATURA - TPMF 2016
% FUNÇÃO PARA LEITURA DA TEMPERATURA
\approx% [temperature] = DETIUA_ReadTemperature(houseON, IDsensor)
% houseON -> serial comunication
% IDsensor:
% 1-> sensor de temperatura ambiente
% 2-> sensor de temperatura da resistencia
% 3-> sensor de temperatura ambiente (piso 0)
% 4-> sensor de temperatura ambiente (piso 1)
% 5-> sensor de temperatura do fluxo de ar
% temperature xx.x [ºC]
```

```
%% Leitura da temperatura no termopar pretendido
if IDsensor > 0 && IDsensor < 6
     %% Escreve no houseON qual o sensor que pretende ler
    % [COMUNICAR A OPERAÇÃO AO ARDUINO, IDsensor]
     fwrite(houseON,[1, IDsensor]);
     % Le do houseON um valor entre 0-1023
    pause(0.1);
    temperature = str2num (fgetl (houseON));
    temperature = round(temperature, 1);
else
    help DETIUA ReadTemperature;
     error('ERROR - variable IDsensor is not valid!');
end
end
%% SISTEMA CONTROLO TEMPERATURA - TPMF 2016
% FUNÇÃO PARA ATUAR NO COMPARTIMENTO INFERIOR
\approx% [current] = DETIUA_SetSetTempDown(houseON, temp_compinf)
% houseON -> serial comunication
% temp compinf x.xx -> diferença de temperatura para comp.inf
% current -> corrente calculada
function [current] = DETIUA_SetTempDown(houseON, temp_compinf)
     % LIMITAÇÃO DO VALOR PARA COMUNICAÇÃO (PROBLEMA COM COMUNICAÇÃO DE
     % VALORES NEGATIVOS)
    if temp compinf <= 0temp compinf = 0; end
     % INDICAR AO ARDUINO O VALOR DA CORRENTE A APLICAR Á RESISTENCIA
    temp compinf = round(temp compinf, 2);
    temp^-compinf1 = floor(temp compinf);
    temp compinf2 = (temp compinf-temp compinf1) *100;
     % [COMUNICAR A OPERAÇÃO AO ARDUINO, temp_compinf1, temp_compinf2]
    fwrite(houseON, [2, temp compinf1, temp compinf2]);
    current = str2num(fgetl(houseON));
end
22% SISTEMA CONTROLO TEMPERATURA - TPMF 2016
% FUNÇÃO PARA ATUAR NO COMPARTIMENTO SUPERIOR
%
% [voltage, heated] = DETIUA_SetTempUp(houseON,temp_comsup)
% houseON -> serial comunication
% temp_compsup x.xx -> diferença de temperatura para comp.sup
% voltage -> tensão calculada
```
function [temperature] = DETIUA\_ReadTemperature(houseON, IDsensor)

```
% heated -> estado da variavel de aquecimento
function [voltage, heated] = DETIUA_SetTempUp(houseON, temp_compsup)
     % INDICAR AO ARDUINO O VALOR DA CORRENTE A APLICAR Á RESISTENCIA
    temp_compsup = round(temp_compsup, 2);
     if temp_compsup < 0
        negativo = 1;
     else
         negativo = 0;
     end
    temp compsup = abs(temp compsup);
    temp_{comp} = floor = floor(temp compsup);
    temp compsup2 = (temp compsup-temp compsup1)*100;
    % [COMUNICAR A OPERAÇÃO AO ARDUINO, temp compinf1, temp compinf2]
    fwrite(houseON, [3, \text{temp compsup1}, \text{temp compsup2}, \text{negative}]\;);
    voltage = str2num(fget1(houseON));heated = str2num(fgetl(houseON));
end
```